### **ДЕТАЛЬНЫЕ ИНСТРУКЦИИ**

### **для работников ППЭ**

### **ПО ПОРЯДКУ ПРОВЕДЕНИЯ ТЕХНИЧЕСКОЙ АПРОБАЦИИ**

*доработанного Программного комплекса для проведения ГИА в ППЭ*

в форме тренировочного экзамена по английскому языку (письменная часть), английскому языку (раздел «Говорение»), информатике и ИКТ в компьютерной форме с применением технологии доставки экзаменационных материалов по сети Интернет и *сканирования в аудиториях пункта проведения экзаменов*

17 февраля 2023 года

Москва 2023

### **АННОТАЦИЯ**

Настоящий документ содержит ответственных исполнителей из числа работников ППЭ, описание, срок выполнения и рекомендуемую последовательность действий, выполняемых в ППЭ при проведении технической апробации в форме тренировочного экзамена *по учебным предметам Английский язык (письменная часть), Английский язык (раздел «Говорение»), Информатика и ИКТ в компьютерной форме* (далее – тренировочный экзамен) с применением технологий доставки экзаменационных материалов (далее – ЭМ) по сети «Интернет» в пункт проведения экзаменов (далее – ППЭ), печати полного комплекта ЭМ в ППЭ и *сканирования ЭМ в аудиториях ППЭ*.

## **СОДЕРЖАНИЕ**

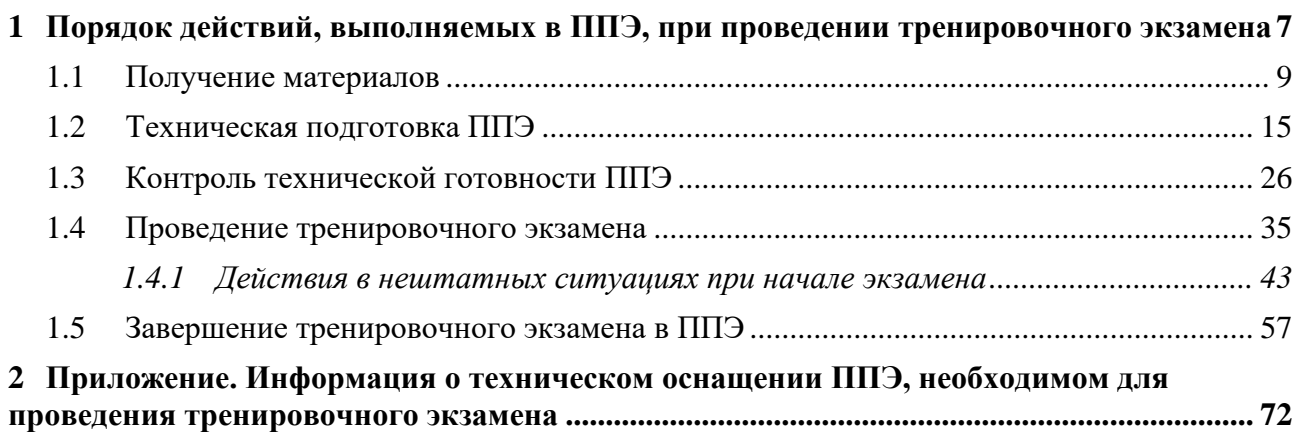

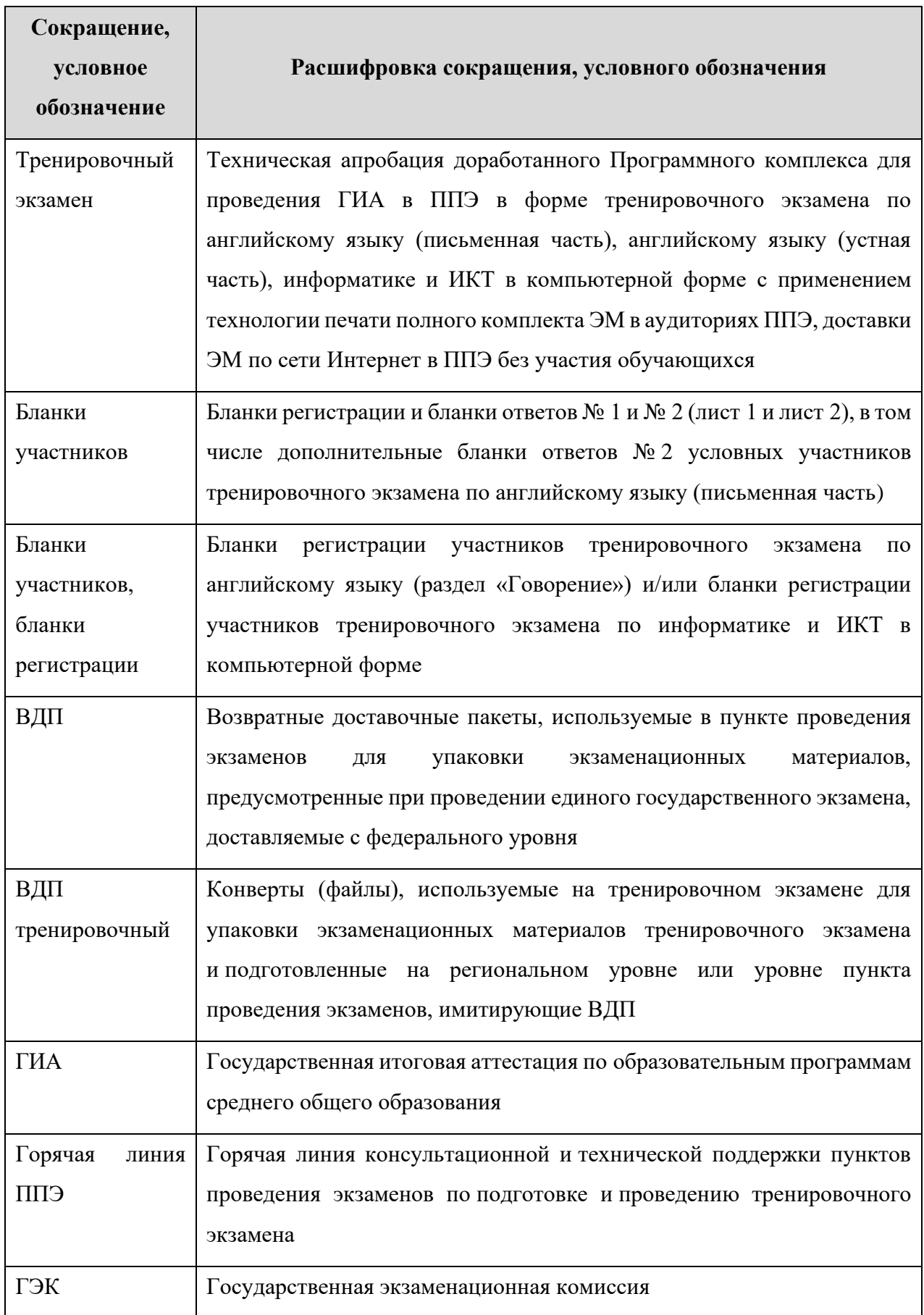

## **ТЕРМИНЫ И СОКРАЩЕНИЯ**

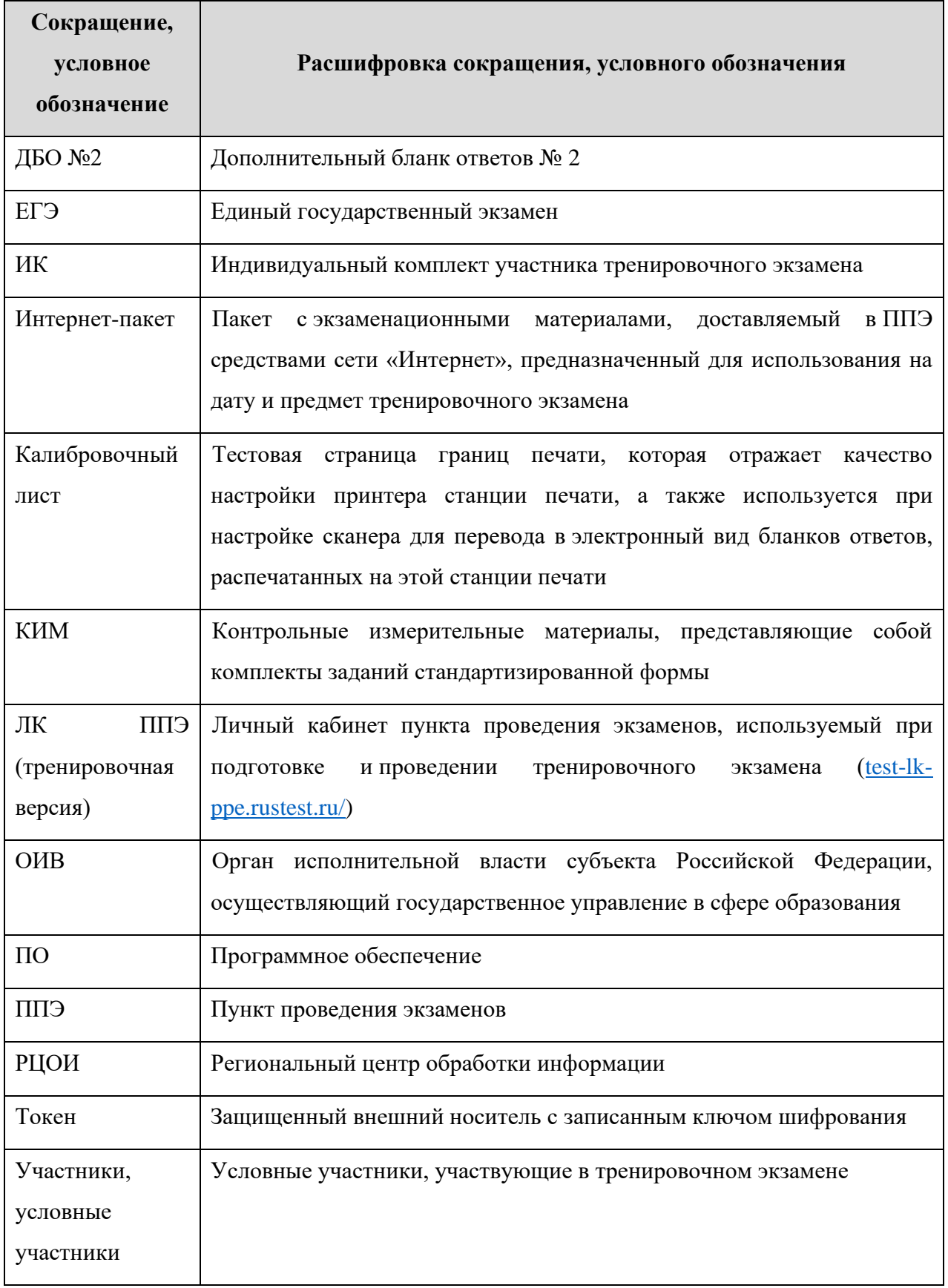

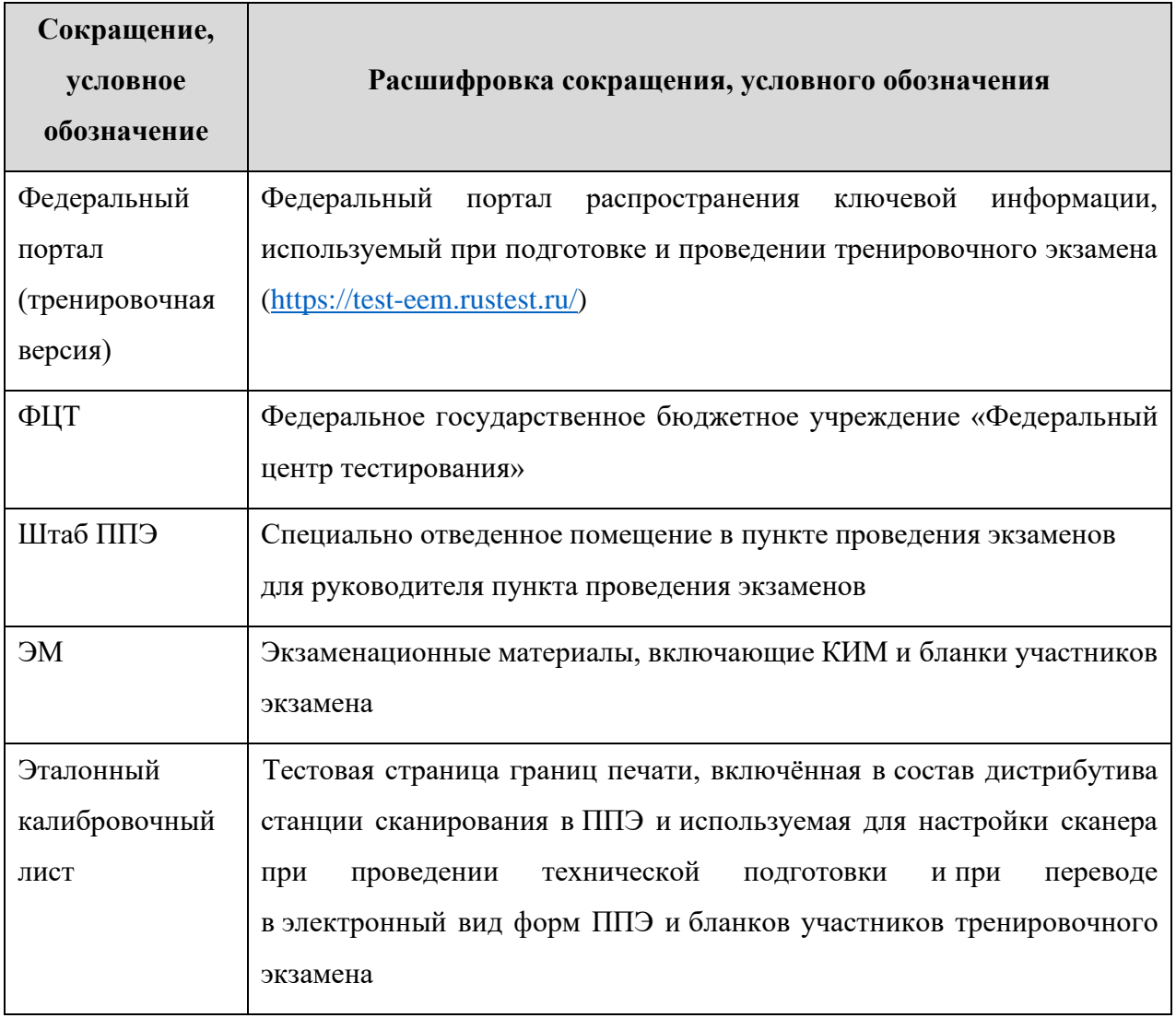

# **1 Порядок действий, выполняемых в ППЭ, при проведении тренировочного экзамена**

Тренировочный экзамен проводится в соответствии с *Регламентом проведения технической апробации доработанного Программного комплекса для проведения ГИА в ППЭ в форме тренировочного экзамена по английскому языку (письменная часть), английскому языку (раздел «Говорение»), информатике и ИКТ в компьютерной форме с применением технологии доставки экзаменационных материалов по сети Интернет ППЭ* **17 февраля 2023 года**.

Для обеспечения консультационной и технической поддержки в период с 10 февраля по 18 февраля 2023 года работает горячая линия ППЭ для работников ППЭ:

- − Телефон горячей линии ППЭ: 8-800-302-31-56, 8-499-302-31-56
- − Адрес электронной почты горячей линии ППЭ: [help-ppe@rustest.ru](mailto:help-ppe@rustest.ru) Режим работы горячей линии ППЭ:
- − с 10 февраля по 15 февраля 2023 года с 08:00 до 20:00 по московскому времени;
- <span id="page-6-0"></span>− с 20:00 15 февраля по 20:00 18 февраля 2023 года **круглосуточно**.

При обращении на горячую линию ППЭ необходимо сообщить следующую информацию:

#### при обращении по **телефону:**

- − Код и наименование субъекта;
- − Код ППЭ;
- − ФИО и роль (технический специалист, член ГЭК, организатор в аудитории, руководитель ППЭ);
- − Контактные данные: актуальные контактный телефон и адрес электронной почты для обратной связи;
- − Описание проблемы.

при обращении по **электронной почте:**

✓ в поле «Тема письма» указать <Код региона> ППЭ <код ППЭ> <наименование ПО>, с работой которого связано обращение или краткое описание проблемы:

*например, 90 ППЭ 0091 Станция авторизации\_Передача акта техготовности*

- ✓ в тексте письма указать:
	- − ФИО: Фамилия, Имя, Отчество заявителя (работника ППЭ);
- − Роль: технический специалист ППЭ, член ГЭК, организатор в аудитории, руководитель ППЭ;
- − Тип доставки ЭМ: по сети «Интернет»;
- − Контактные данные: актуальные контактный телефон и адрес электронной почты для обратной связи;
- − Описание проблемы.
- ✓ прикрепить к письму файлы (скриншоты проблем, сведение о работе станции, и пр.)

*Важно! Для передачи технической информации со станций организатора, записи ответов, КЕГЭ, сканирования в ППЭ и авторизации необходимо использовать ссылку «Сведения о работе станции», в результате работы которой формируется архив с необходимыми данными. Станция, информация по которой передана на «горячую линию ППЭ», должна быть отмечена и отложена до дальнейшей диагностики специалистами «горячей линии ППЭ».*

#### **Важно!**

- ➢ Не следует устанавливать ПО станций ППЭ на компьютеры с установленными криптосредствами VipNet.
- ➢ В случае использования в субъекте лицензий КриптоПро, устанавливаемых на АРМ**, а не записанных на токен члена ГЭК**, после установки дистрибутива соответствующей станции ППЭ необходимо средствами КриптоПро CSP внести номер лицензии.

В таблице дано описание рекомендуемых действий работников ППЭ при проведении тренировочного экзамена в ППЭ. Технические требования к компьютерам указаны в Приложении (см. *[Приложение. Информация о техническом оснащении ППЭ, необходимом для проведения](#page-71-1)  [тренировочного экзамена](#page-71-1)*).

### **1.1 Получение материалов**

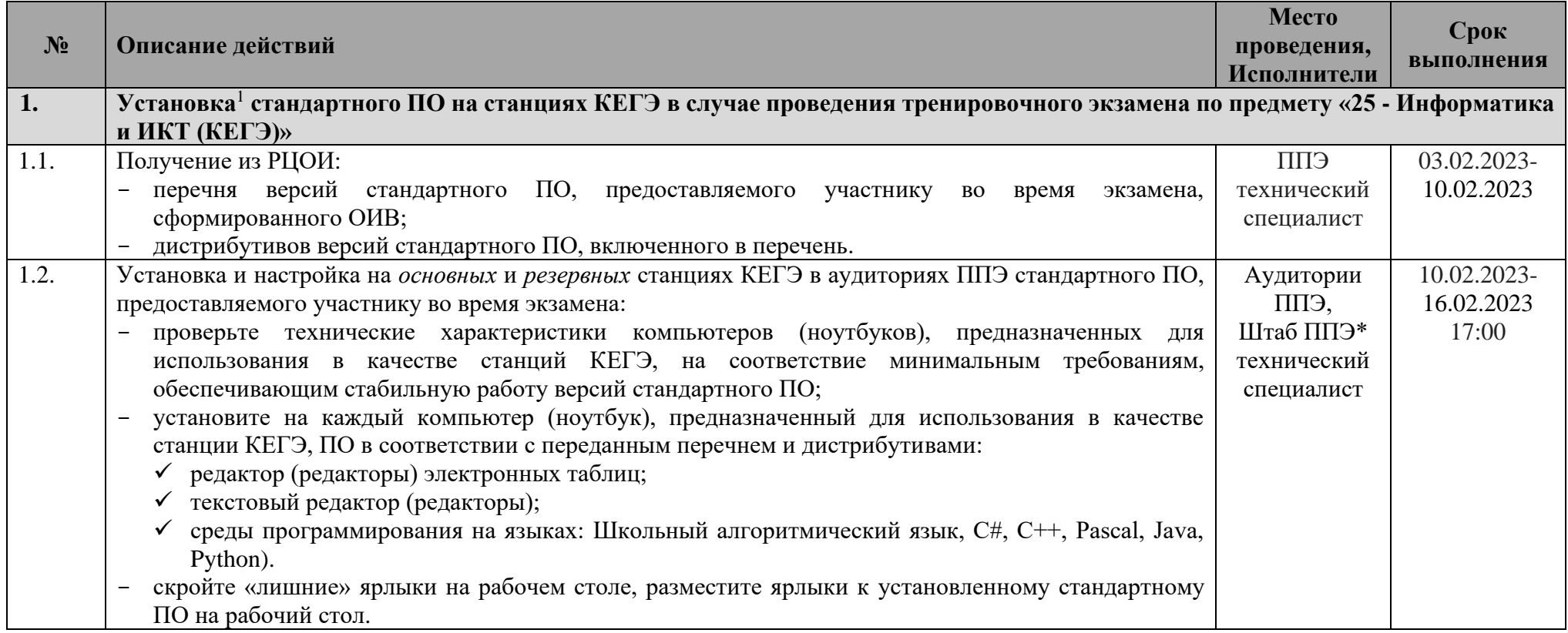

<span id="page-8-0"></span><sup>&</sup>lt;sup>1</sup> Передача дистрибутивов стандартного ПО для условных участников КЕГЭ и их установка выполняется по усмотрению ОИВ. Регистрация стандартного ПО выполняется в рамках технической подготовки ППЭ

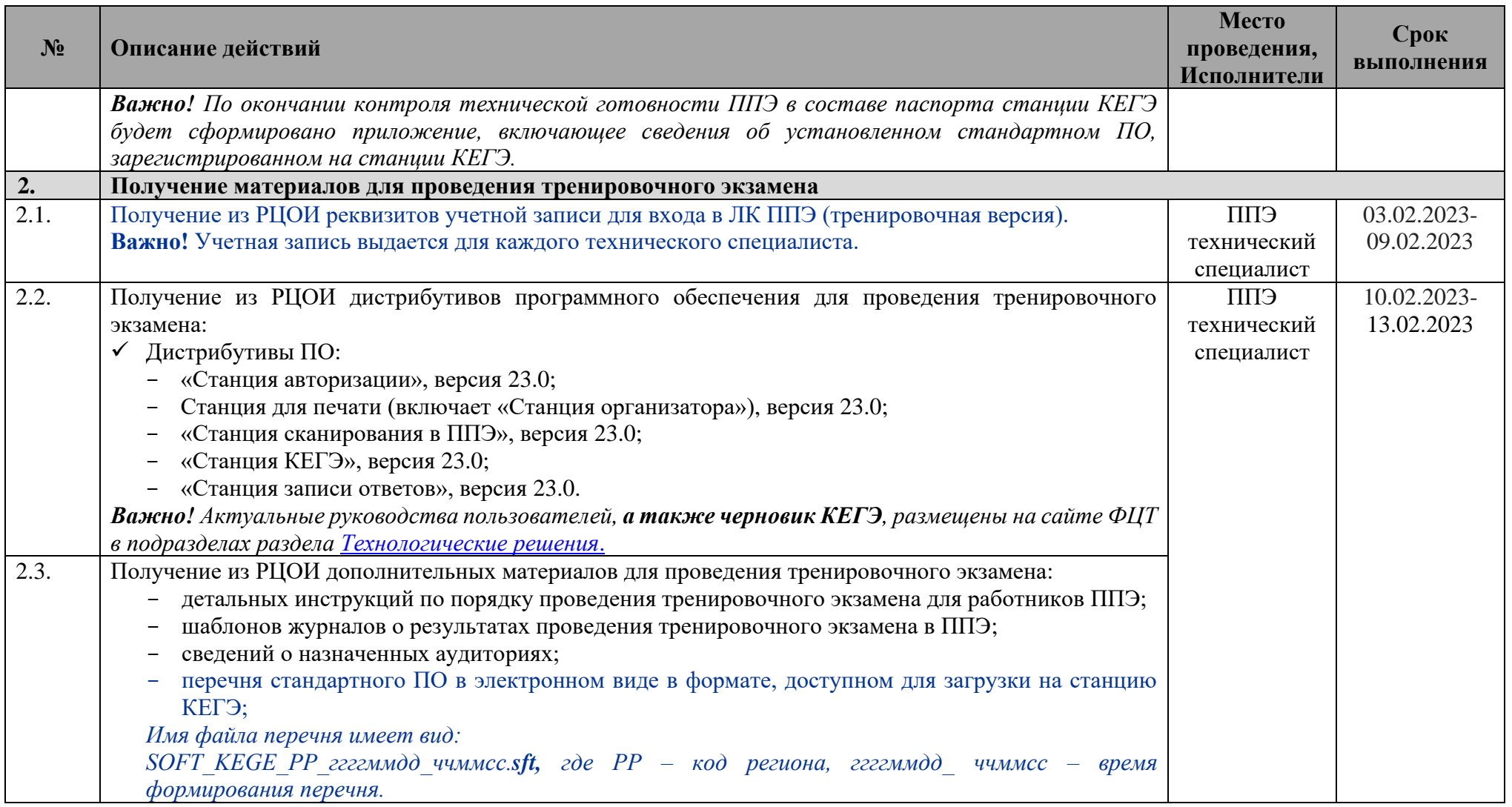

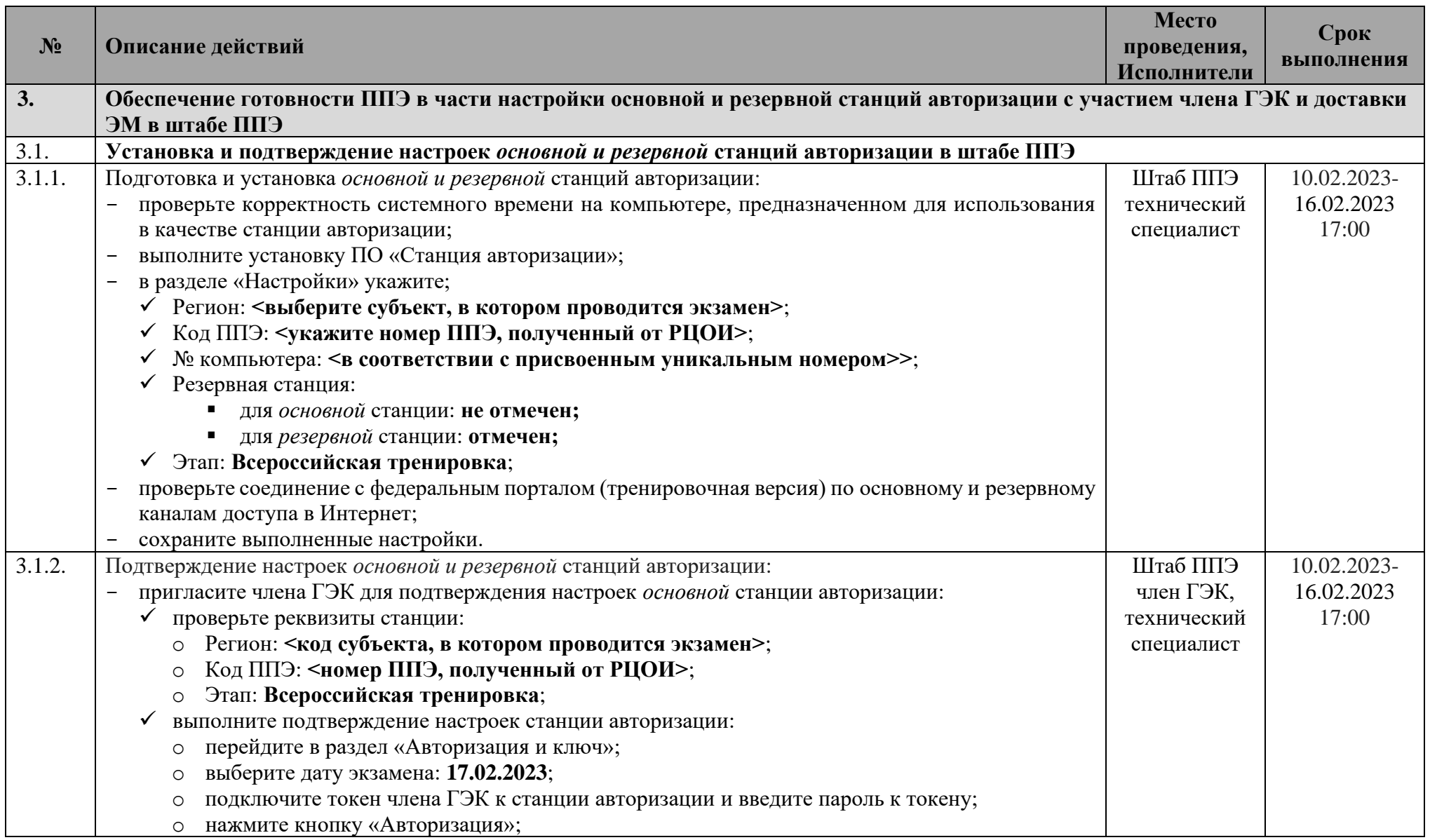

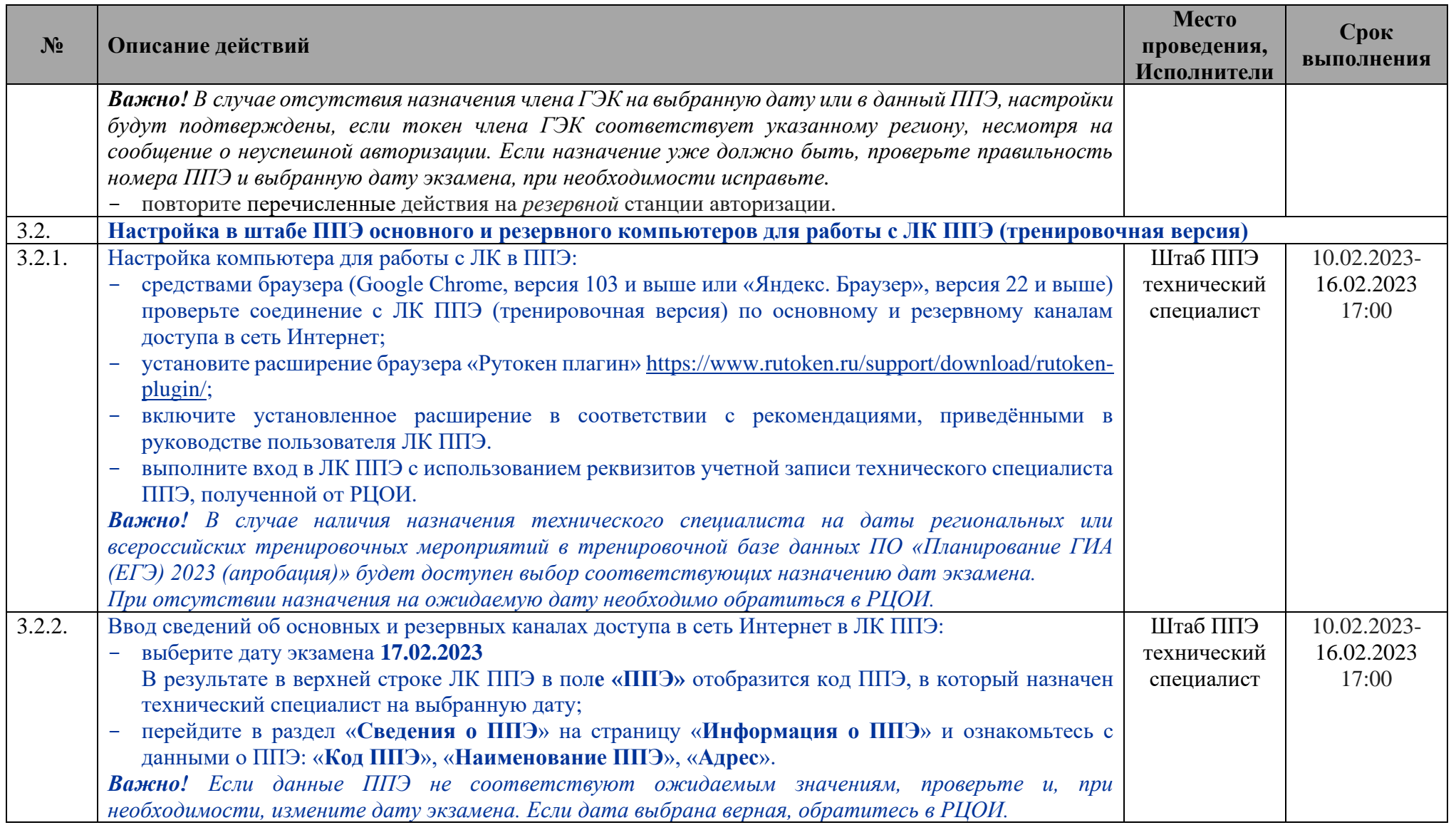

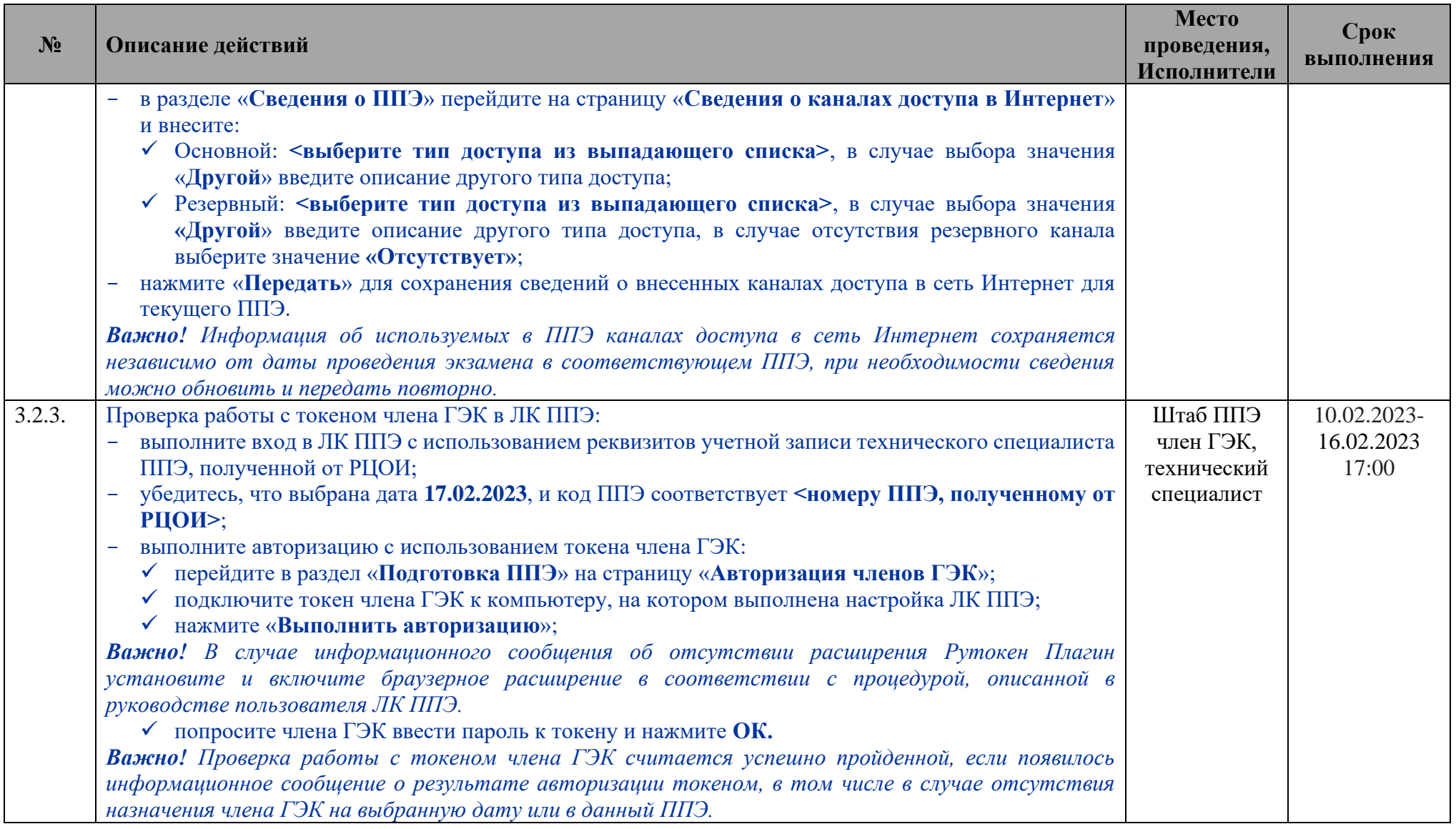

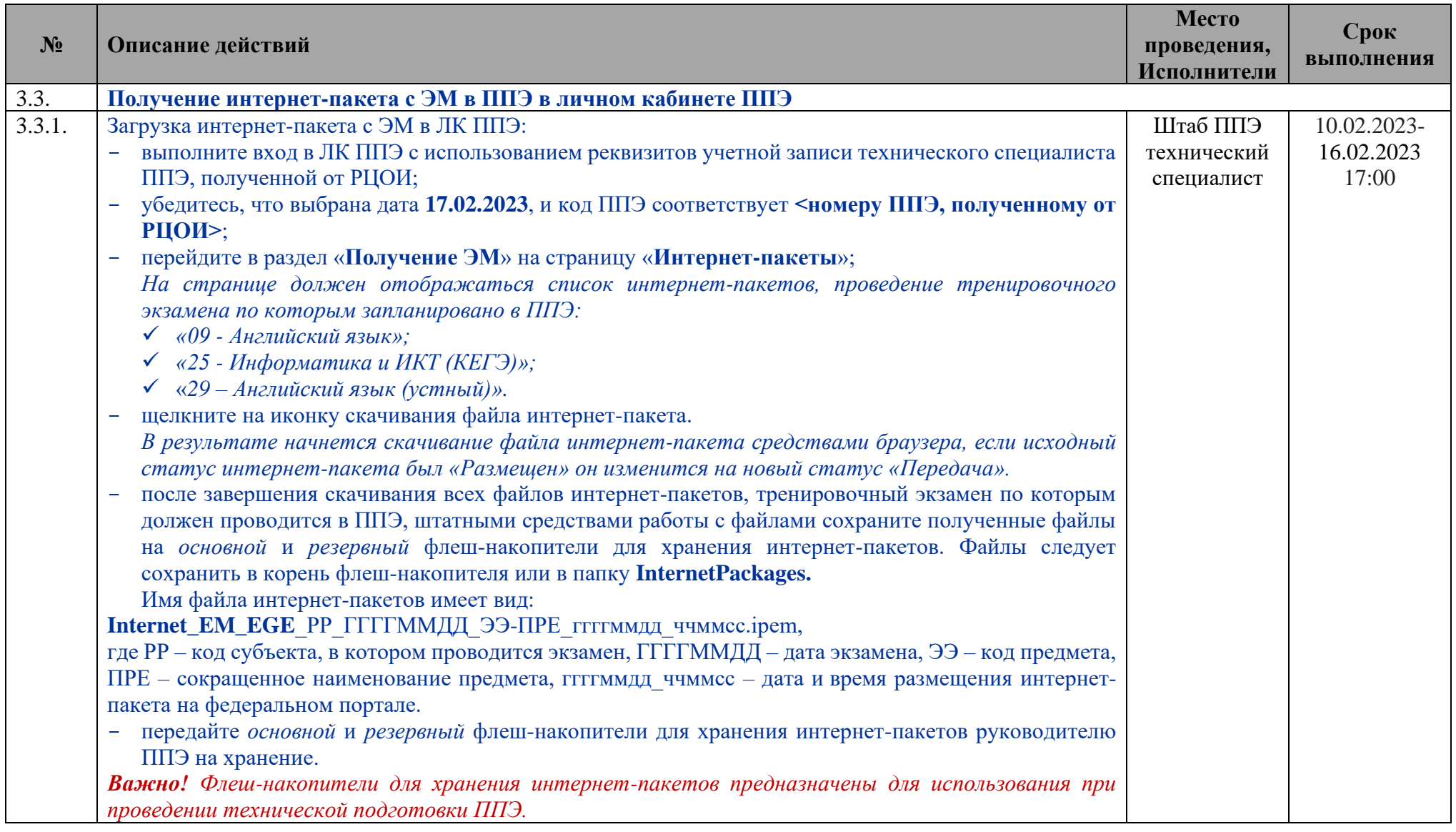

## **1.2 Техническая подготовка ППЭ**

<span id="page-14-0"></span>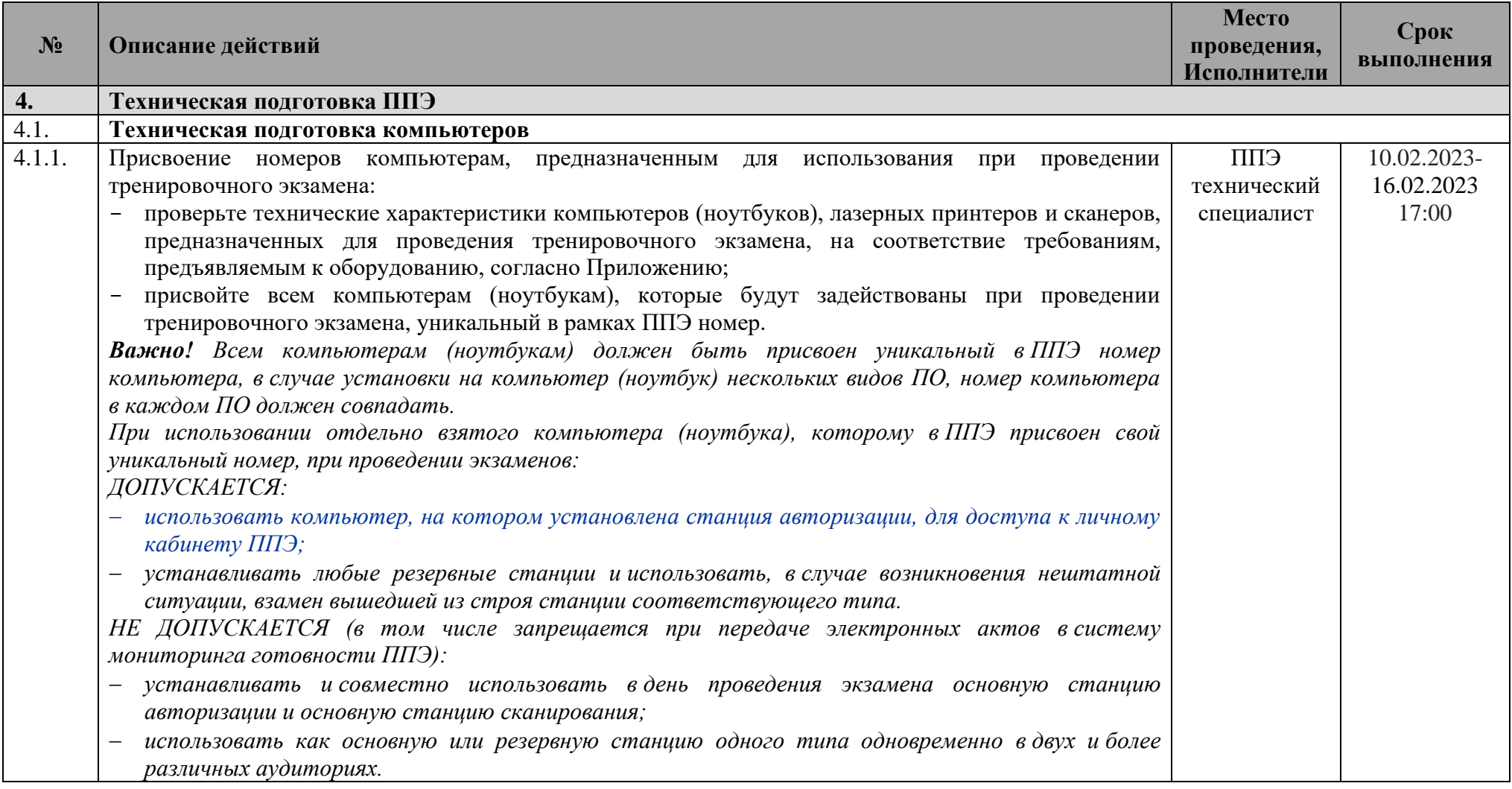

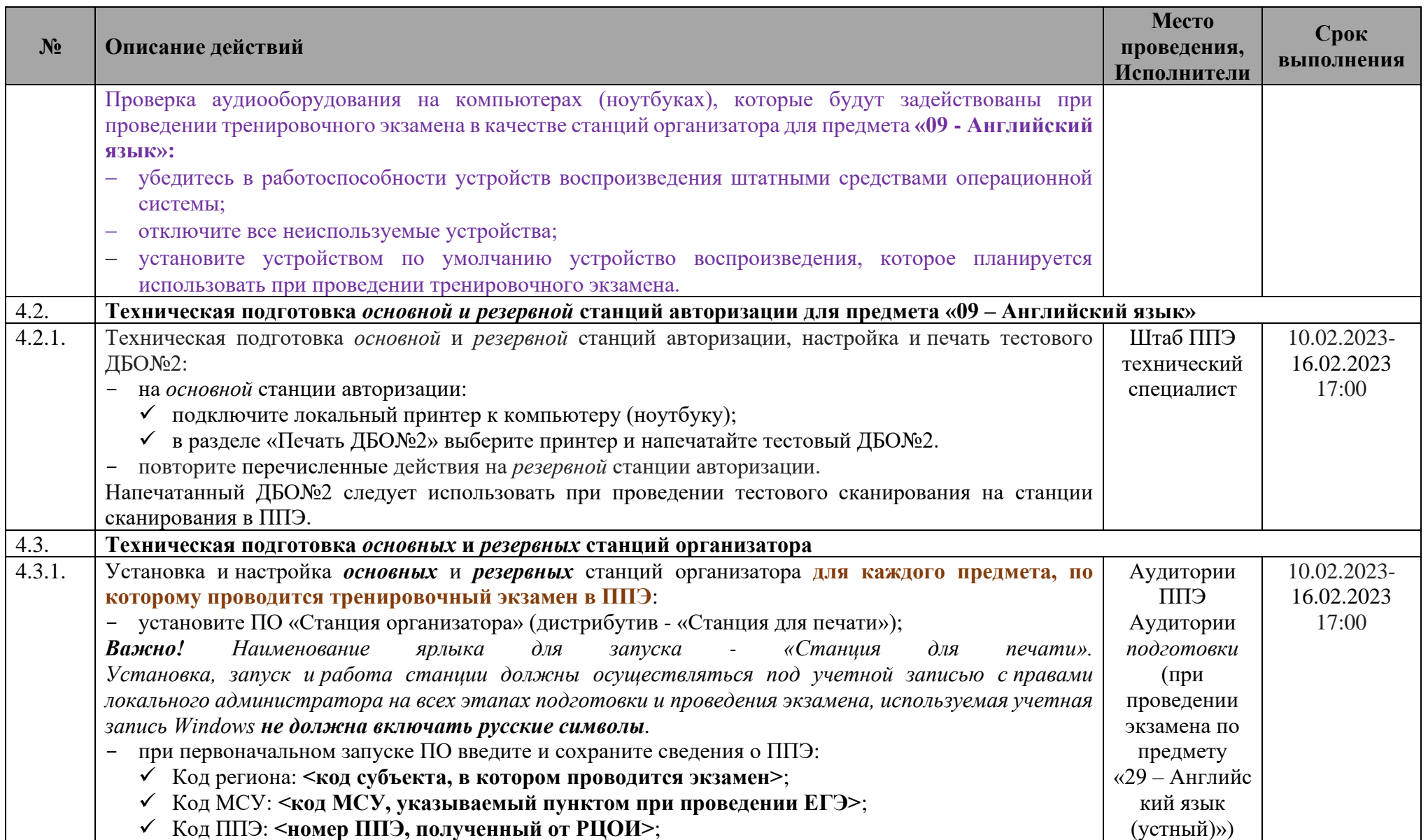

| $N_2$  | Описание действий                                                                                                    | Место<br>проведения,<br>Исполнители                                                                                                    | Срок<br>выполнения                 |
|--------|----------------------------------------------------------------------------------------------------|----------------------------------------------------------------------------------------------------|------------------------------------|
|        | √ № компьютера: <в соответствии с присвоенным уникальным номером>;<br>создайте новый экзамен и на странице «Информация об аудитории» заполните:<br>√ № аудитории:<br>для основной станции: <номер аудитории, полученный от РЦОИ>;<br>для резервной станции: не заполняется<br>√ Резервная станция:<br>для основной станции: не отмечен;<br>для резервной станции: отмечен;<br>Этап: Всероссийская тренировка;<br>Предмет: <предмет в соответствии с полученными из РЦОИ сведениями о назначениях<br>аудиторий>;<br>Дата экзамена: 17.02.2023.                                                                                                    | Штаб ППЭ*<br>RILL<br>резервных<br>станций) <sup>2</sup> ,<br>технический<br>специалист                                                                                                    |                                    |
| 4.3.2. | Загрузка интернет-пакета и техническая подготовка основных и резервных станций организатора:<br>получите от руководителя ППЭ основной флеш-накопитель для хранения интернет-пакетов, на<br>который были сохранены интернет-пакеты, полученные в ЛК ППЭ (тренировочная версия);<br>на странице «Техническая подготовка»<br>выполните загрузку интернет-пакета:<br>• подключите к станции флеш-накопитель для хранения интернет-пакетов, полученный от<br>руководителя ППЭ;<br>√ нажмите кнопку загрузки ЭМ «Загрузить»;<br>• в открывшемся диалоговом окне выберите флеш-накопитель, отмеченный зеленым значком, и<br>нажмите кнопку «Выбрать»;<br>Важно! Для загрузки отбираются файлы интернет-пакетов, размещенные в корне флеш-накопителя,<br>или в специальной папке InternetPackages.<br>√ в списке интернет-пакетов выделите доступный для загрузки интернет-пакет и нажмите кнопку<br>«Загрузить»; | Аудитории<br><b>СПП</b><br>Аудитории<br>подготовки<br>$(\Pi$ ри<br>проведении<br>экзамена по<br>предмету<br>«29 - Английс<br>кий язык<br>(устный)»)<br>Штаб ППЭ*<br>(для<br>резервных<br>станций), | 10.02.2023-<br>16.02.2023<br>17:00 |

<sup>2</sup> \*Место размещения резервных станций может быть изменено в соответствии с порядком, определенным в субъекте Российской Федерации.

| $N_2$  | Описание действий                                                                                                    | Место<br>проведения,<br>Исполнители | Срок<br>выполнения |
|--------|----------------------------------------------------------------------------------------------------|-------------------------------------|--------------------|
|        | дождитесь окончания загрузки интернет-пакета, не извлекая флеш-накопитель с интернет-                                                                                                    | технический                         |                    |
|        | пакетами.                                                                                                    | специалист                          |                    |
|        | проверьте корректность системного времени;                                                                                                    |                                     |                    |
|        | выполните проверку границ печати и тестовую печать ЭМ;                                                                                                    |                                     |                    |
|        | убедитесь в качестве печати.                                                                                                    |                                     |                    |
|        | Тестовый комплект бланков подготовьте для сканирования при проведении технической подготовки                                                                                                    |                                     |                    |
|        | станции сканирования в ППЭ.                                                                                                    |                                     |                    |
|        | выполните калибровку сканера - сканирование напечатанного на станции организатора<br>калибровочного листа (тестовой страницы печати границ), за исключением экзамена по предмету                                                           |                                     |                    |
|        | «29 - Английский язык (устный)».                                                                                                    |                                     |                    |
| 4.3.3. | Настройка и проверка аудиооборудования основной и резервной станций организатора,                                                                                                    | Аудитории                           | 10.02.2023-        |
|        | предназначенной для проведения тренировочного экзамена по предмету «09-Английский язык»:                                                                                                    | <b>СПП</b>                          | 16.02.2023         |
|        | на странице «Техническая подготовка» нажмите «Проверка воспроизведения» для перехода в                                                                                                    | Штаб ППЭ*                           | 17:00              |
|        | раздел «Проверка воспроизведения»;                                                                                                    | RILL                                |                    |
|        | в выпадающем списке выберите аудиодрайвер;                                                                                                    | резервных                           |                    |
|        | Важно! Предварительно рекомендуется установить планируемое устройство воспроизведения как                                                                                                    | станций),                           |                    |
|        | устройство по умолчанию.                                                                                                    | технический                         |                    |
|        | нажмите кнопку запуска прослушивания задания по аудированию;                                                                                                    | специалист                          |                    |
|        | отрегулируйте громкость воспроизведения - используйте средства операционной системы,                                                                                                    |                                     |                    |
|        | аудиоколонок и ползунок на станции организатора;                                                                                                    |                                     |                    |
|        | Важно! Тестовая запись длится около 30 минут, прослушивание аудиозаписи целиком необязательно.                                                                                                    |                                     |                    |
|        | подтвердите завершение настройки устройства воспроизведения заданий по аудированию.                                                                                                    |                                     |                    |
| 4.4.   | Техническая подготовка основных и резервных станций КЕГЭ для предмета «25 – Информатика и ИКТ (КЕГЭ)»<br><b>Важно!</b> До начала технической подготовки станций КЕГЭ на соответствующие компьютеры (ноутбуки) должно быть установлено $^3$ |                                     |                    |
|        | стандартное ПО                                                                                                    |                                     |                    |
| 4.4.1. | Установка и настройка основных и резервных станций КЕГЭ:                                                                                                    | Аудитории                           | 10.02.2023-        |
|        | установите ПО «Станция КЕГЭ»;                                                                                                    | <b>СПП</b>                          | 16.02.2023         |

<sup>3</sup> Установка дистрибутивов стандартного ПО для условных участников КЕГЭ и их проверка выполняется по усмотрению ОИВ

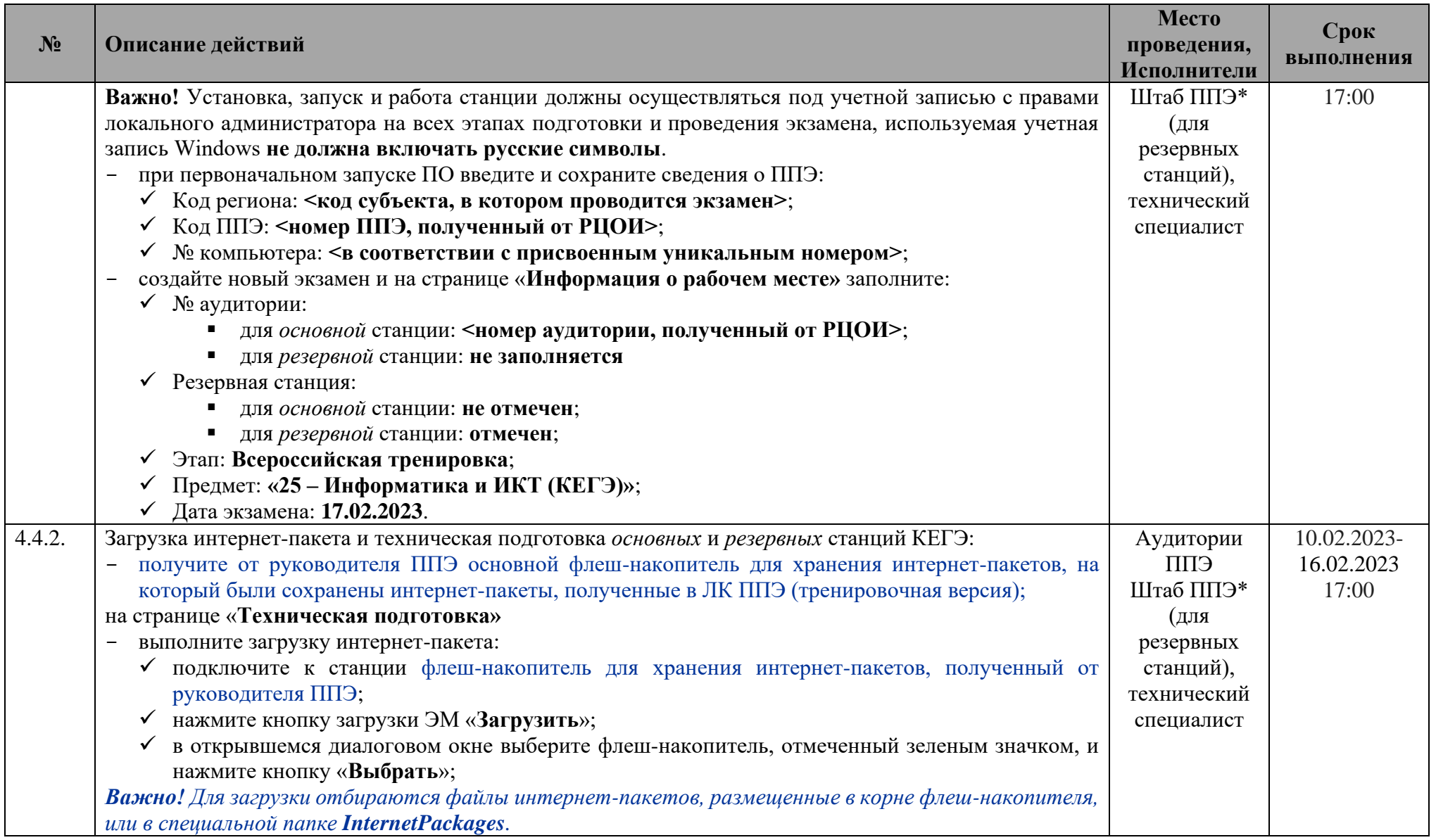

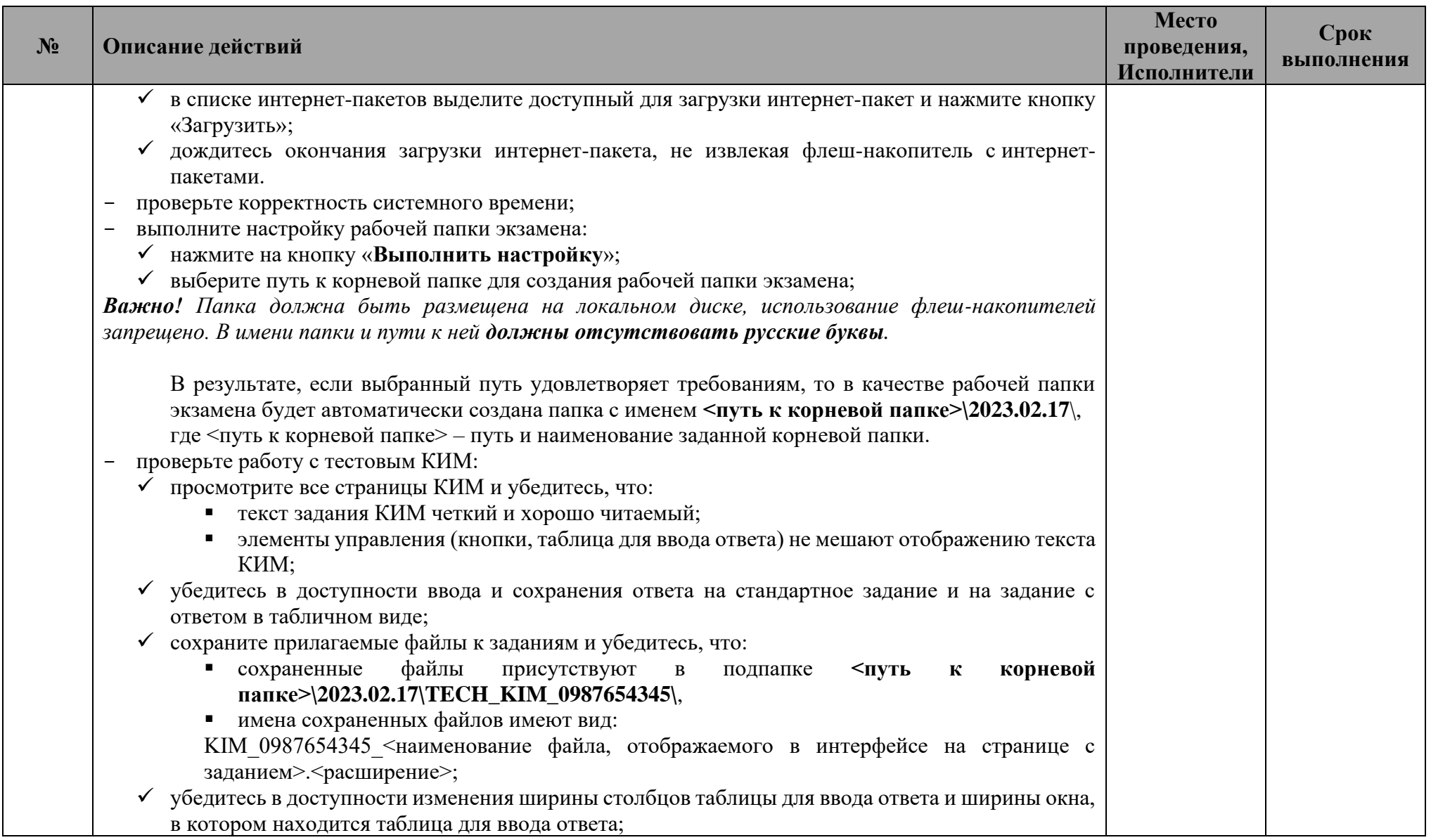

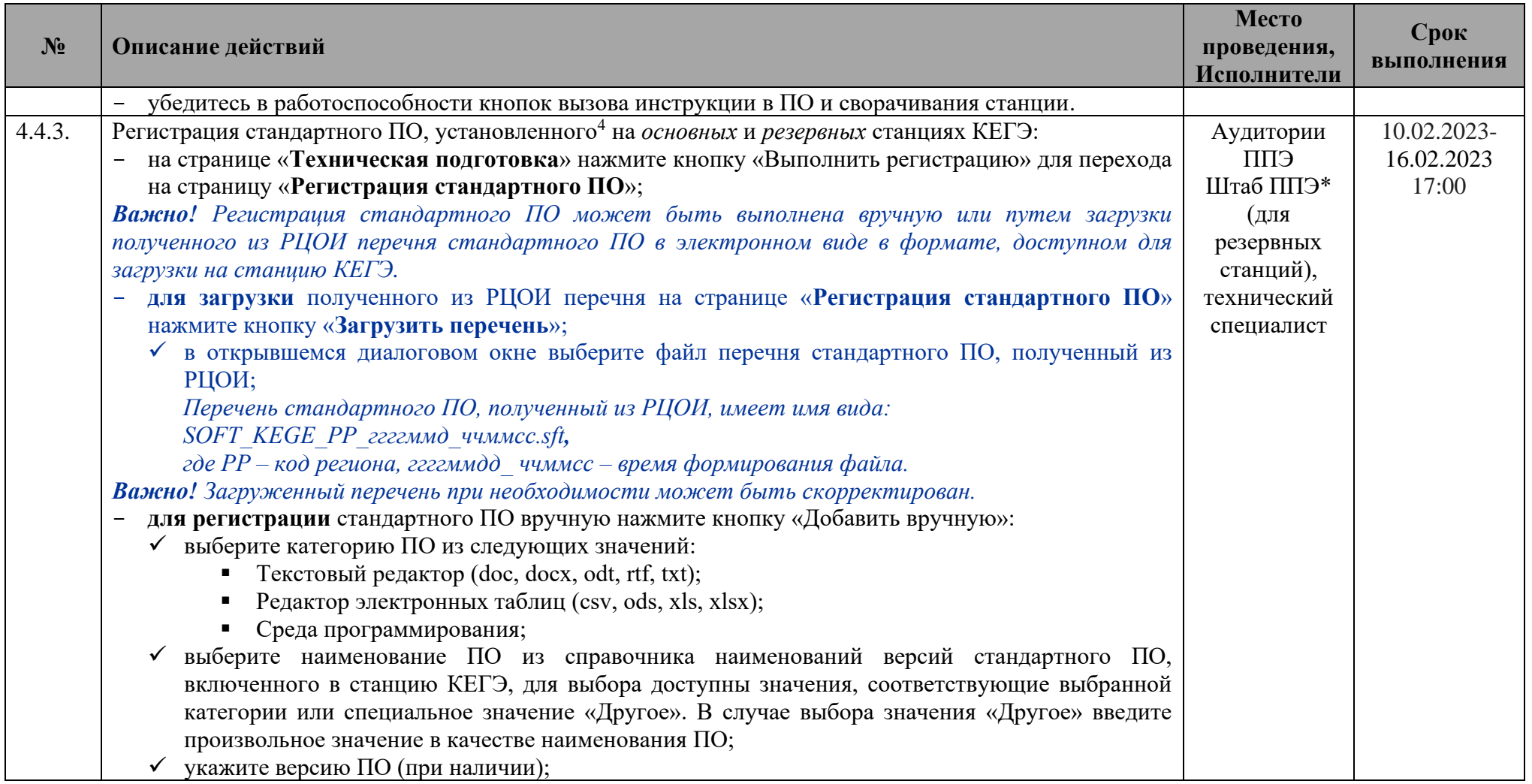

<sup>4</sup> Установка дистрибутивов стандартного ПО для условных участников КЕГЭ и их проверка выполняется по усмотрению ОИВ

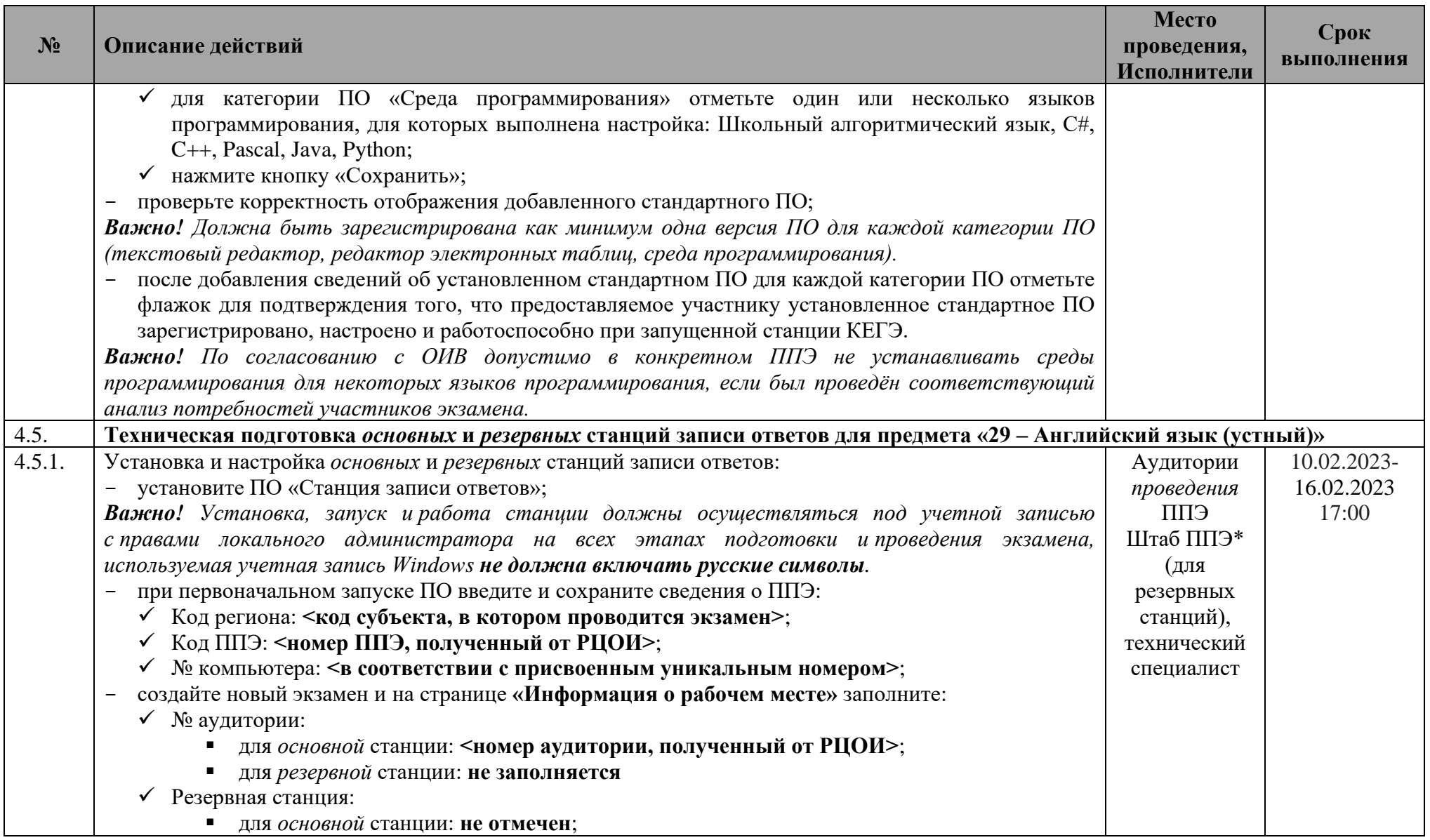

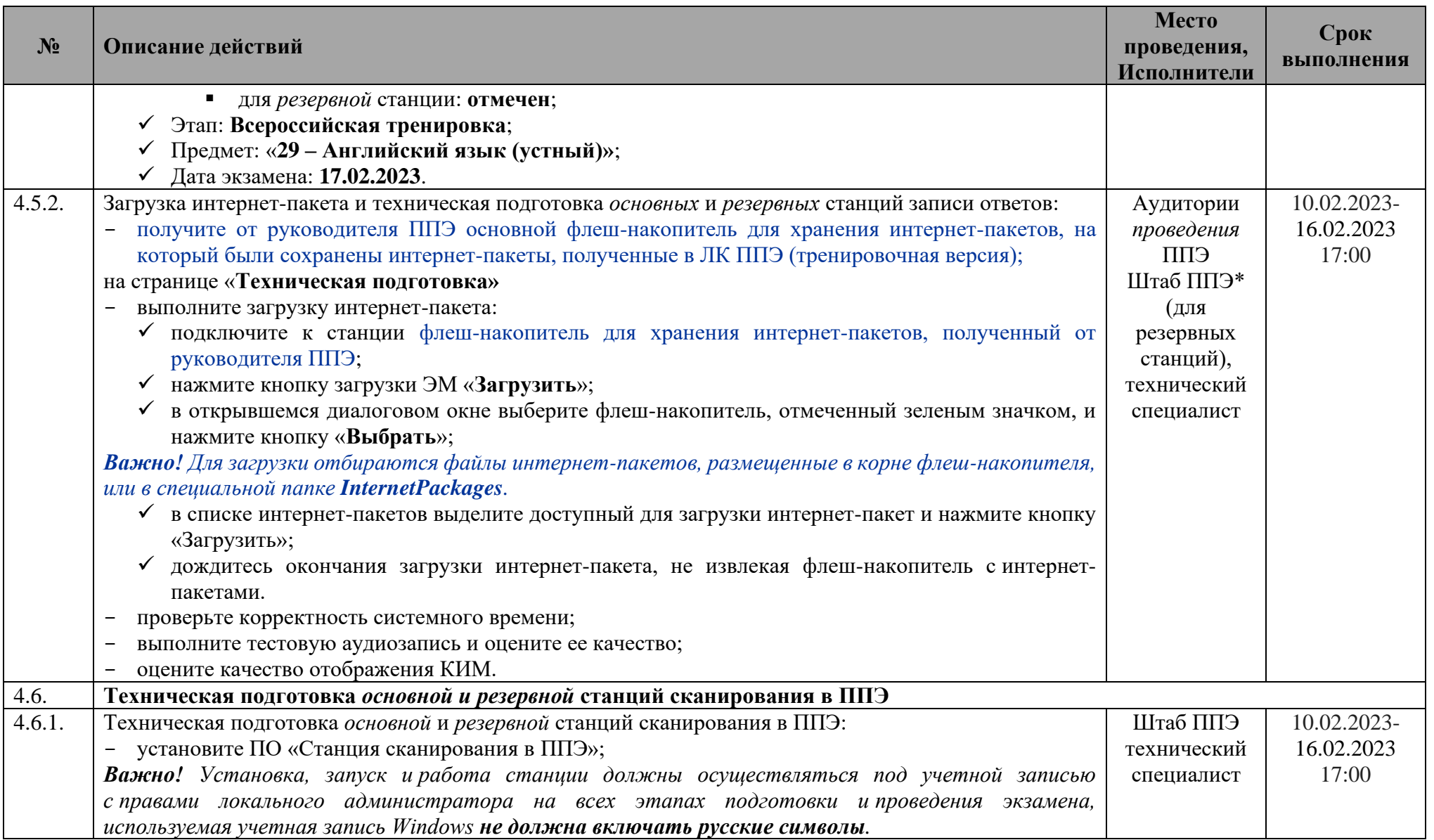

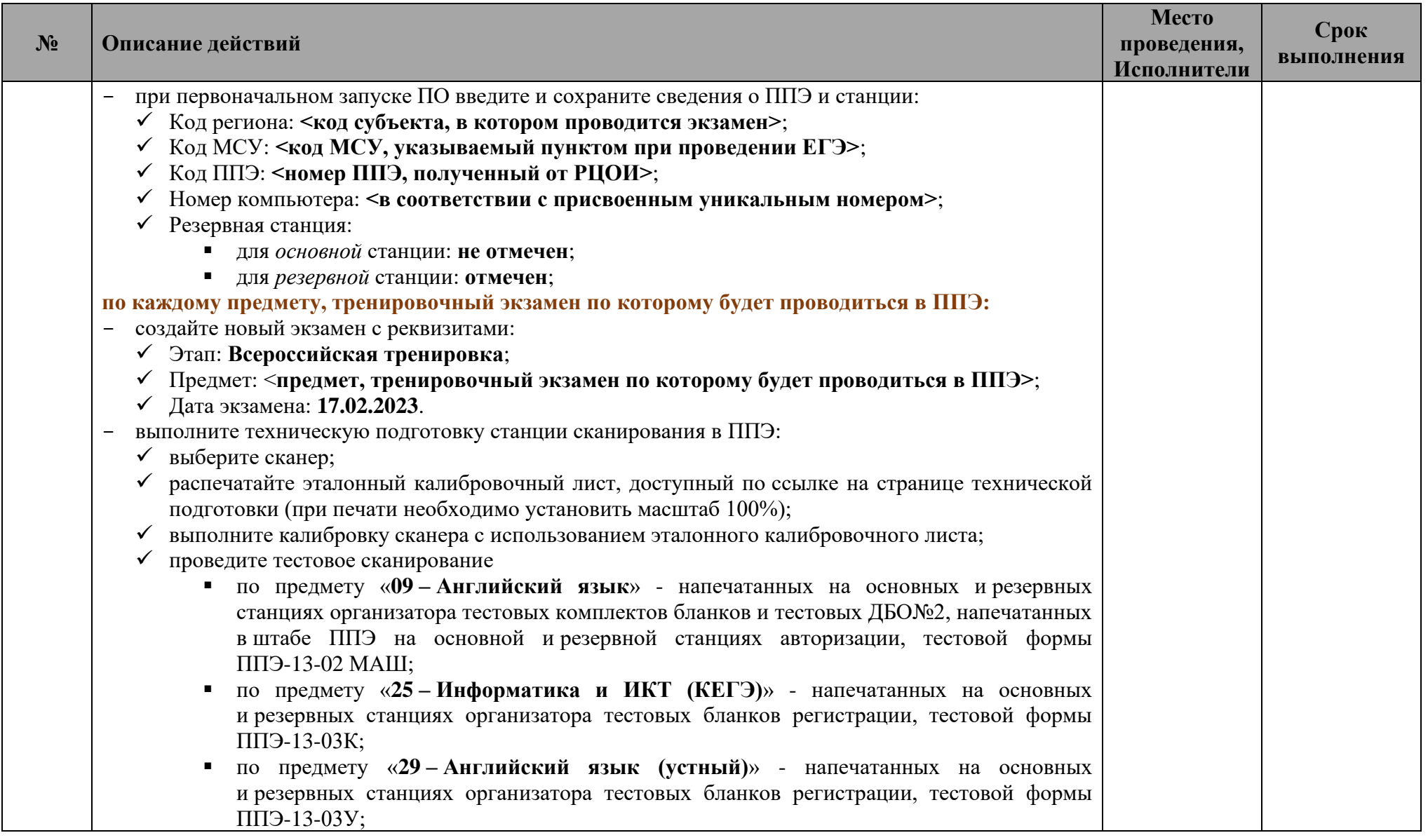

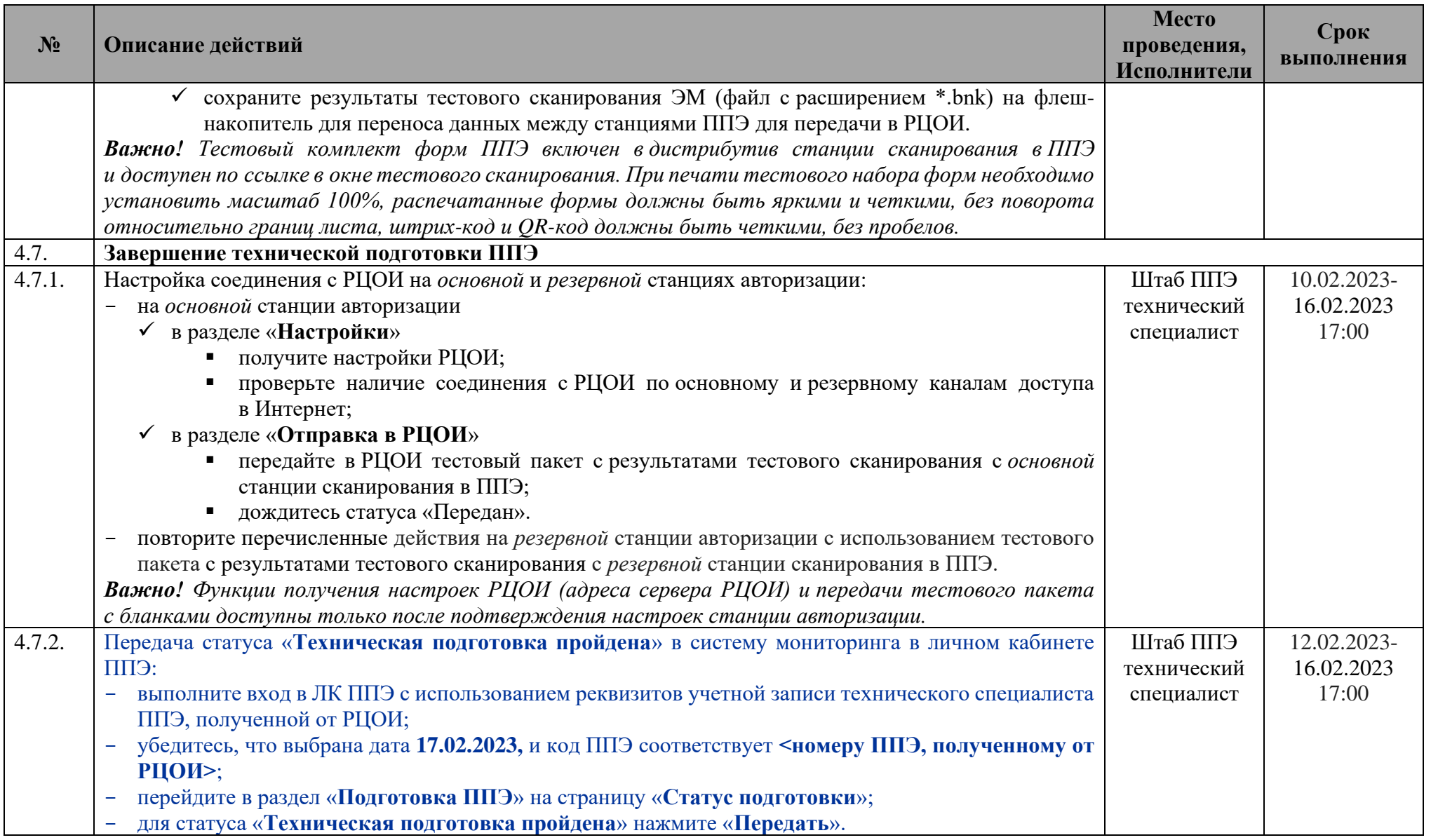

## **1.3 Контроль технической готовности ППЭ**

<span id="page-25-0"></span>![](_page_25_Picture_312.jpeg)

![](_page_26_Picture_296.jpeg)

![](_page_27_Picture_263.jpeg)

![](_page_28_Picture_179.jpeg)

<sup>5</sup> Передача дистрибутивов стандартного ПО для условных участников КЕГЭ и их установка выполняется по усмотрению ОИВ.

![](_page_29_Picture_288.jpeg)

![](_page_30_Picture_278.jpeg)

![](_page_31_Picture_231.jpeg)

![](_page_32_Picture_178.jpeg)

![](_page_33_Picture_287.jpeg)

![](_page_34_Picture_179.jpeg)

## **1.4 Проведение тренировочного экзамена**

<span id="page-34-0"></span>![](_page_34_Picture_180.jpeg)

![](_page_35_Picture_273.jpeg)
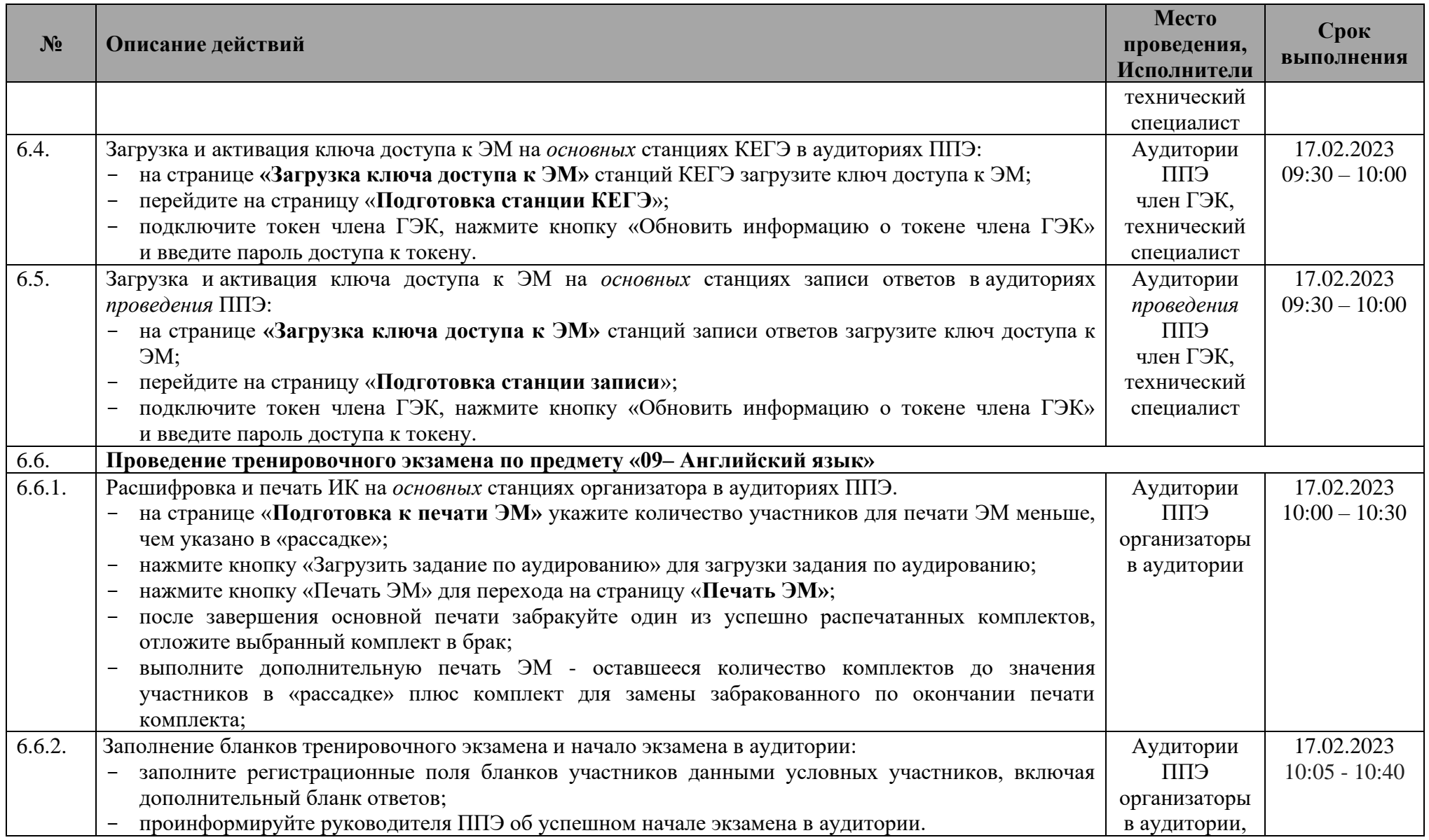

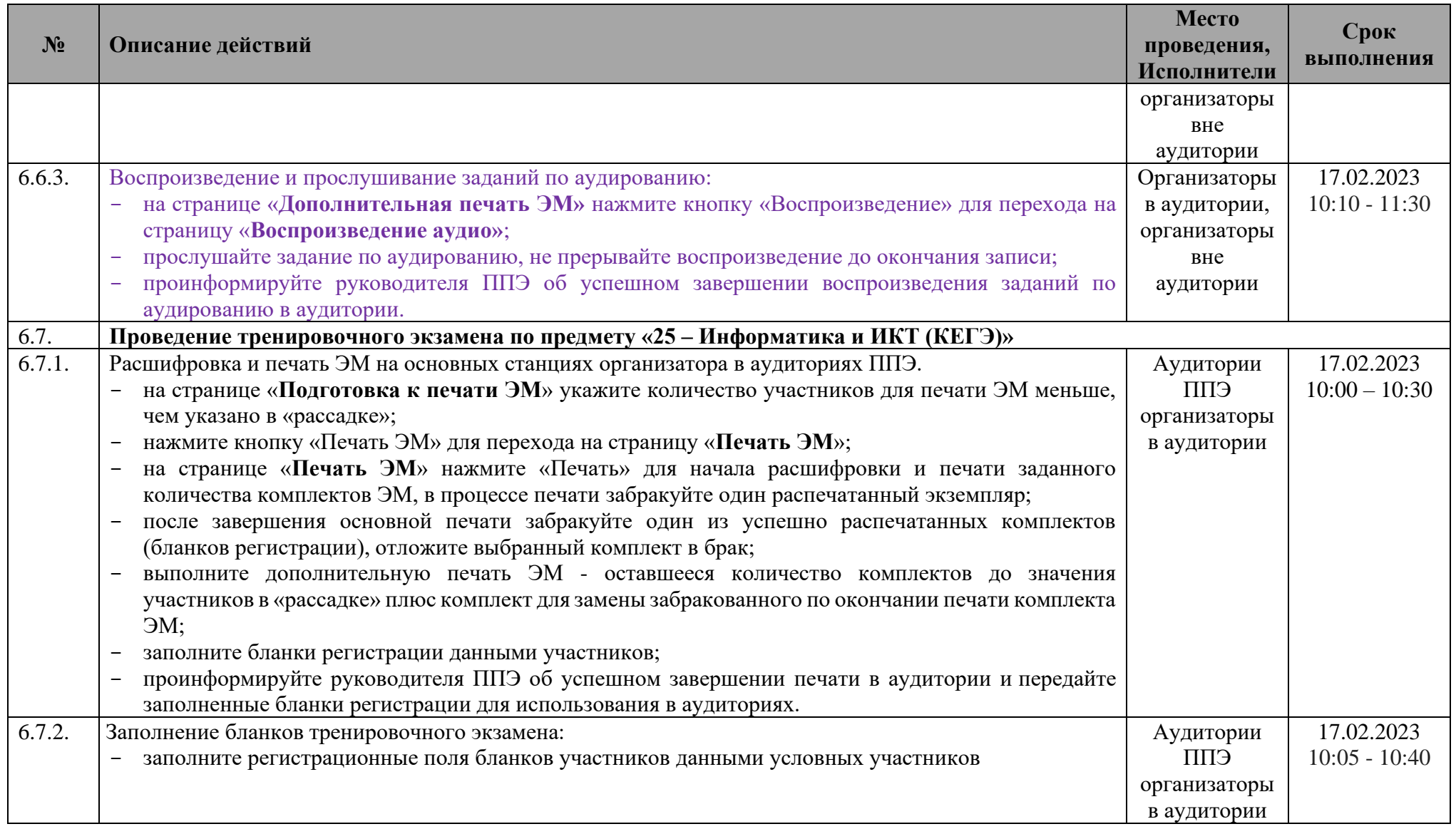

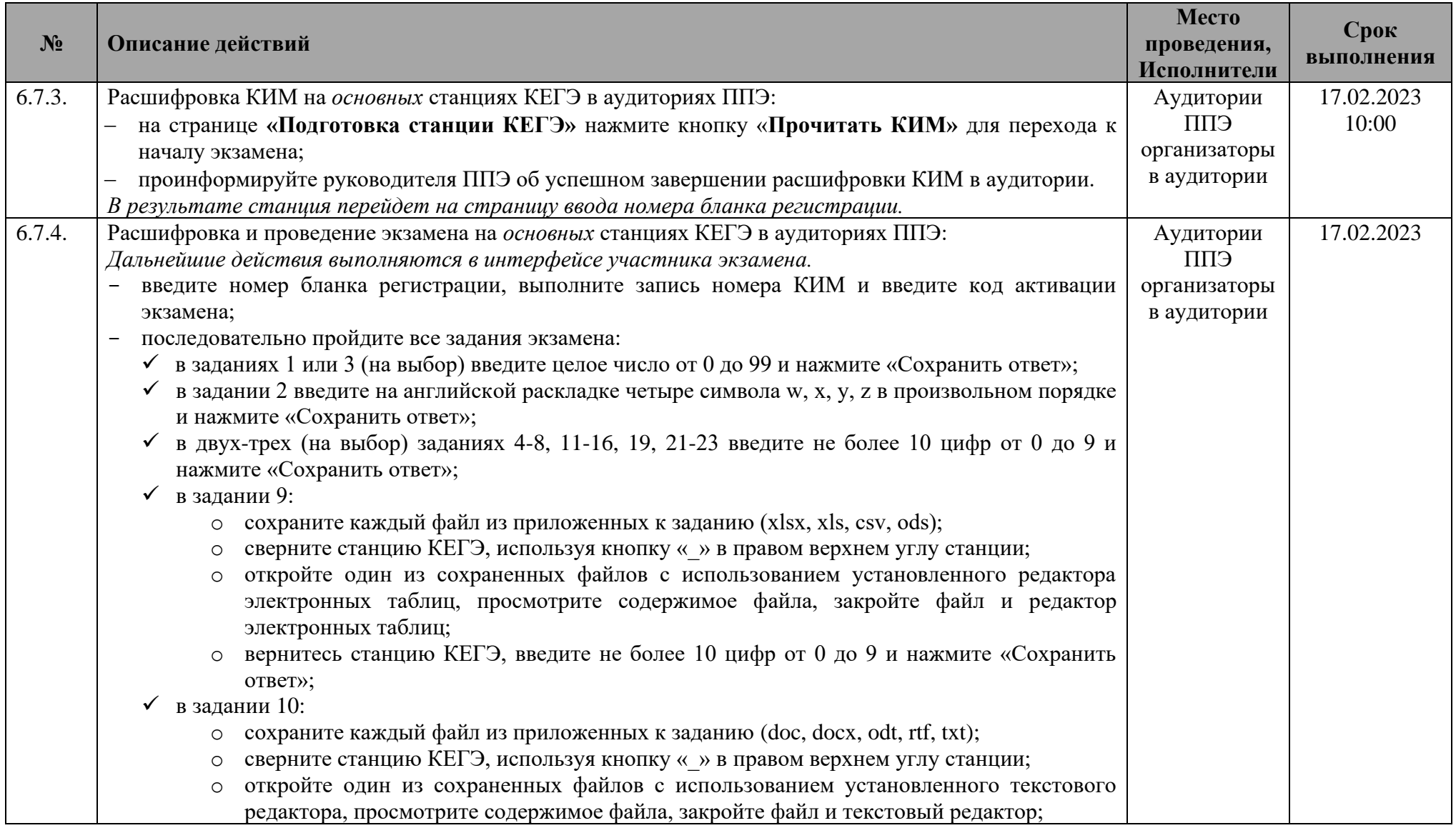

| $N_2$  | Описание действий                                                                                                    | Место<br>проведения,<br>Исполнители                                                | Срок<br>выполнения  |
|--------|----------------------------------------------------------------------------------------------------|------------------------------------------------------------------------------------|---------------------|
|        | о вернитесь станцию КЕГЭ, введите не более 10 цифр от 0 до 9 и нажмите «Сохранить<br>otBeT»;<br>$\checkmark$ в заданиях 17, 18, 20 (на выбор) в каждую ячейку таблицы введите не более 10 цифр от 0 до 9 и<br>нажмите «Сохранить ответ»;<br>$\checkmark$ в заданиях 26, 27 (на выбор):<br>о сохраните каждый файл из приложенных к заданию (txt);<br>сверните станцию КЕГЭ, используя кнопку « » в правом верхнем углу станции;<br>откройте сохраненный файл (файлы) с использованием Блокнота (Notepad) или<br>$\circ$<br>установленного тестового редактора, просмотрите содержимое файла, закройте файл и<br>программу, в которой выполнялся просмотр;<br>о запустите любую среду разработки из установленных <sup>6</sup> на компьютер, после успешного<br>запуска закройте среду разработки;<br>о вернитесь в станцию КЕГЭ, в каждую ячейку таблицы введите не более 10 цифр от 0 до 9<br>и нажмите «Сохранить ответ»;<br>в задании 25 заполните произвольное количество строк в таблице, в каждой заполняемой строке<br>в каждую ячейку введите не более 10 цифр от 0 до 9 и нажмите «Сохранить ответ»;<br>нажмите кнопку «Завершить экзамен досрочно»:<br>√ убедитесь, что все ответы сохранены, и нажмите кнопку «Завершить экзамен» и подтвердите<br>завершение;<br>• перенесите контрольную сумму в бланк регистрации. |                                                                                    |                     |
| 6.8.   | Проведение тренировочного экзамена по предмету «29 - Английский язык (устный)»                                                                                                    |                                                                                    |                     |
| 6.8.1. | Расшифровка КИМ на основных станциях записи ответов в аудиториях проведения ППЭ:<br>на странице «Подготовка станции записи» нажмите кнопку «Прочитать КИМ» для перехода к<br>началу экзамена;<br>проинформируйте руководителя ППЭ об успешном завершении расшифровки КИМ в аудитории.<br>В результате станция перейдет на страницу ввода номера бланка регистрации.                                                                                                    | Аудитории<br>проведения<br><b>СПП</b><br>организаторы<br>в аудитории<br>проведения | 17.02.2023<br>10:00 |

<sup>6</sup> Установка дистрибутивов стандартного ПО для условных участников КЕГЭ и их проверка выполняется по усмотрению ОИВ

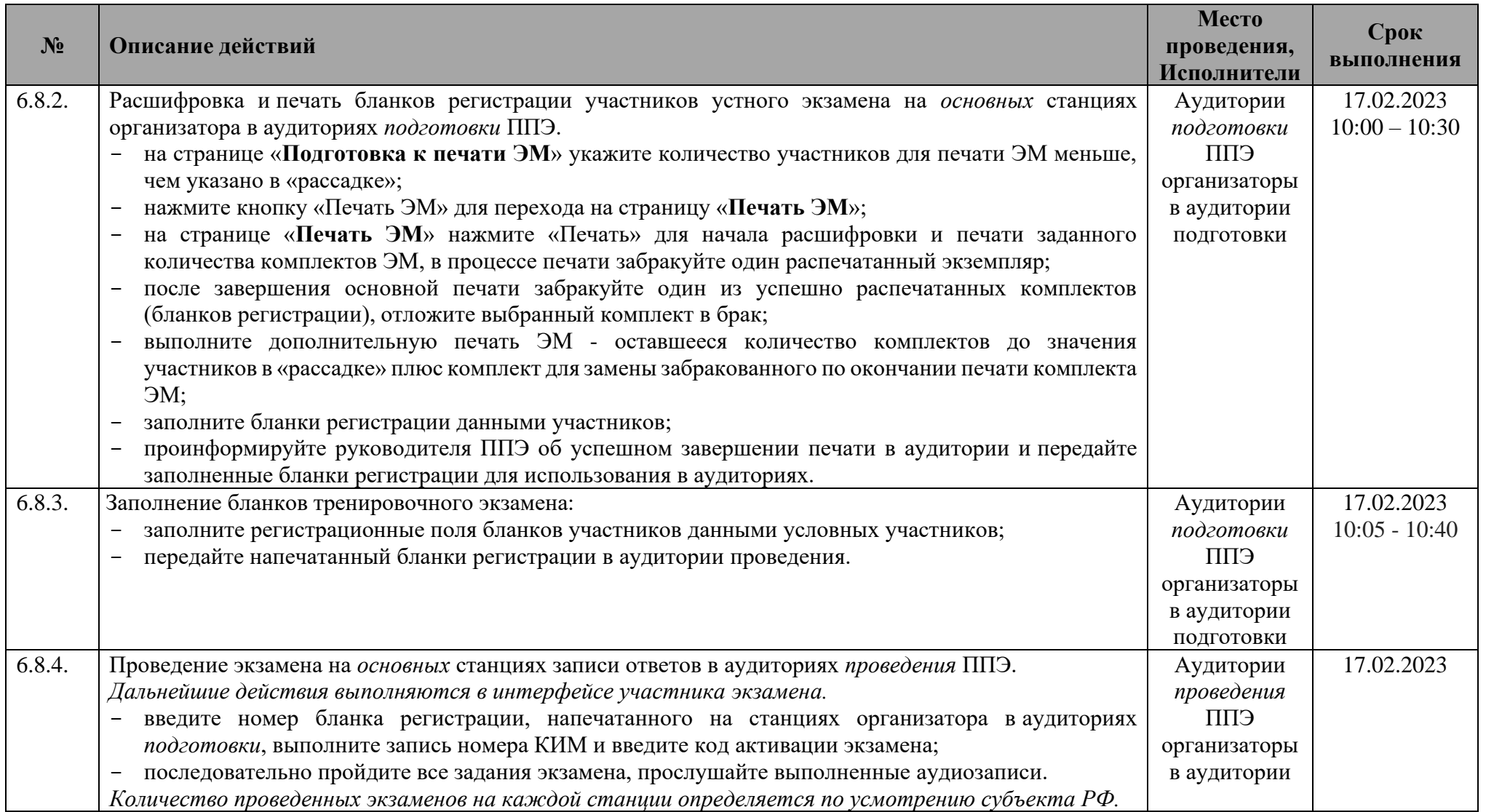

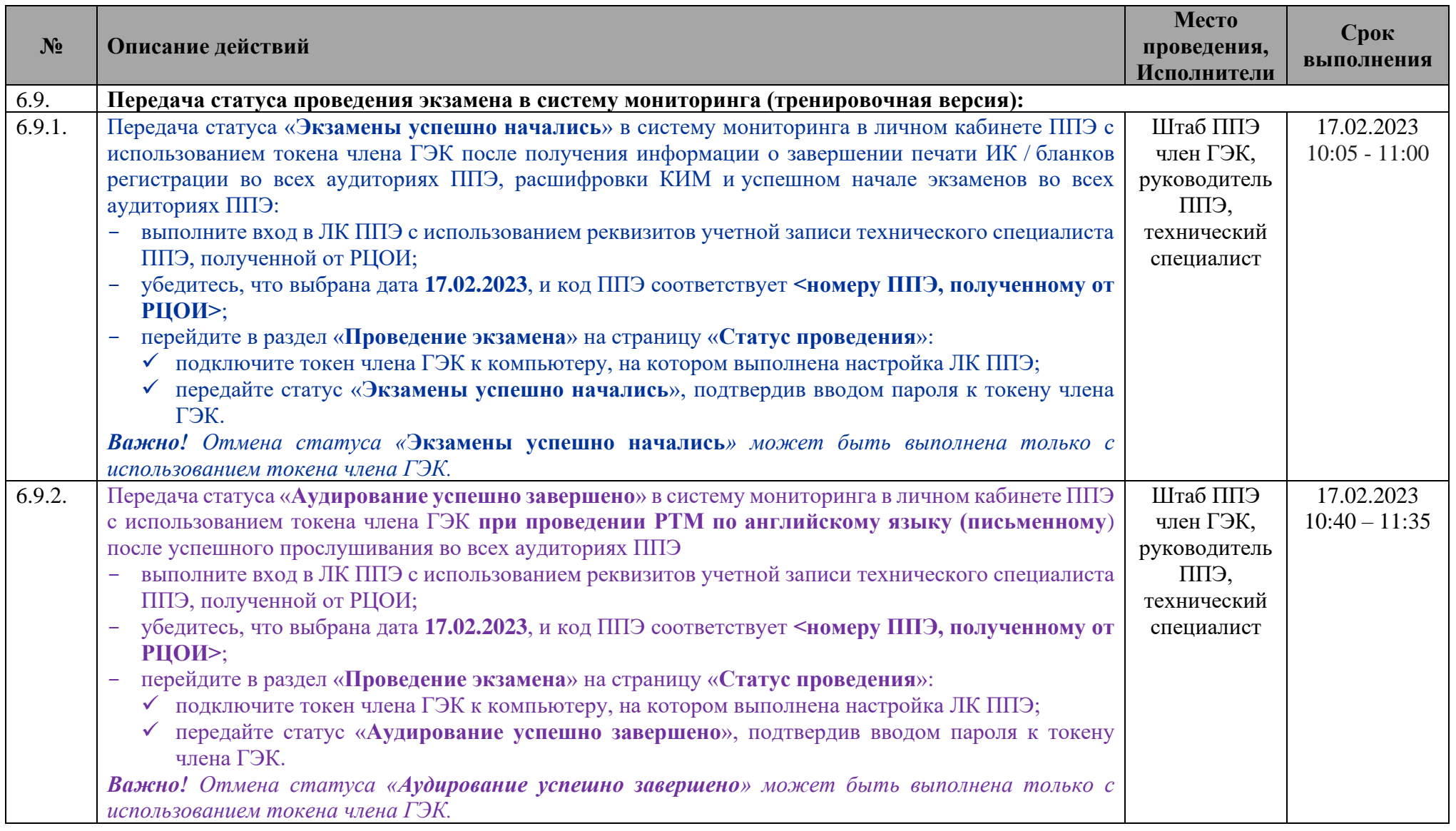

## **1.4.1 Действия в нештатных ситуациях при начале экзамена**

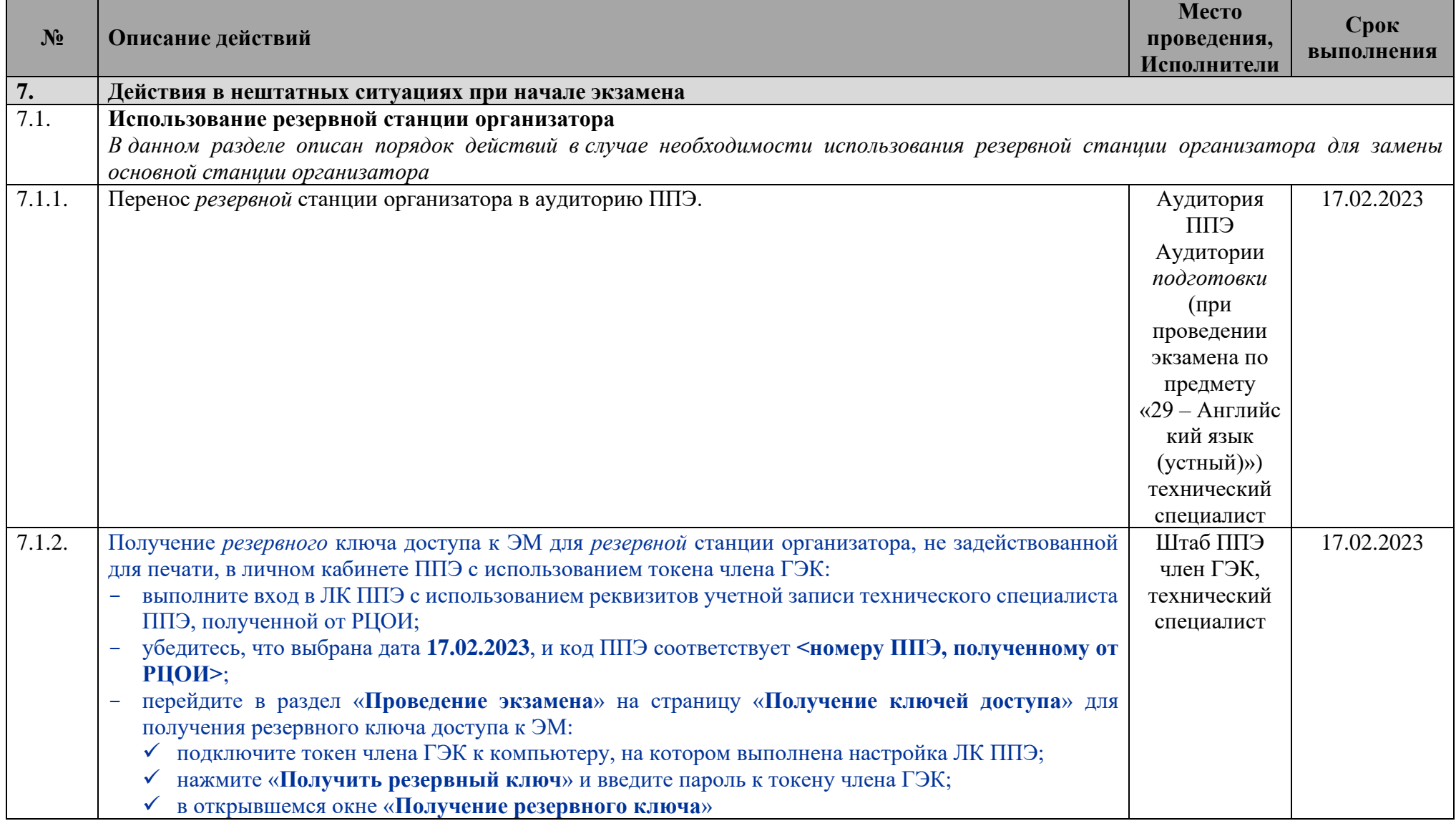

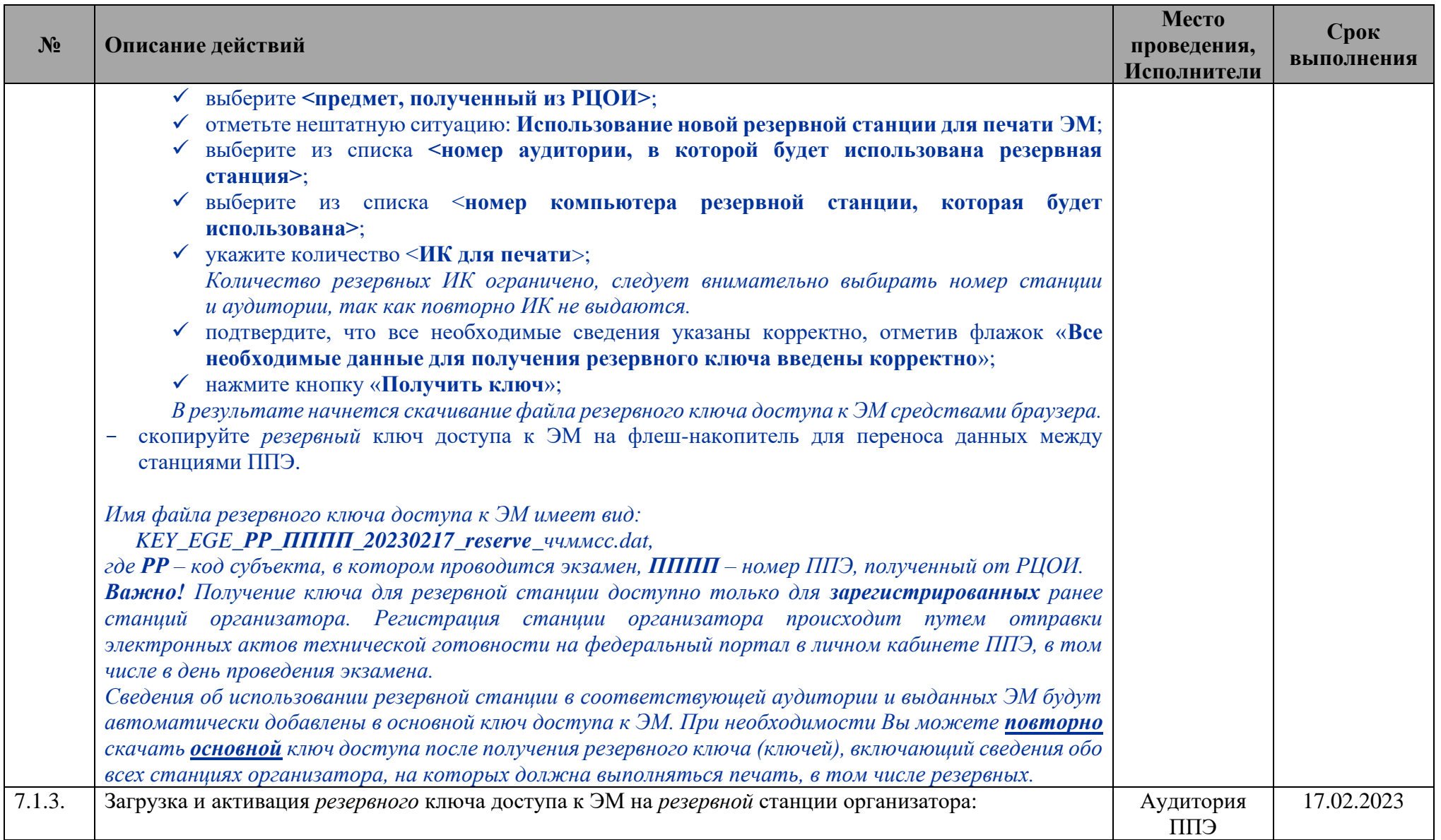

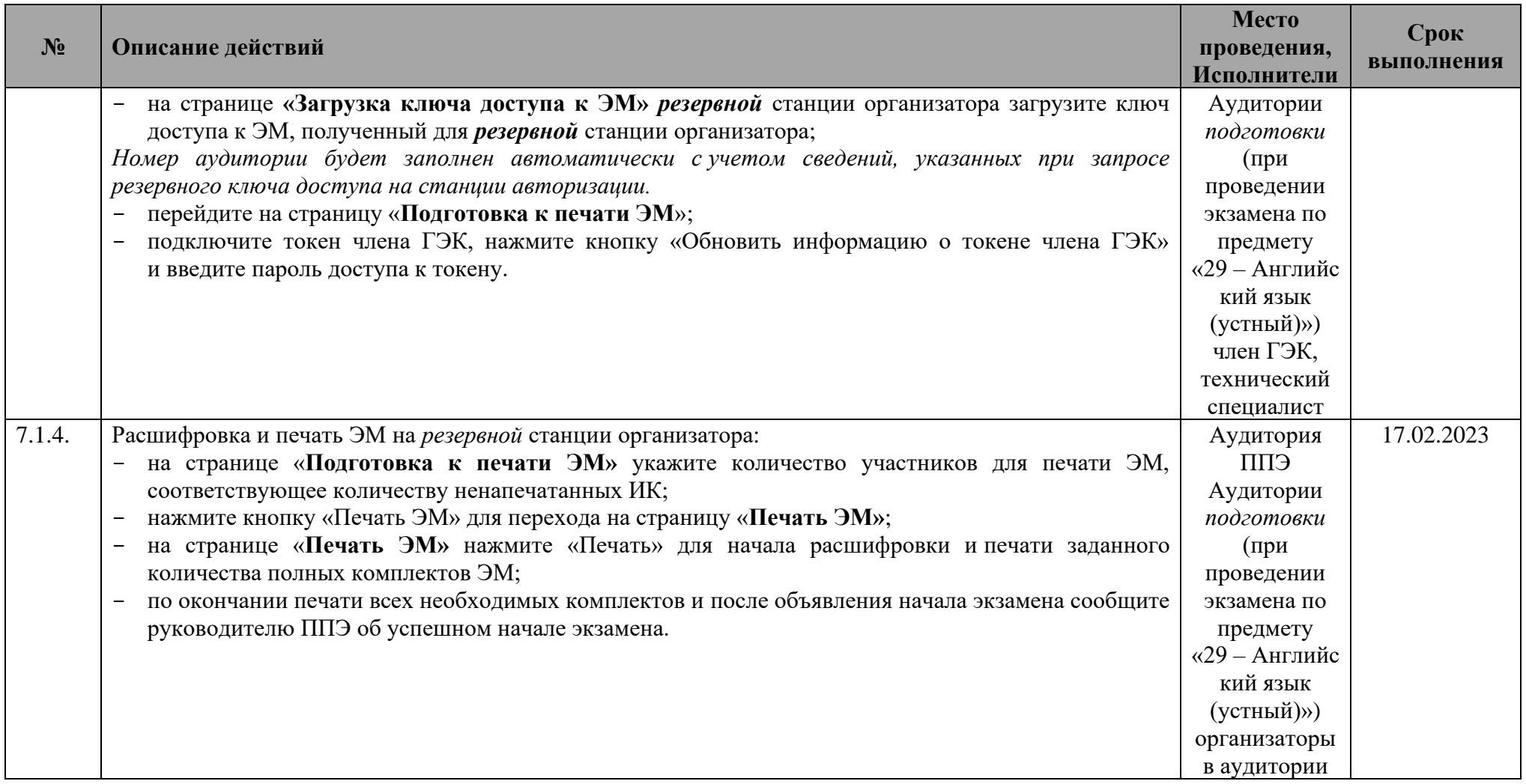

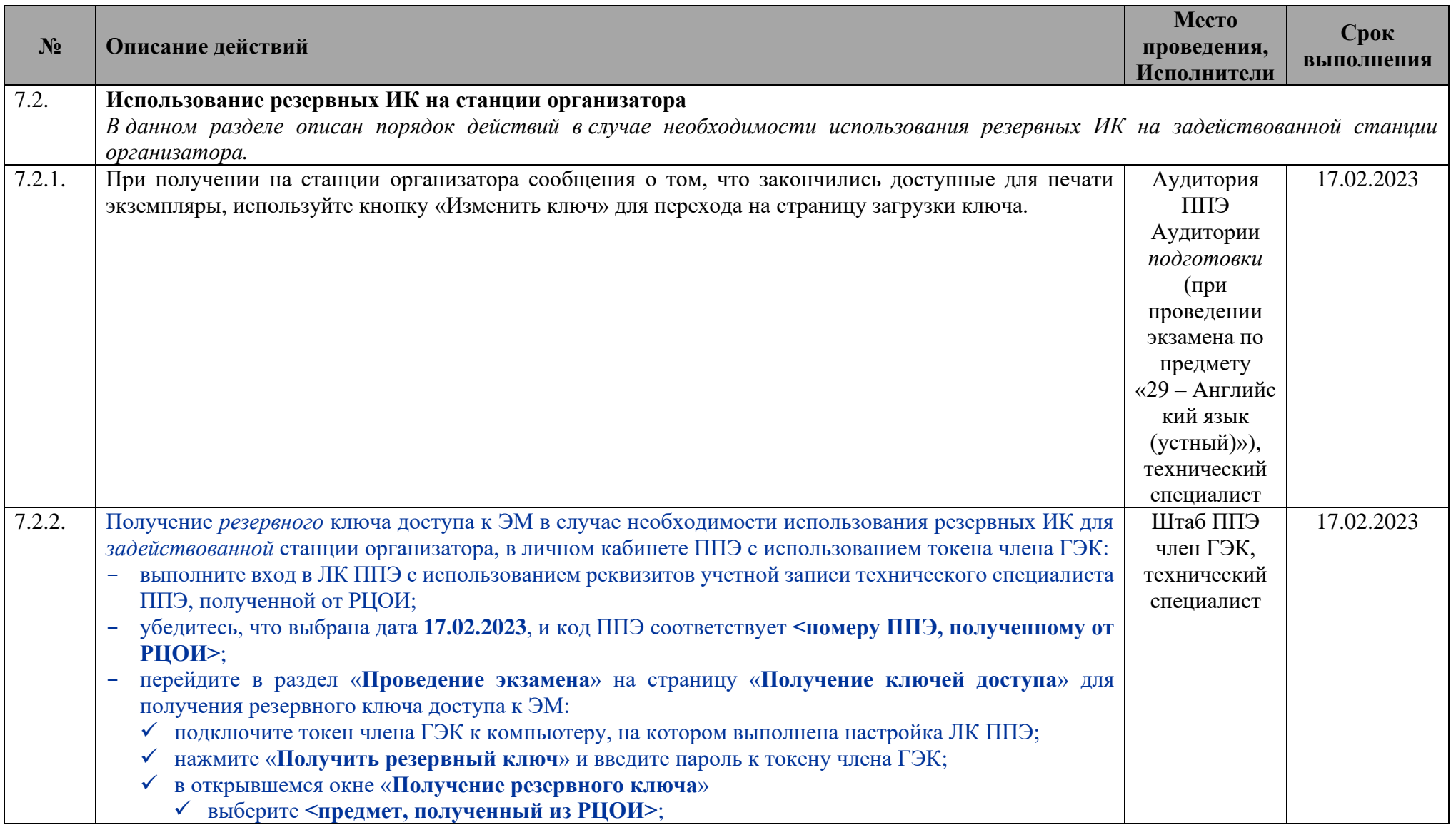

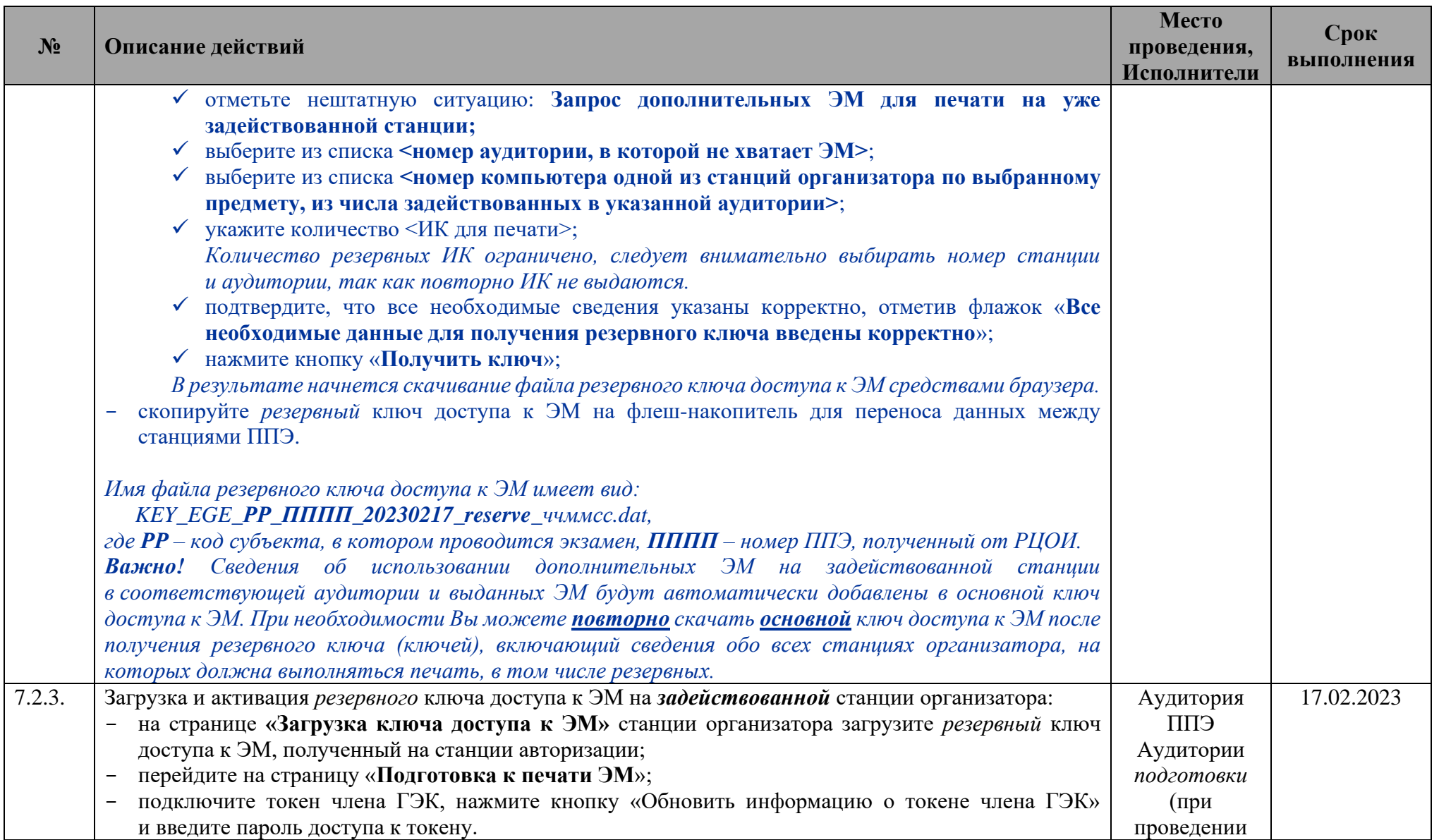

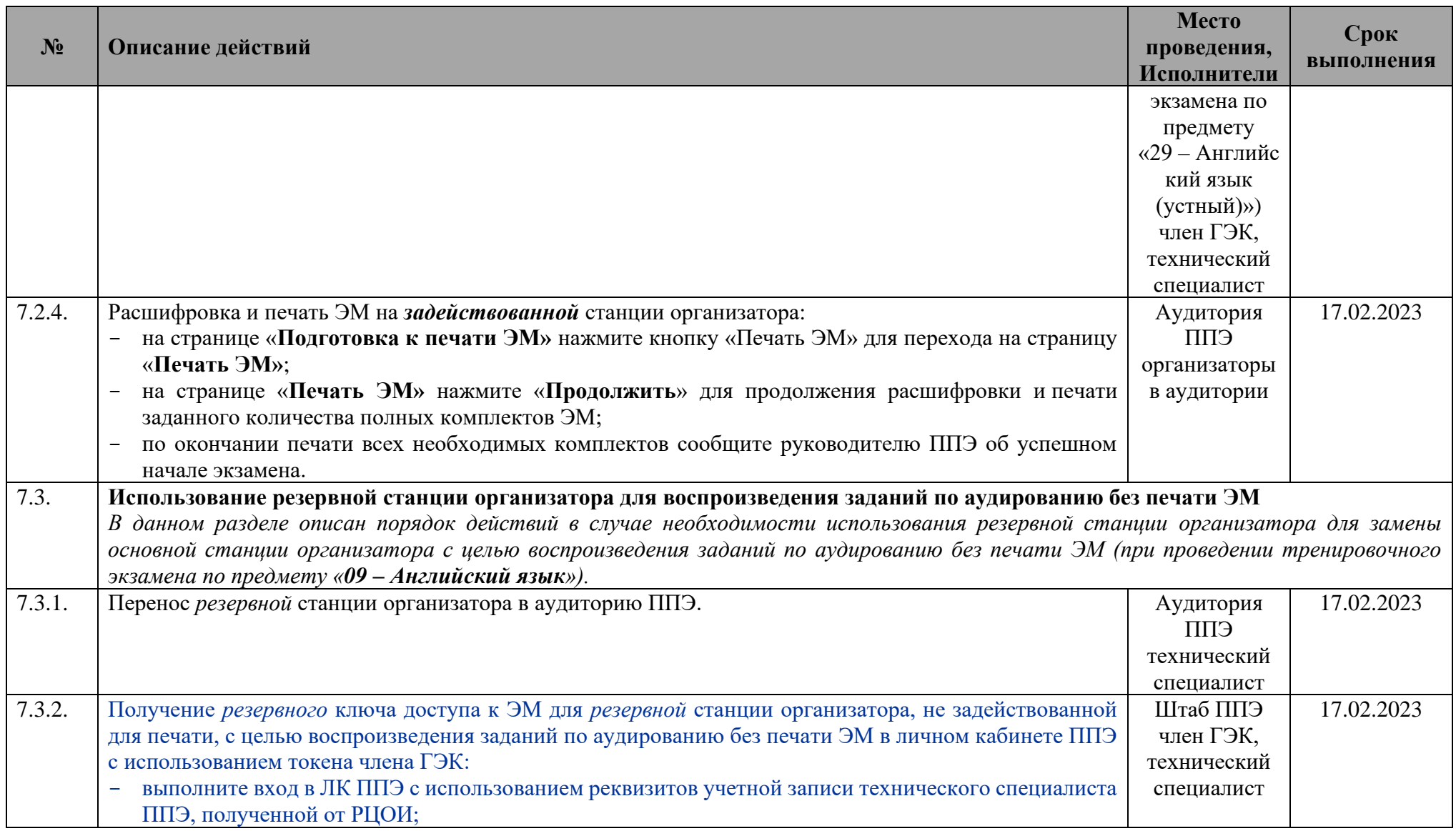

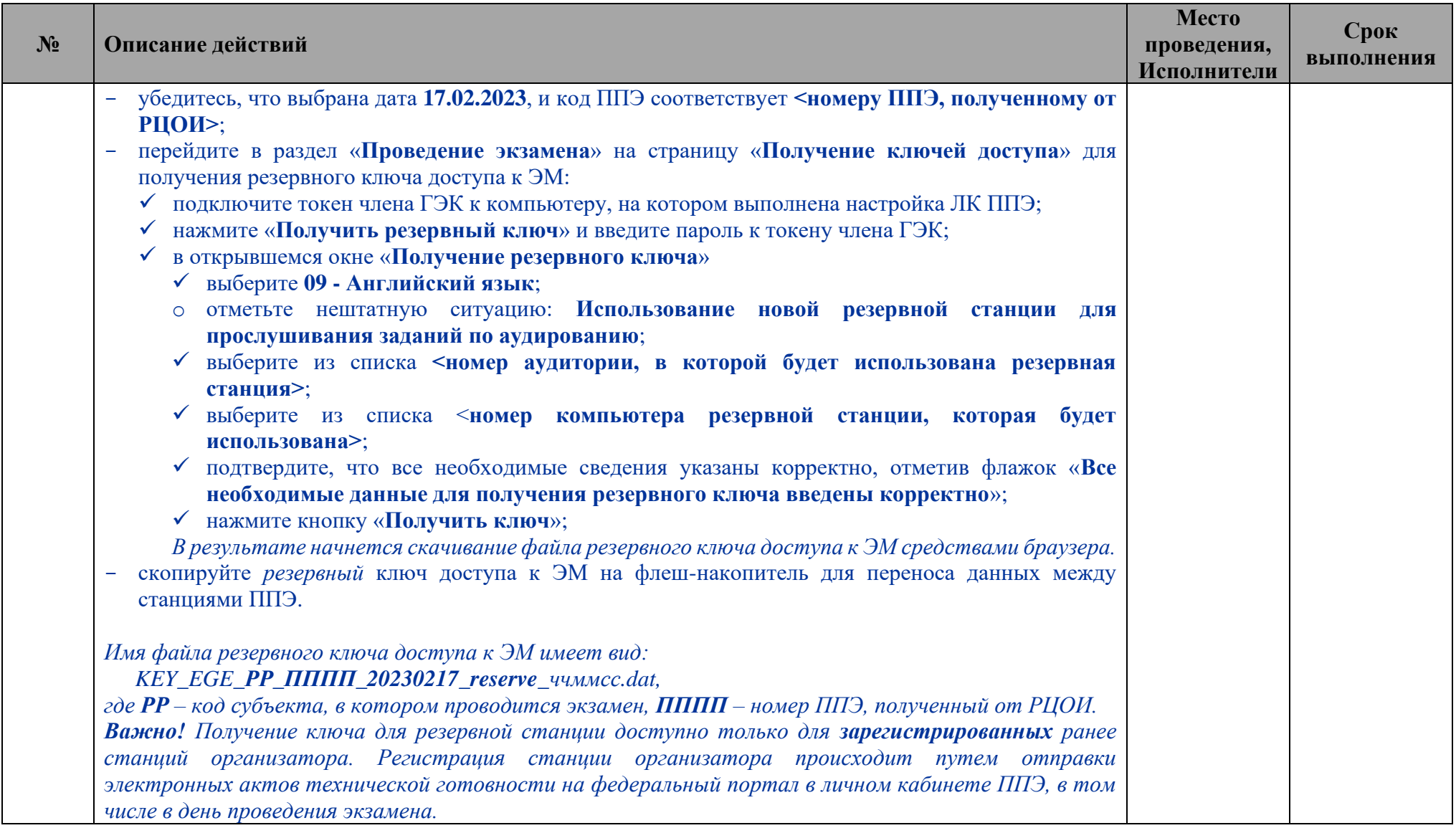

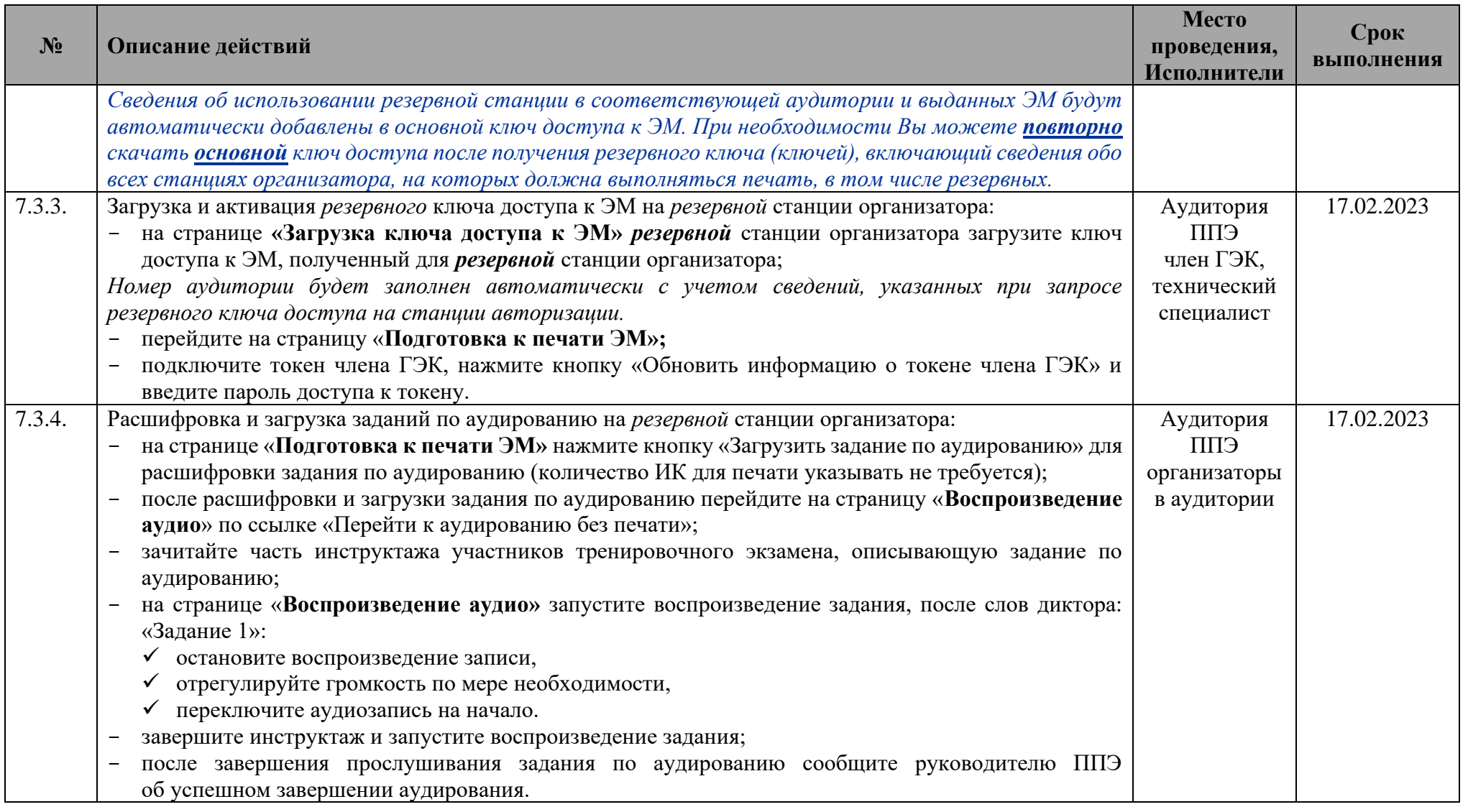

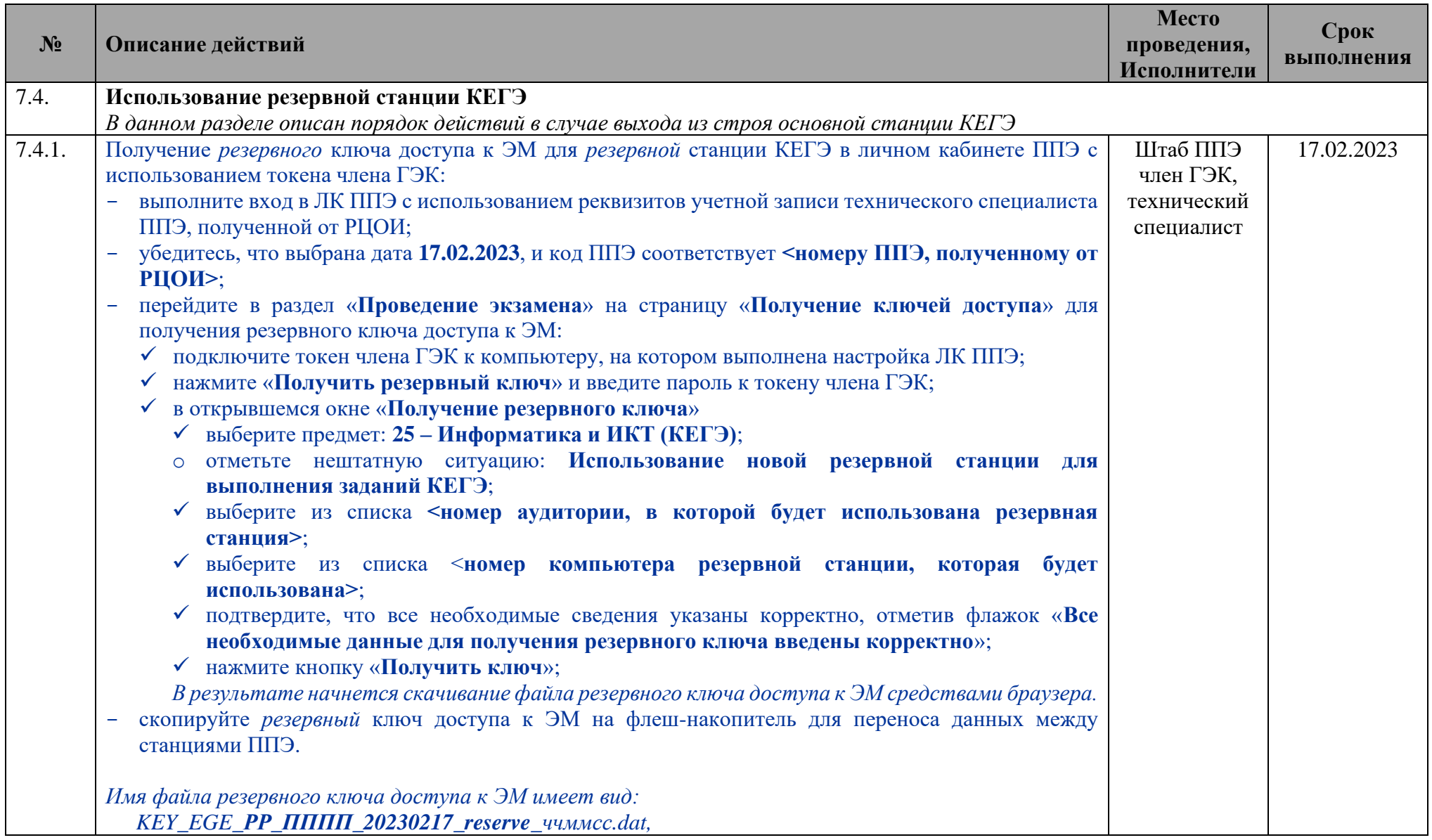

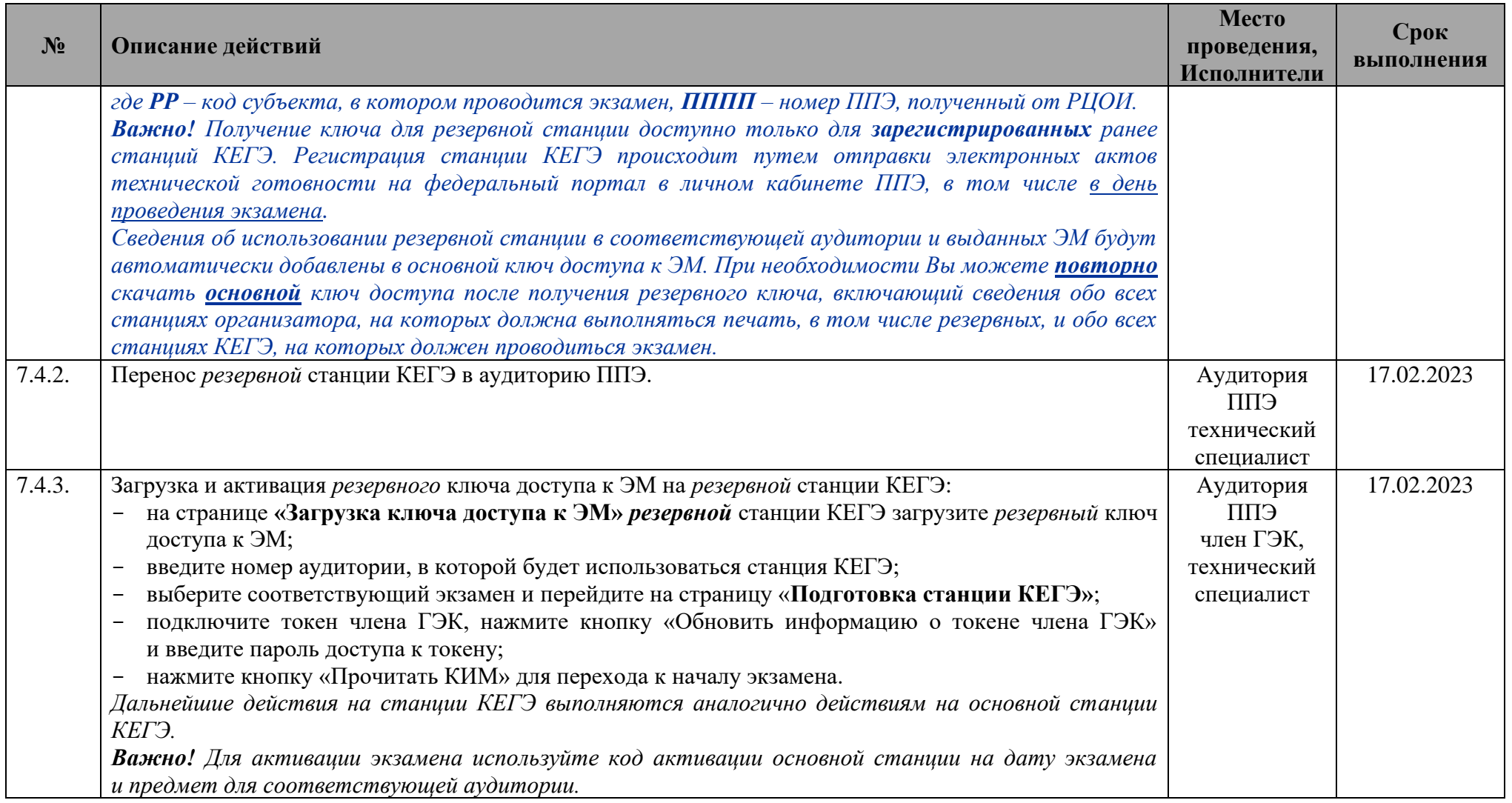

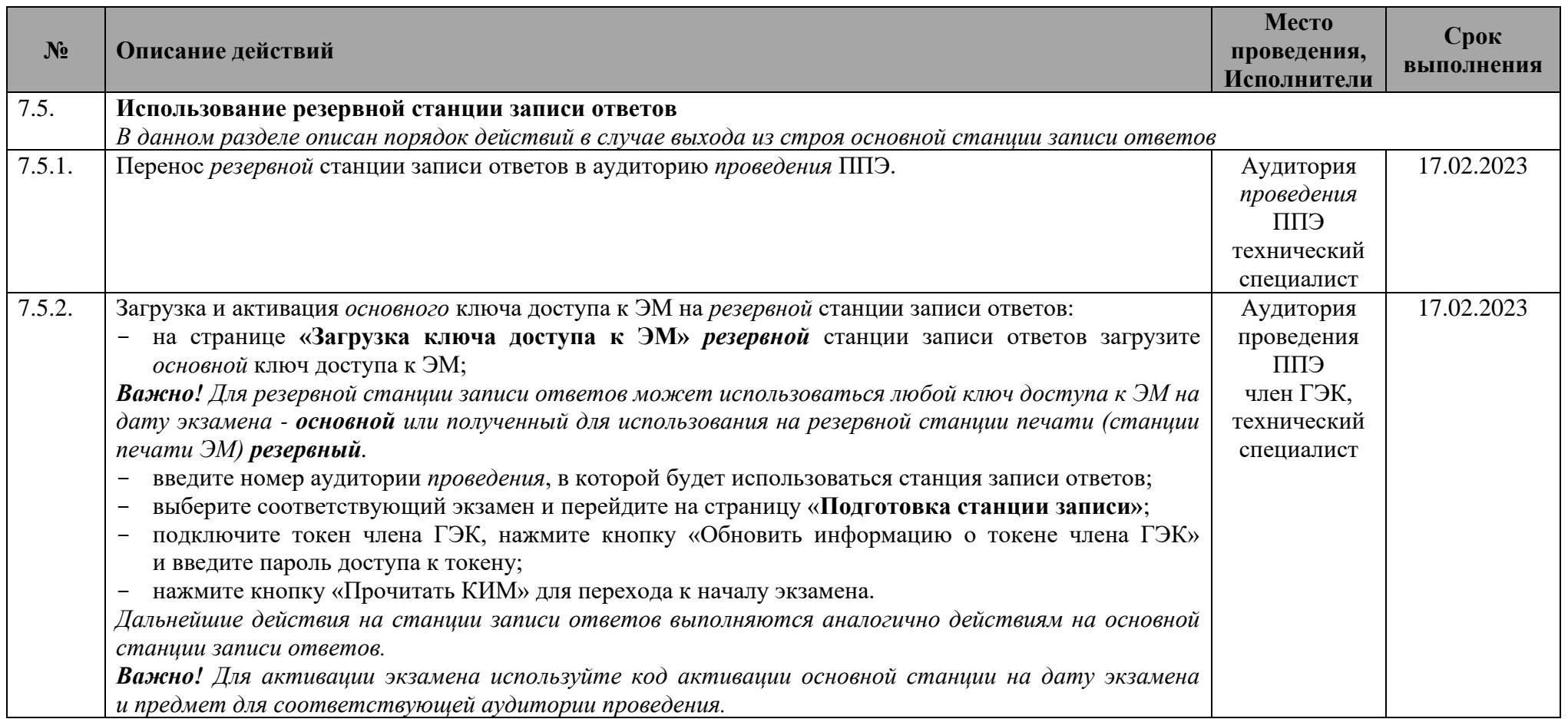

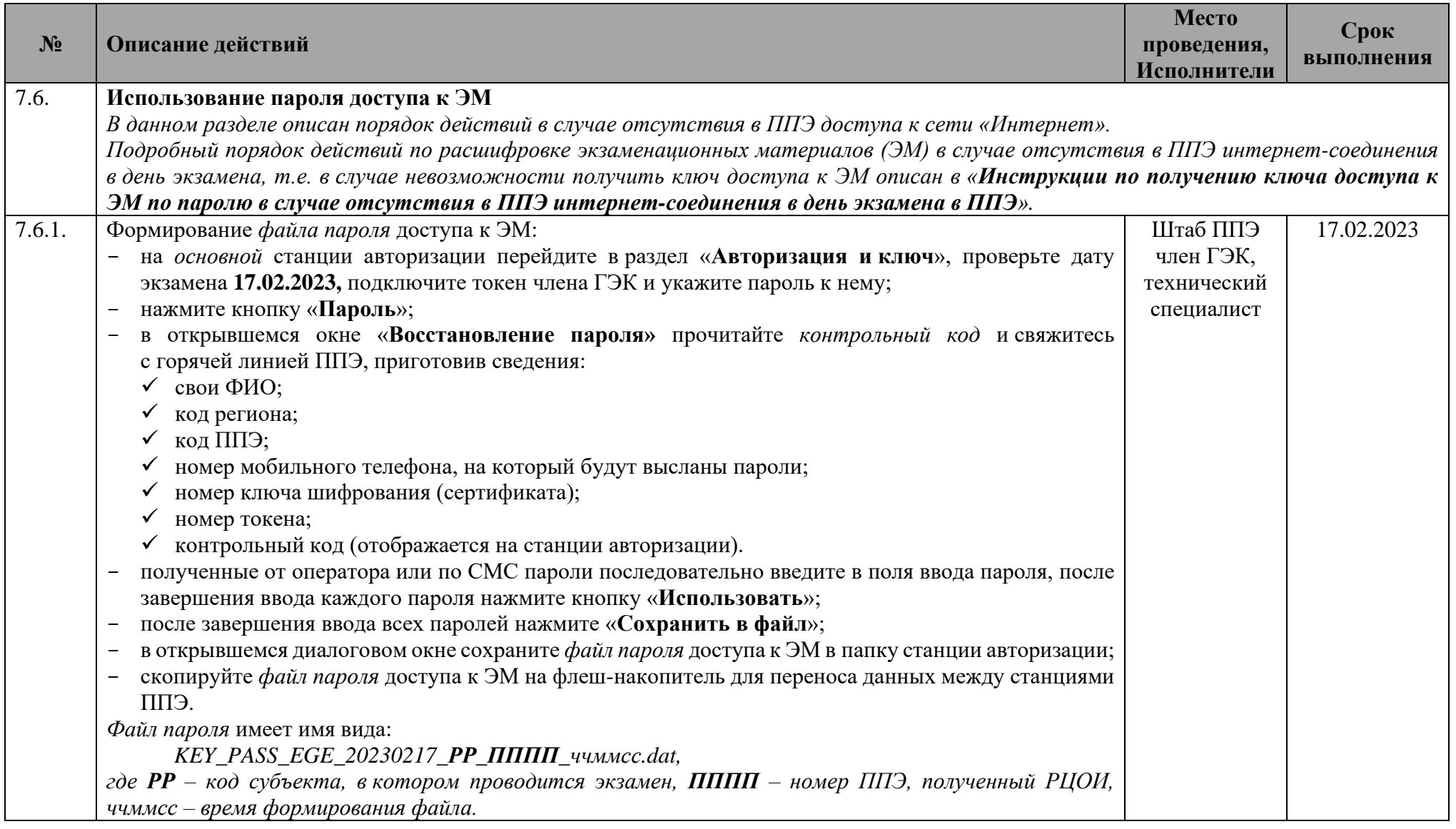

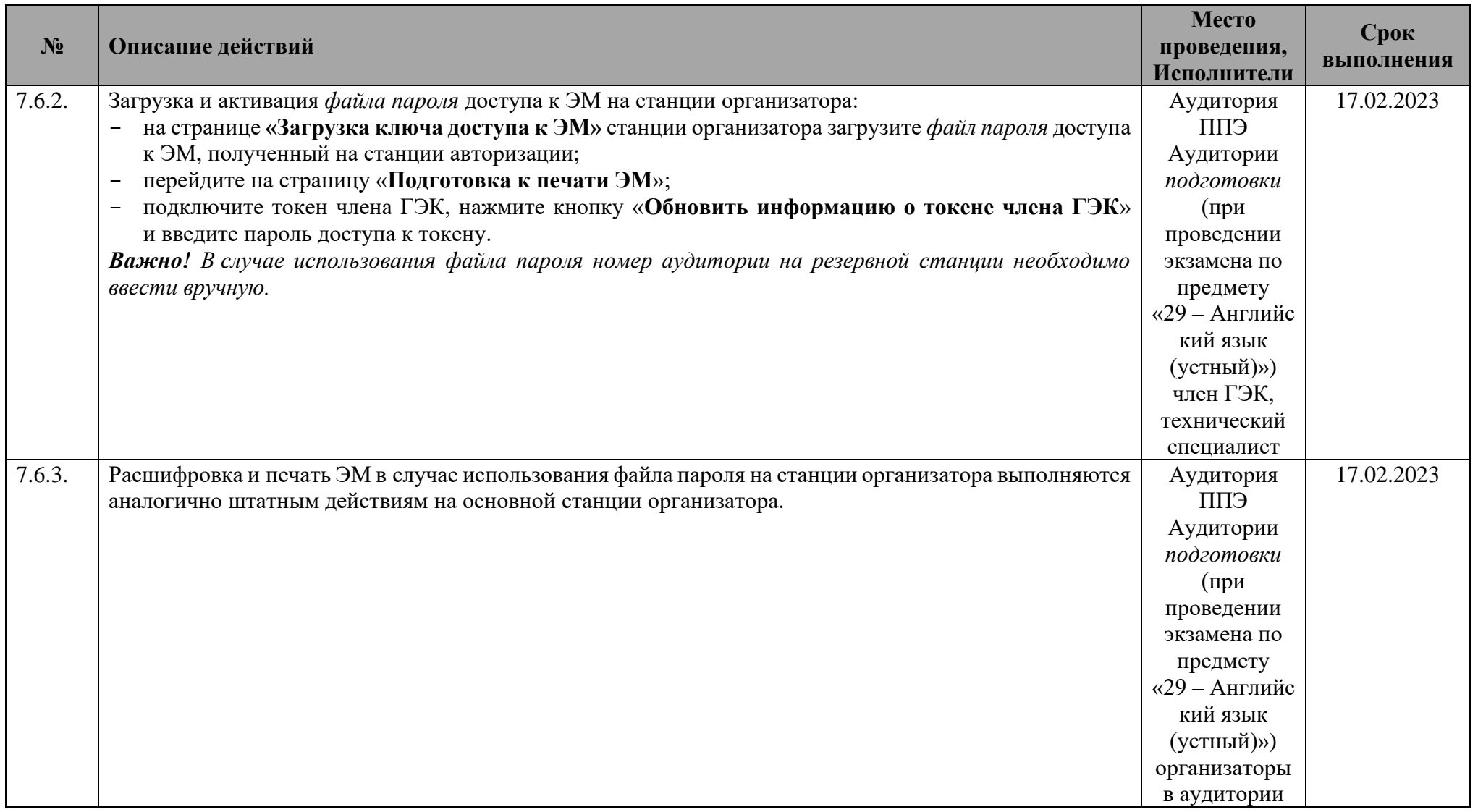

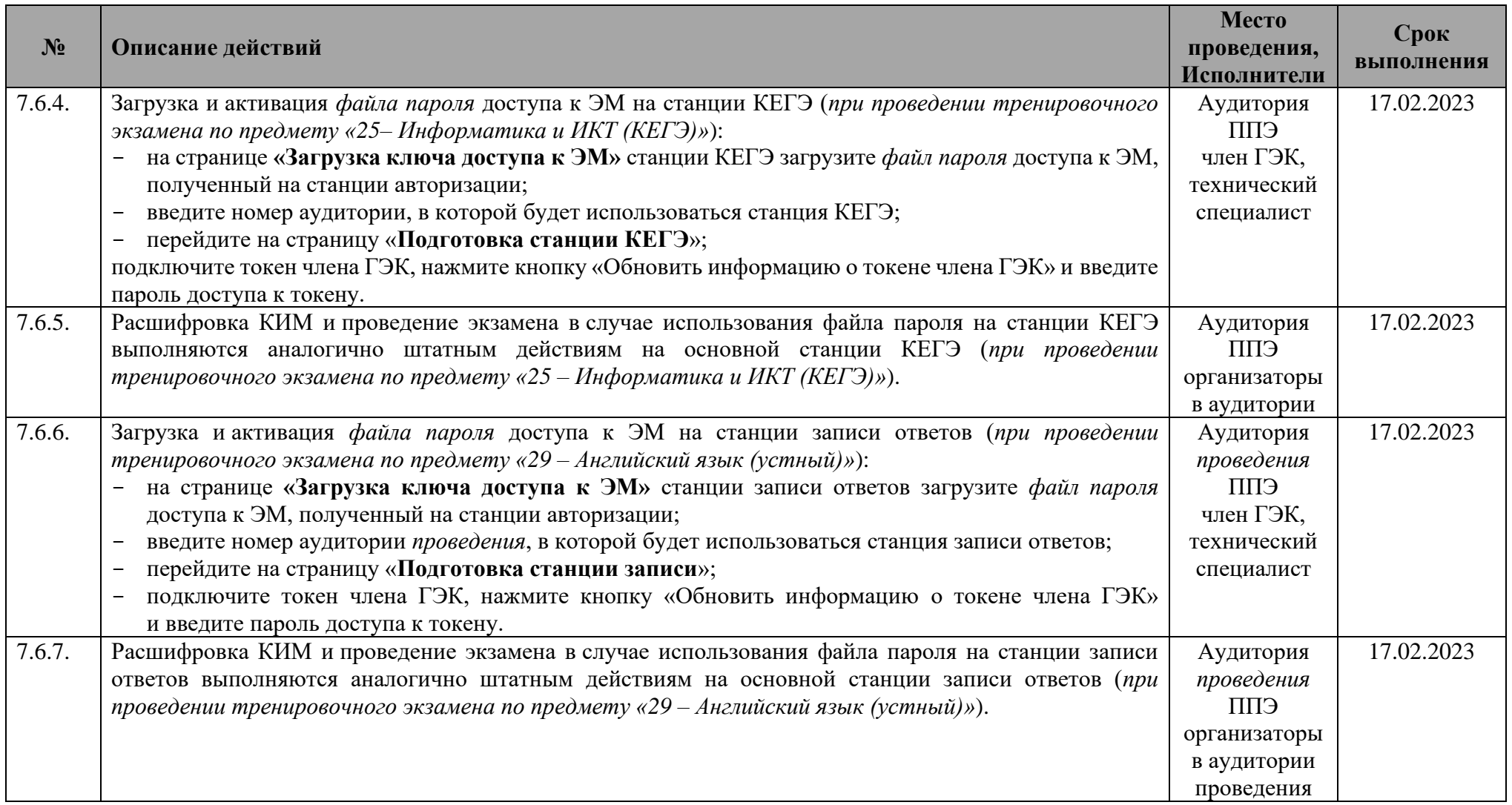

## **1.5 Завершение тренировочного экзамена в ППЭ**

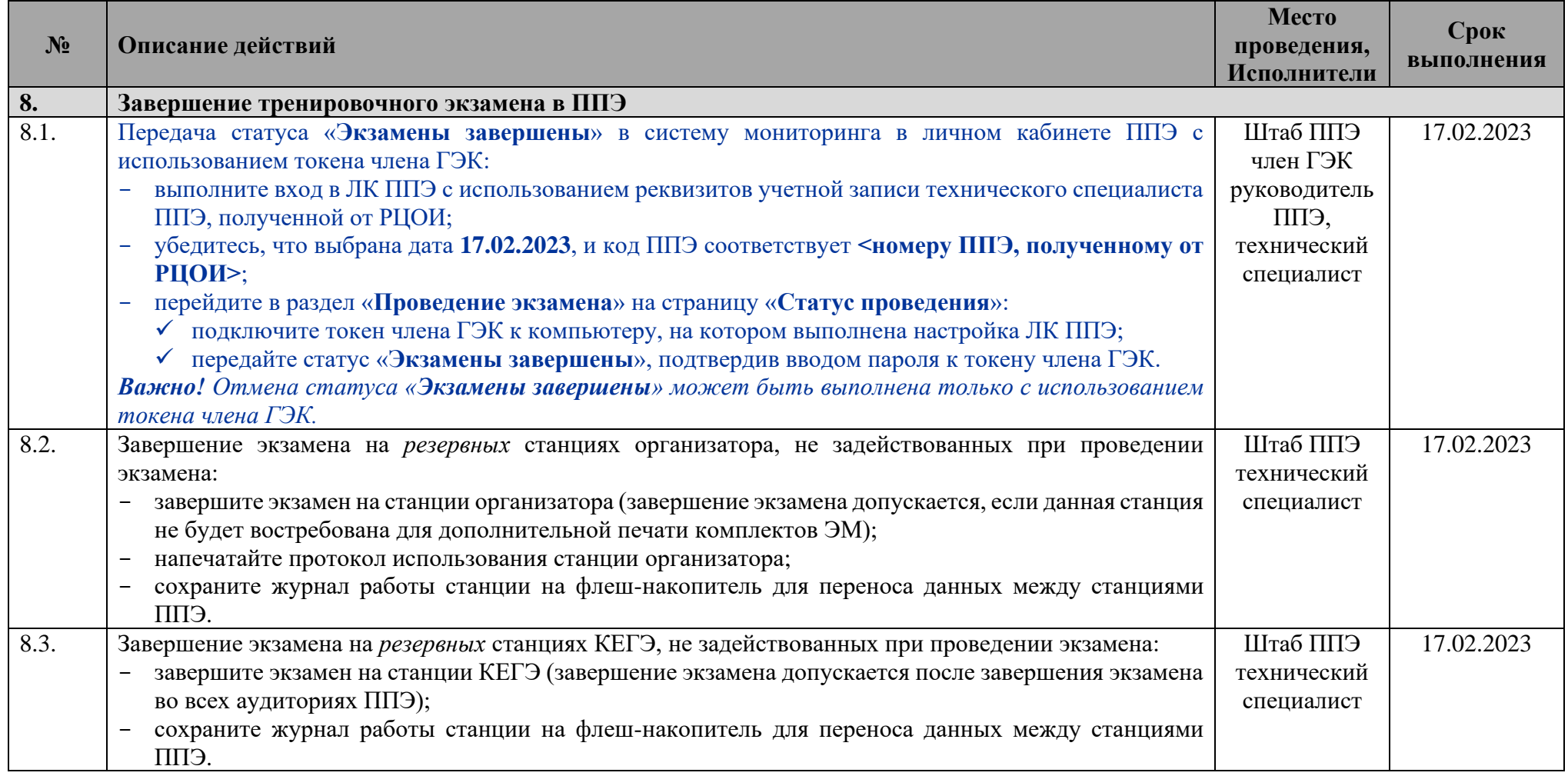

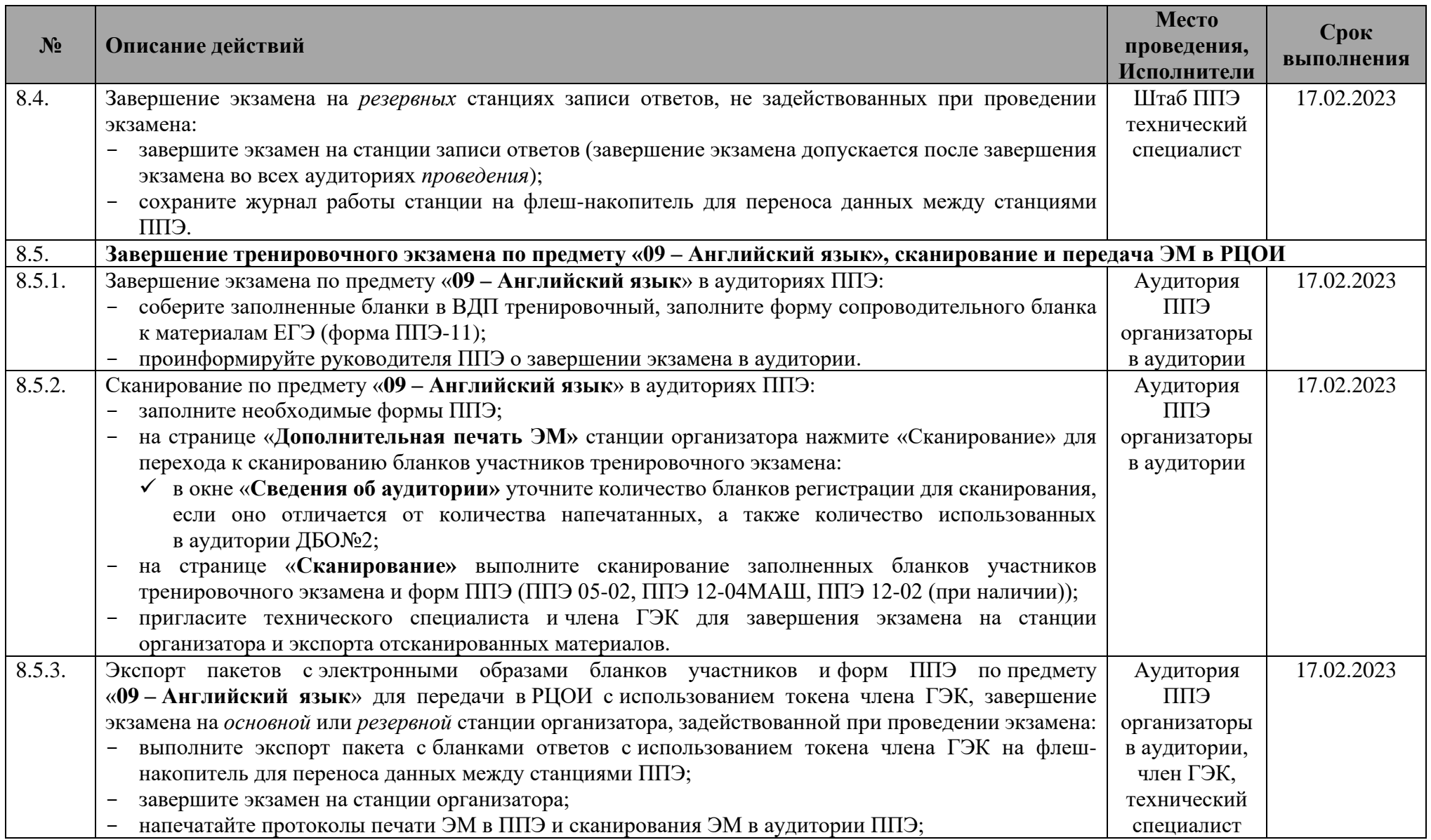

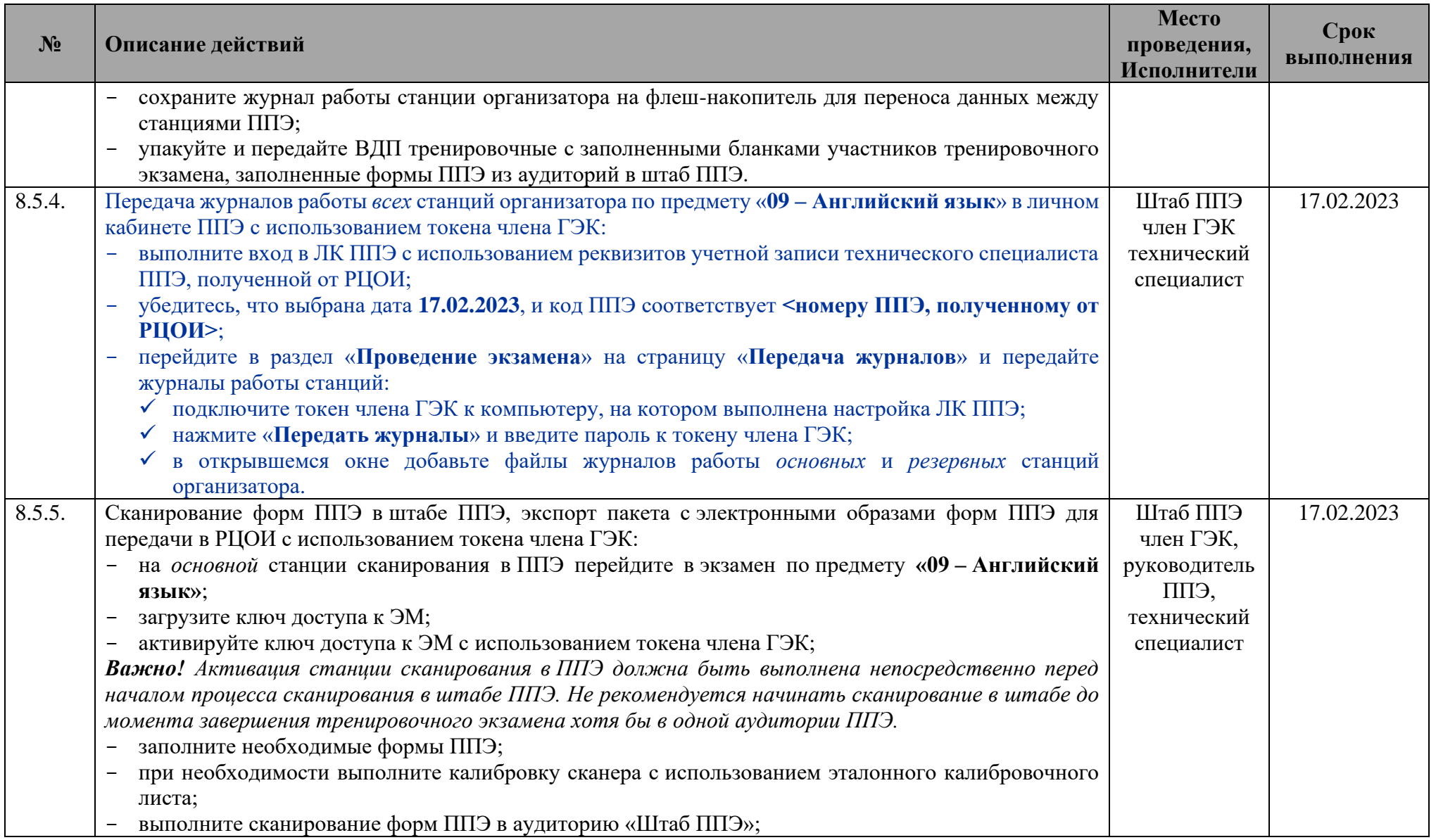

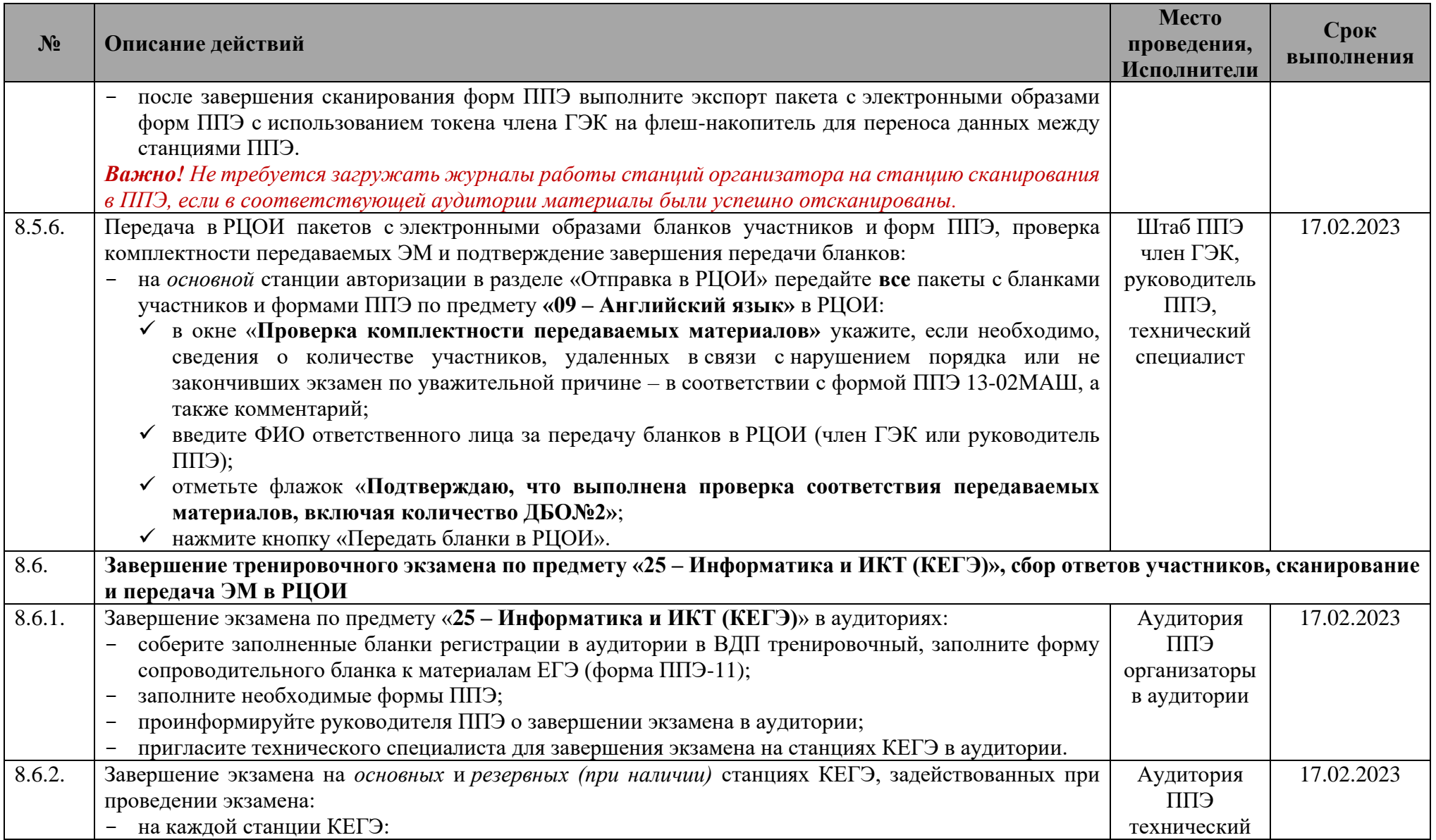

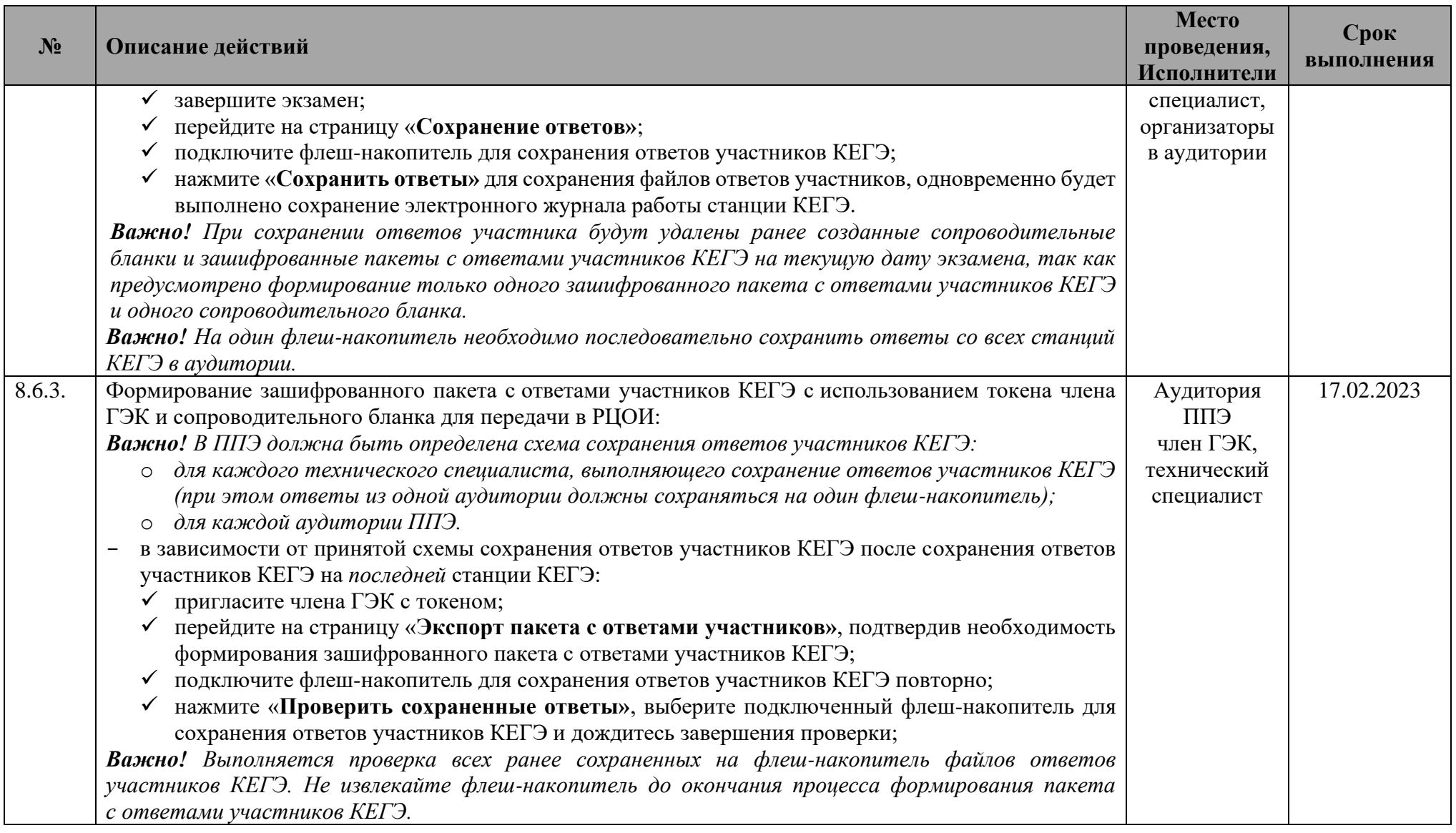

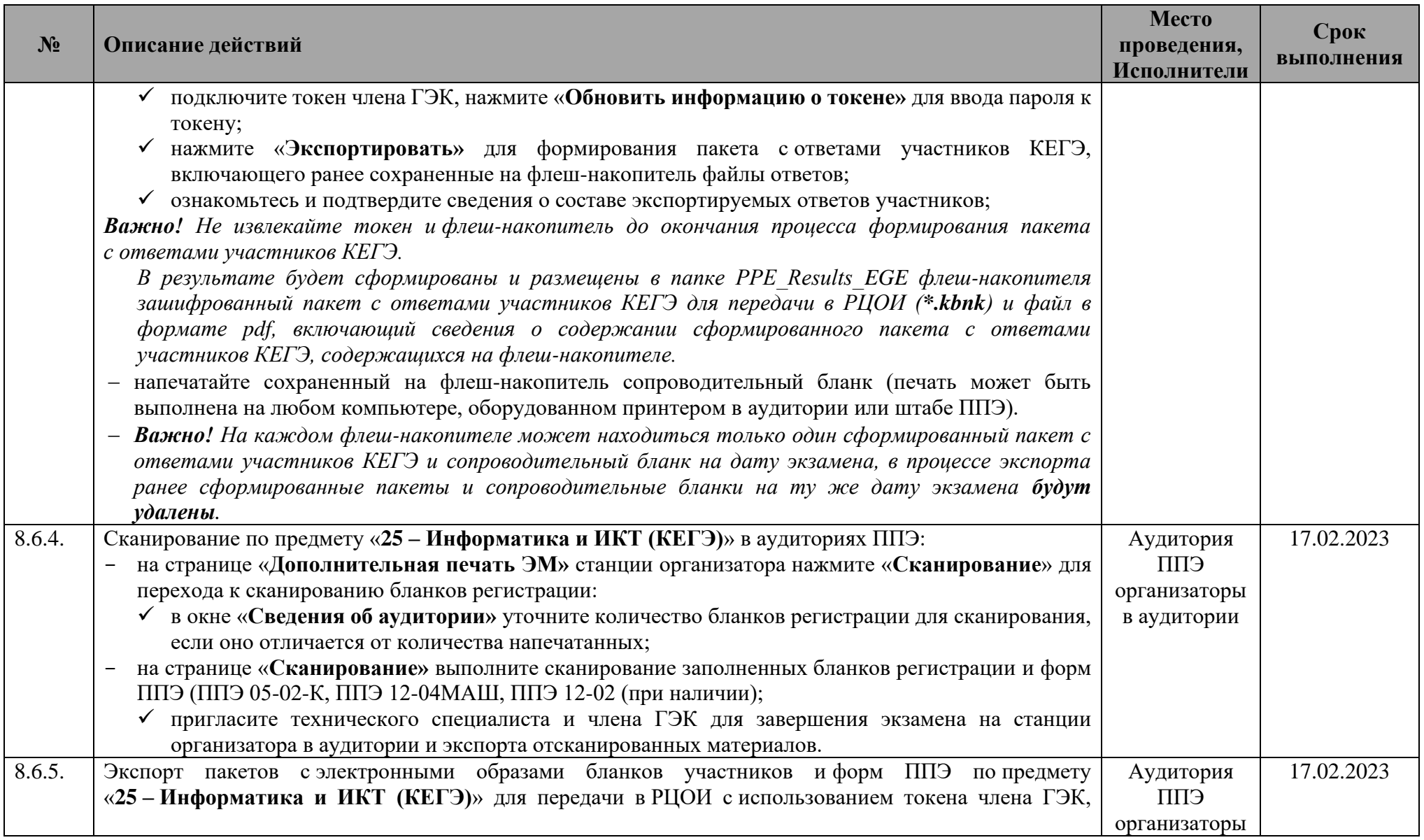

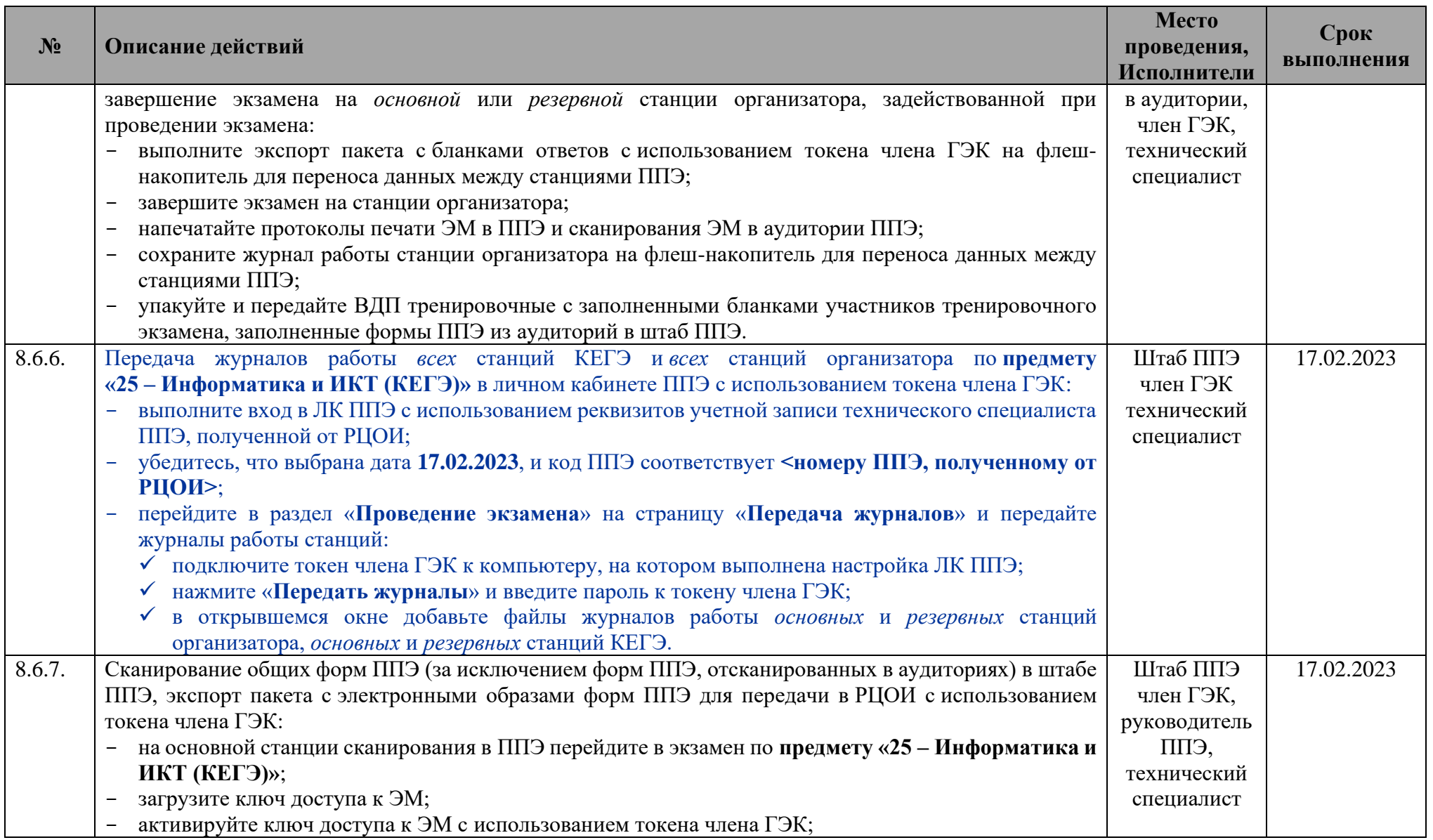

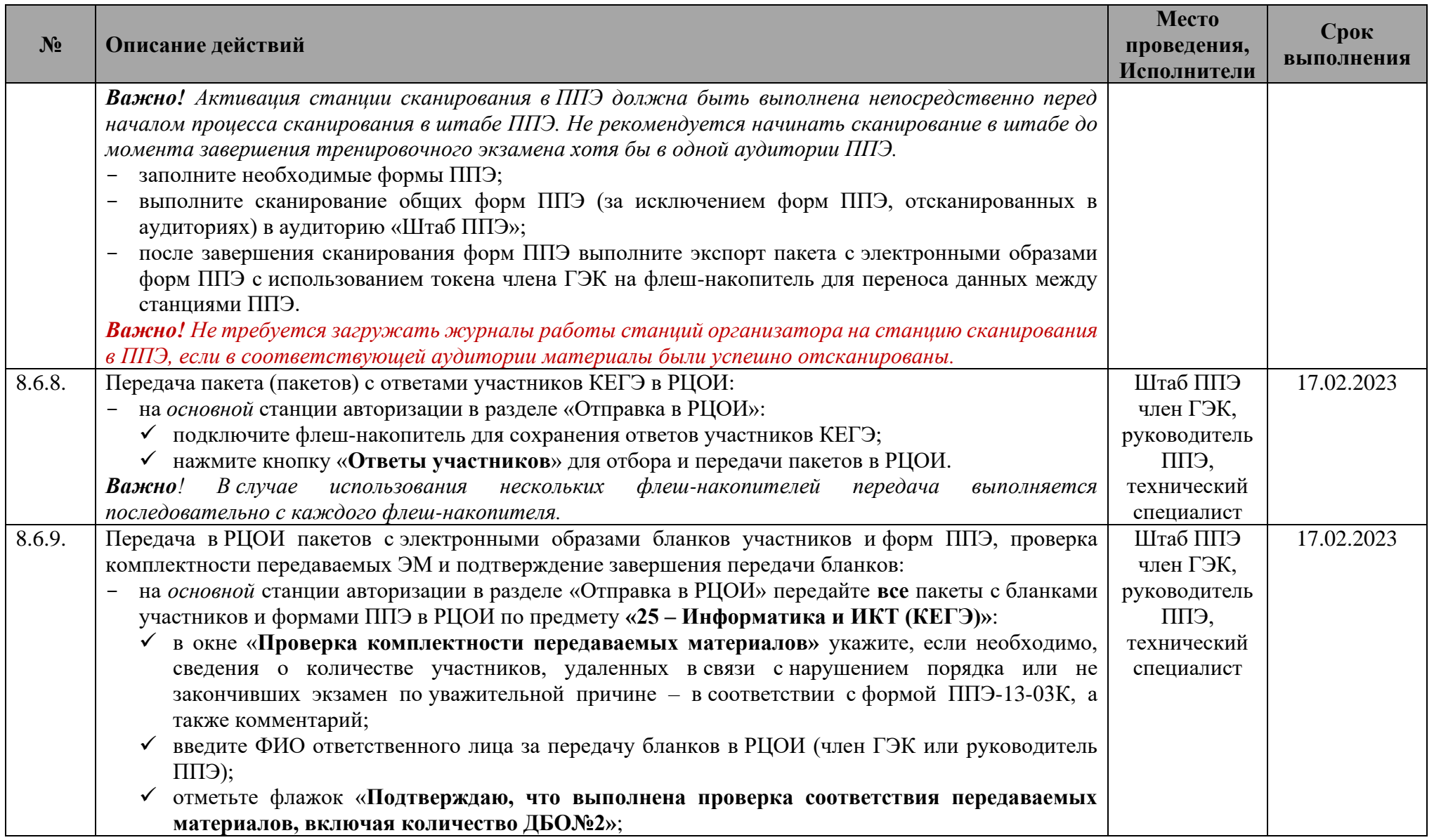

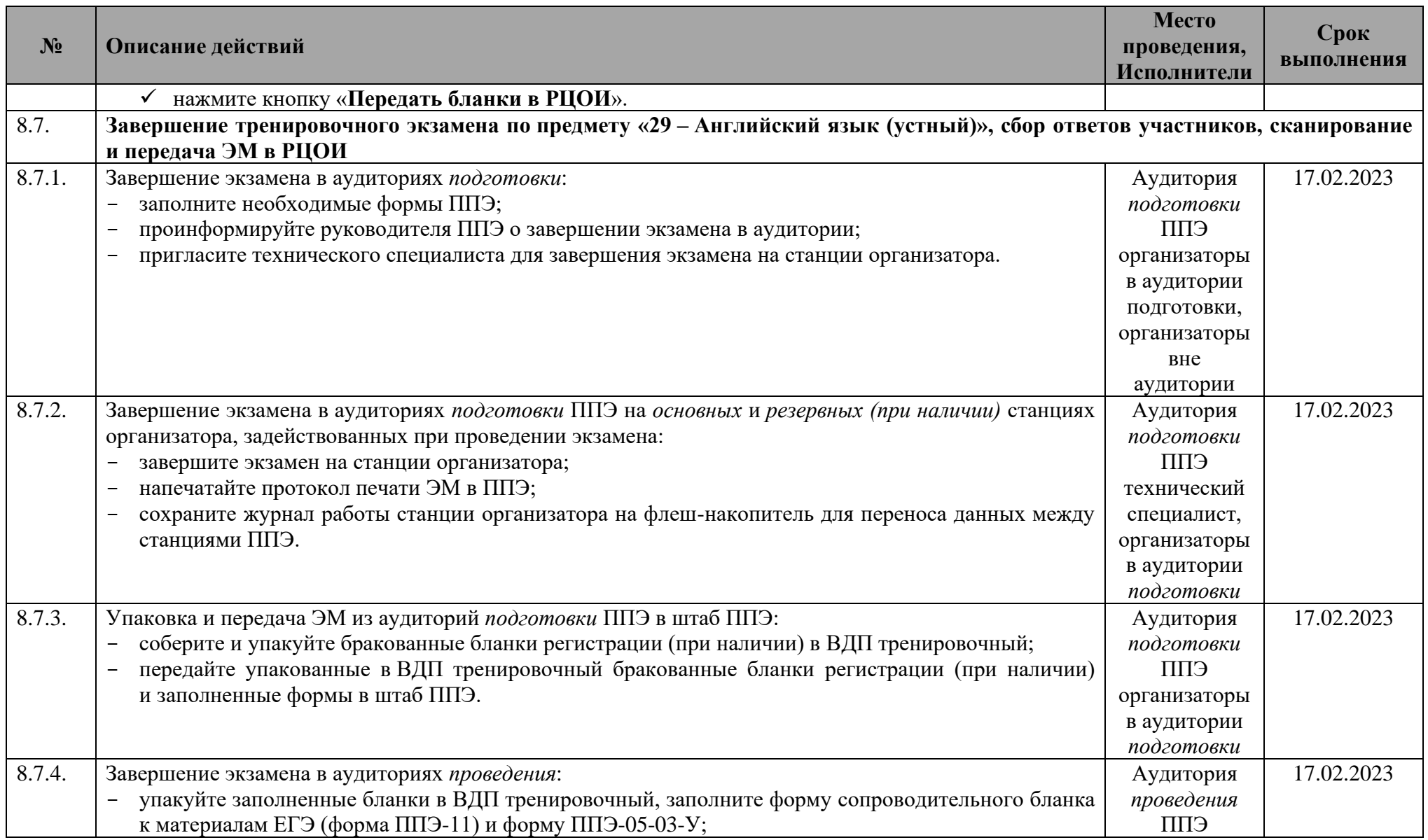

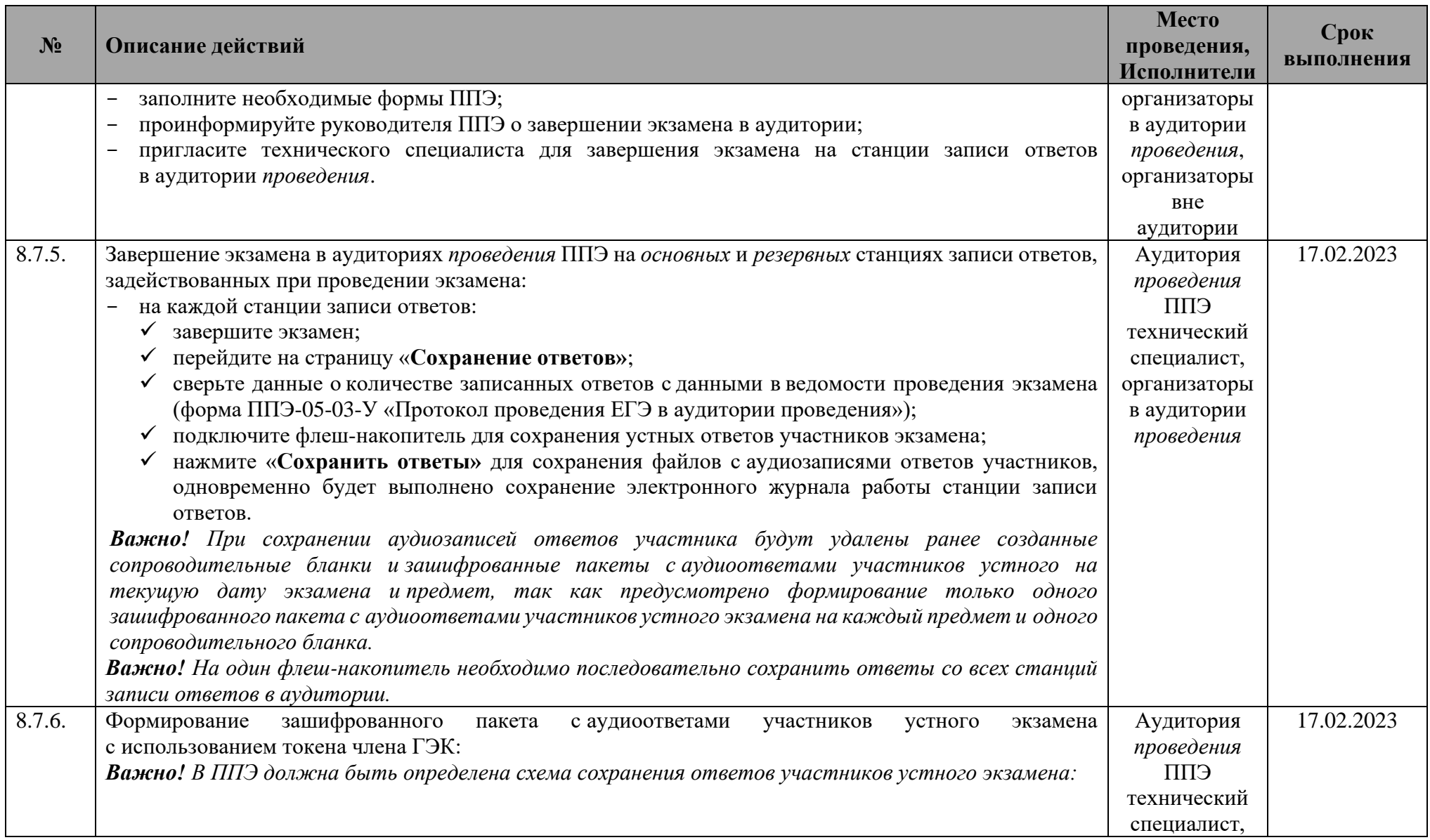

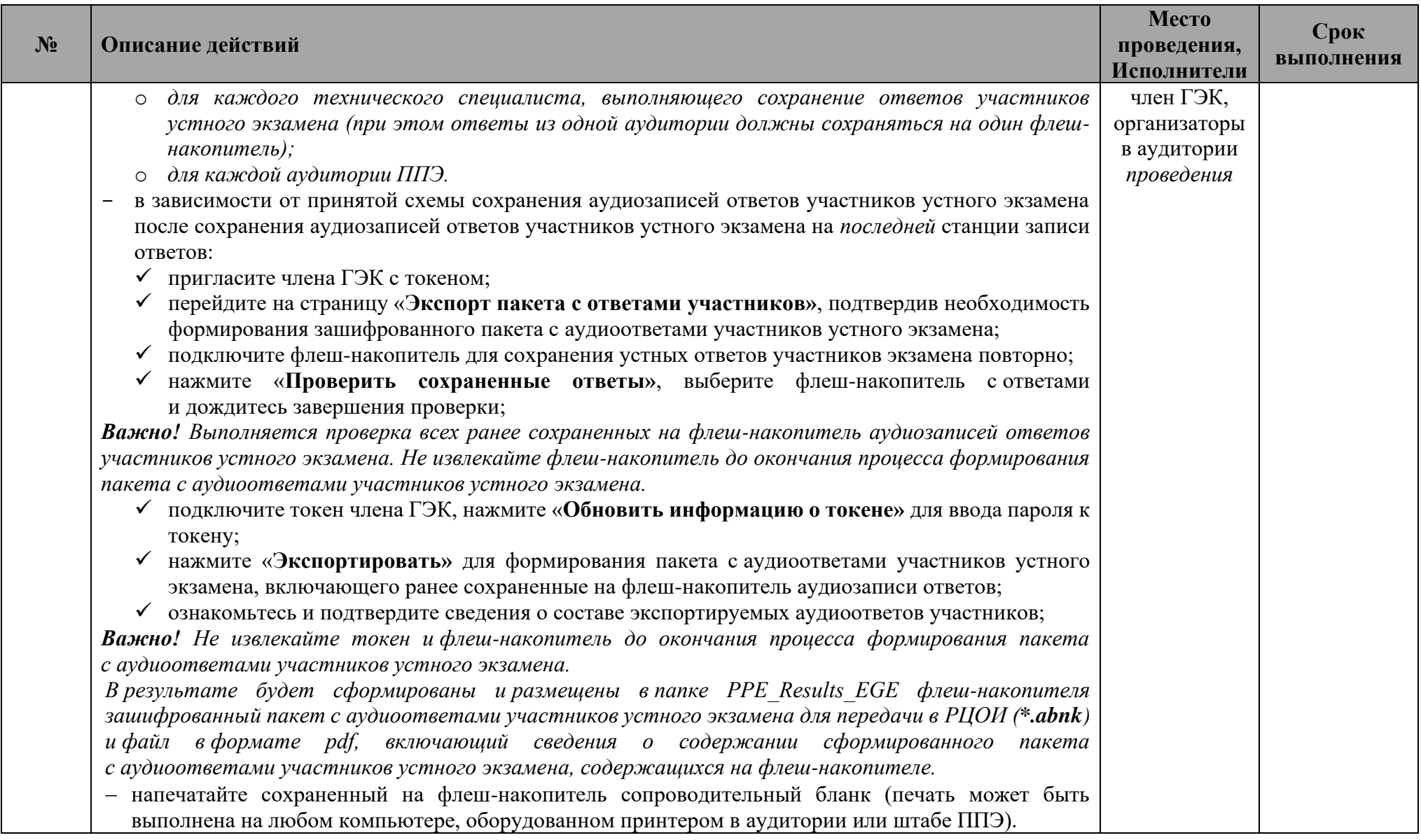

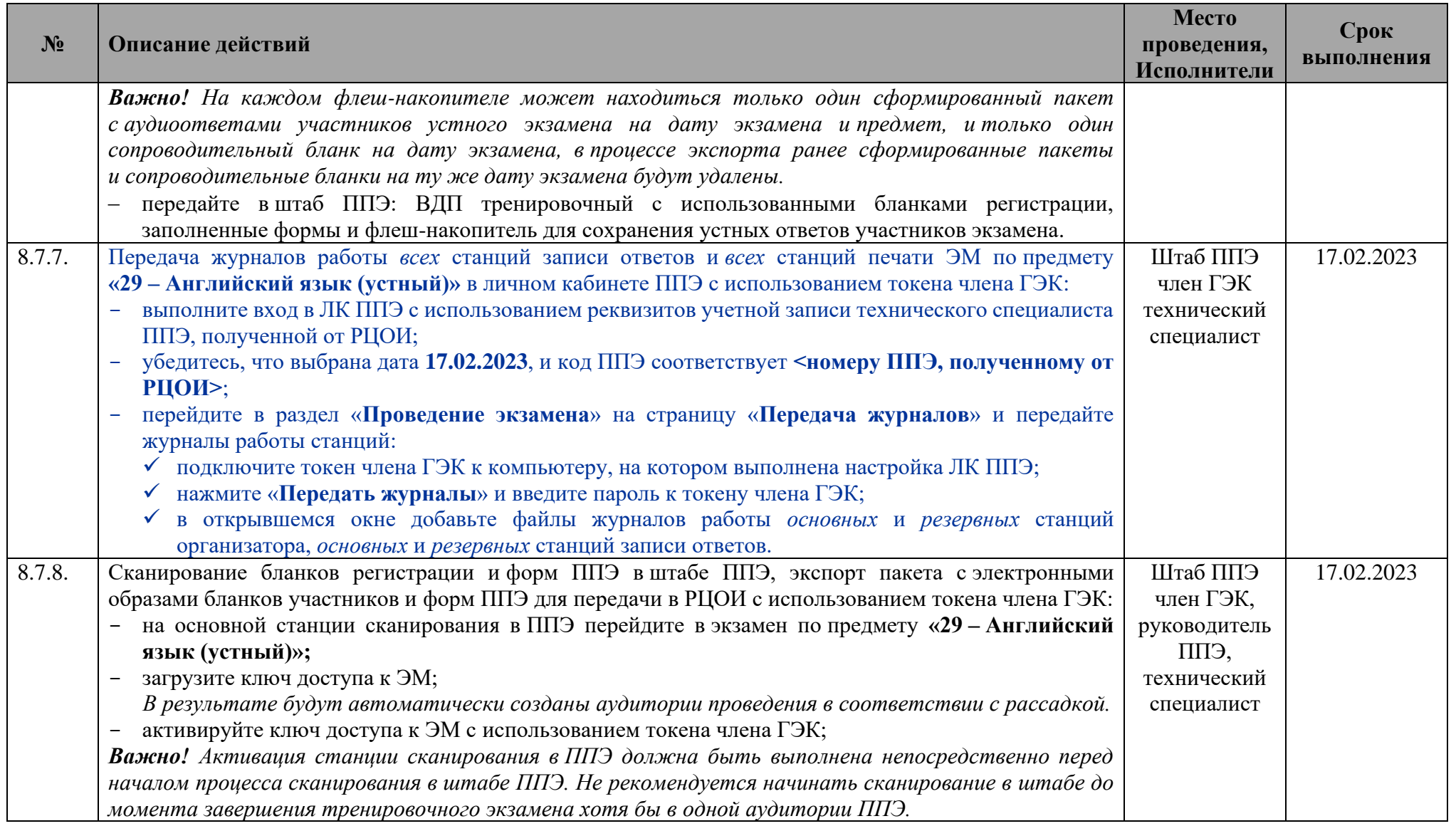

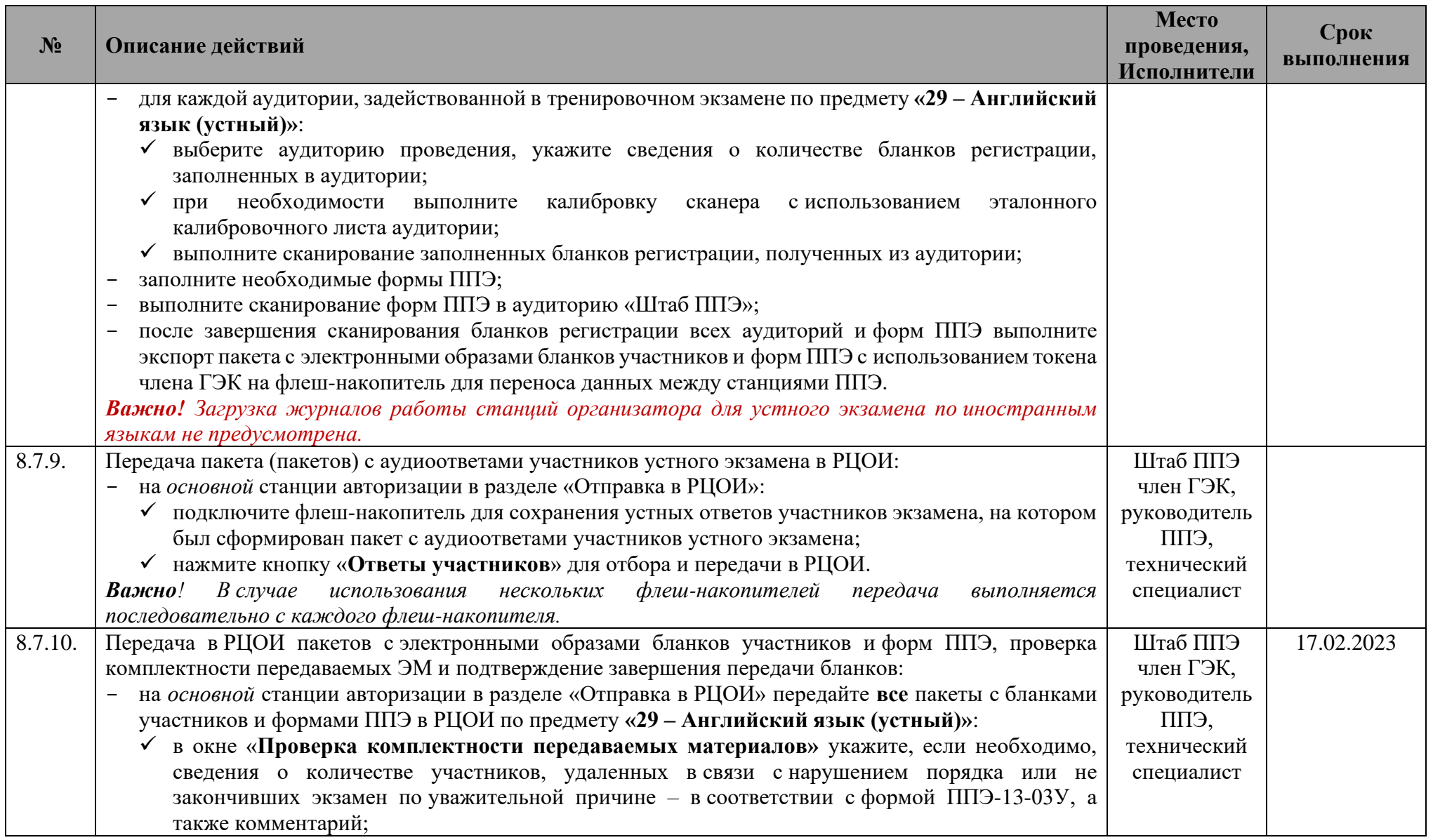

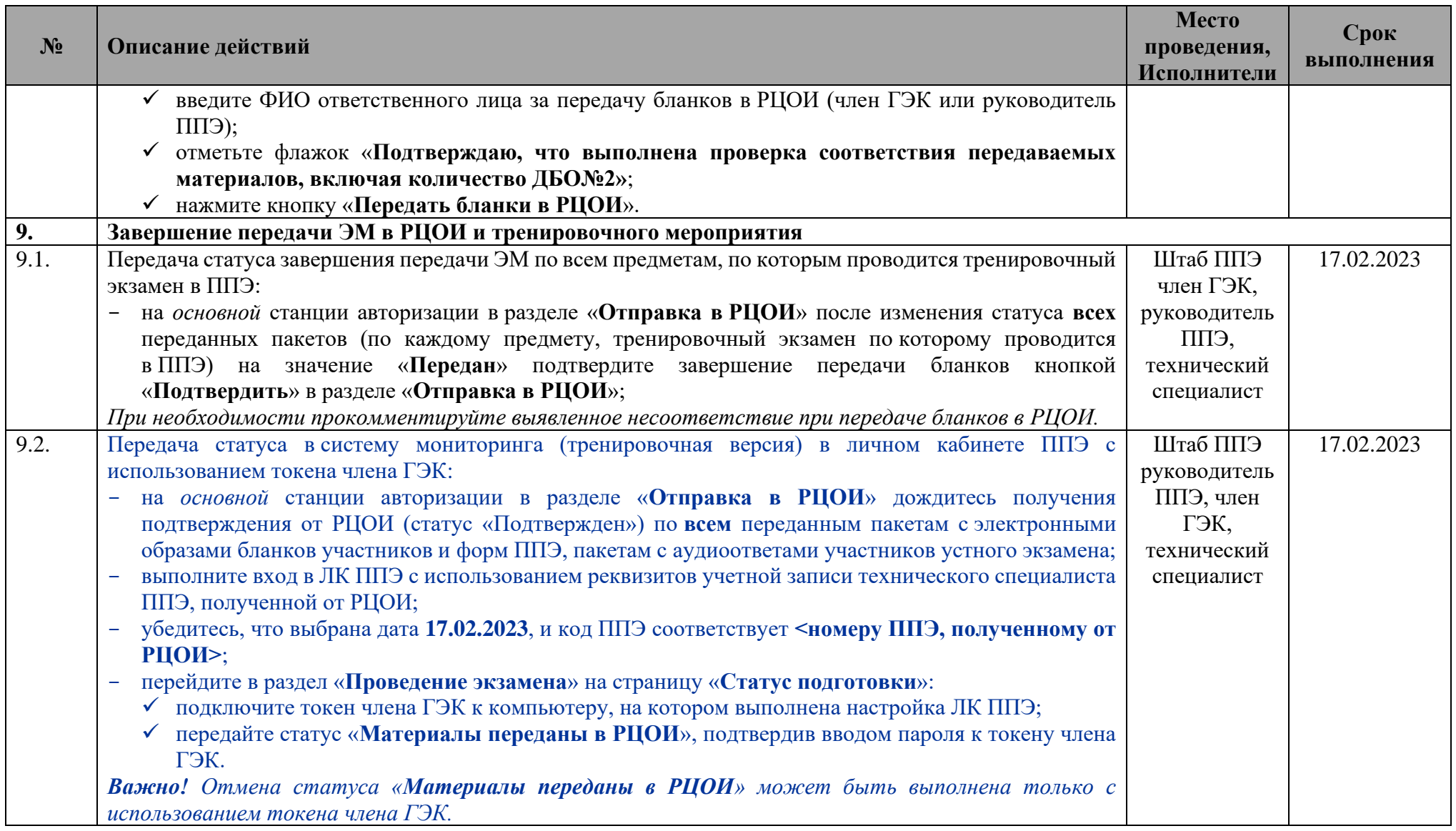

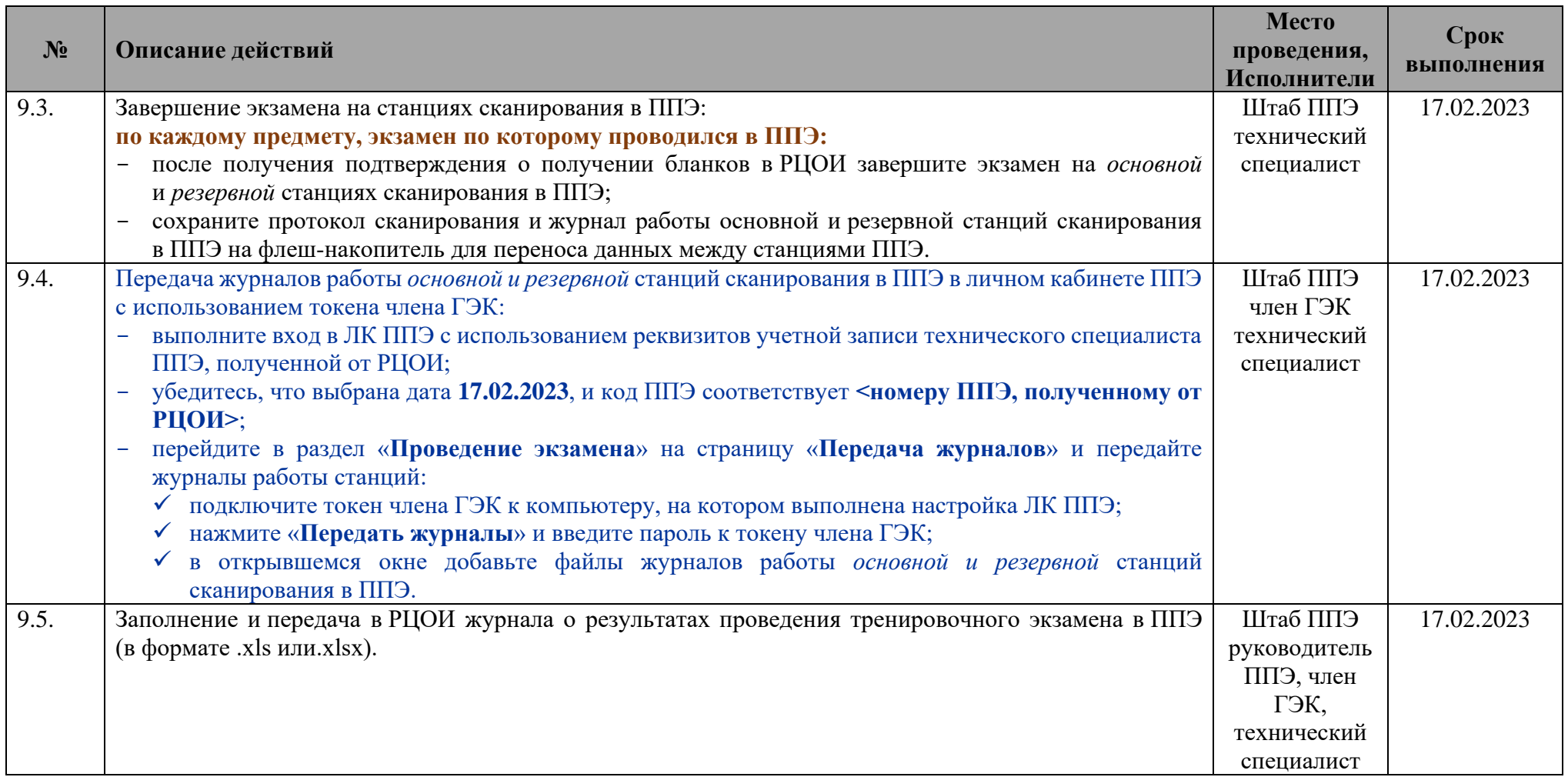

## **2 Приложение. Информация о техническом оснащении ППЭ, необходимом для проведения тренировочного экзамена**

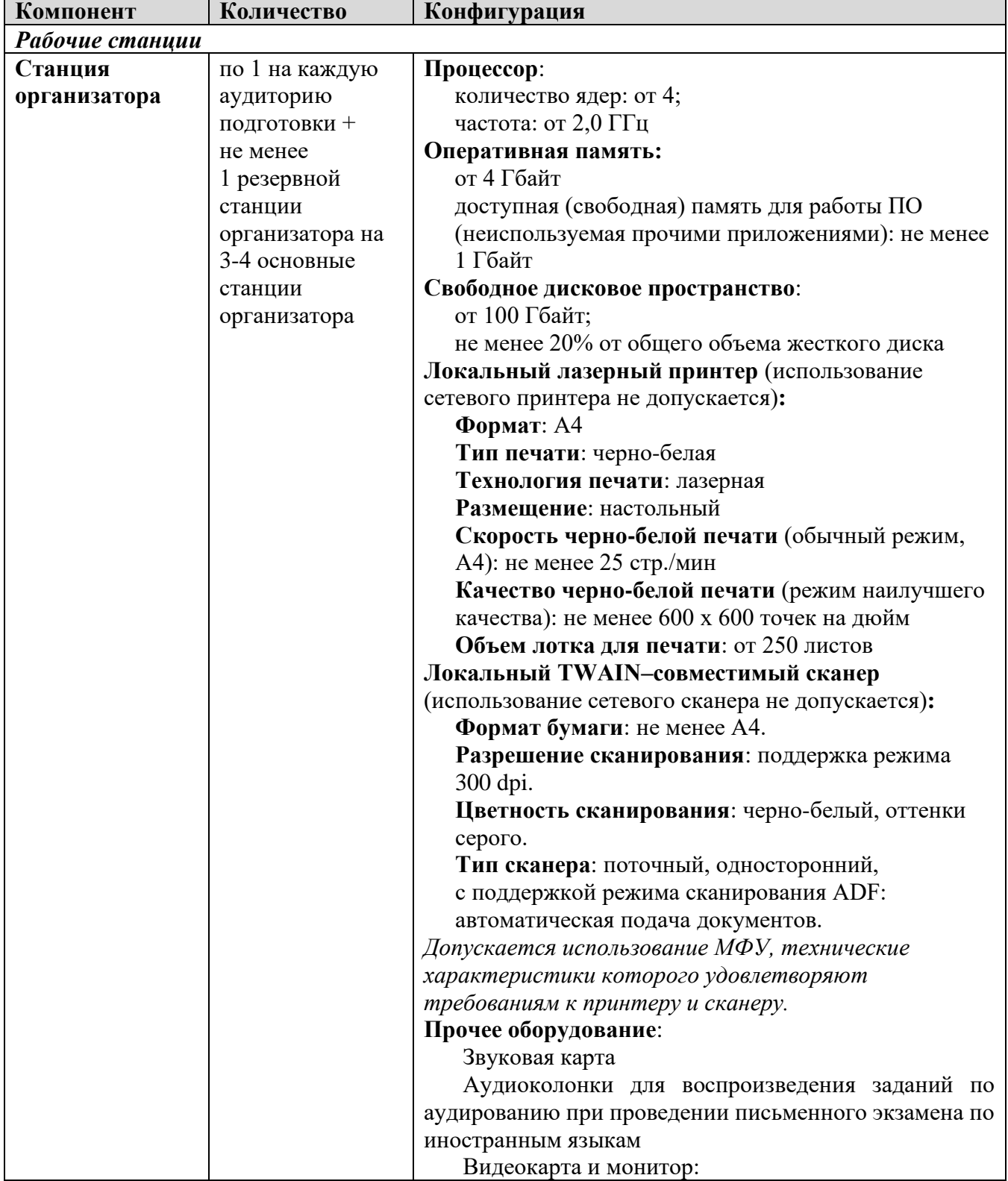

**Требования к оснащению ППЭ**
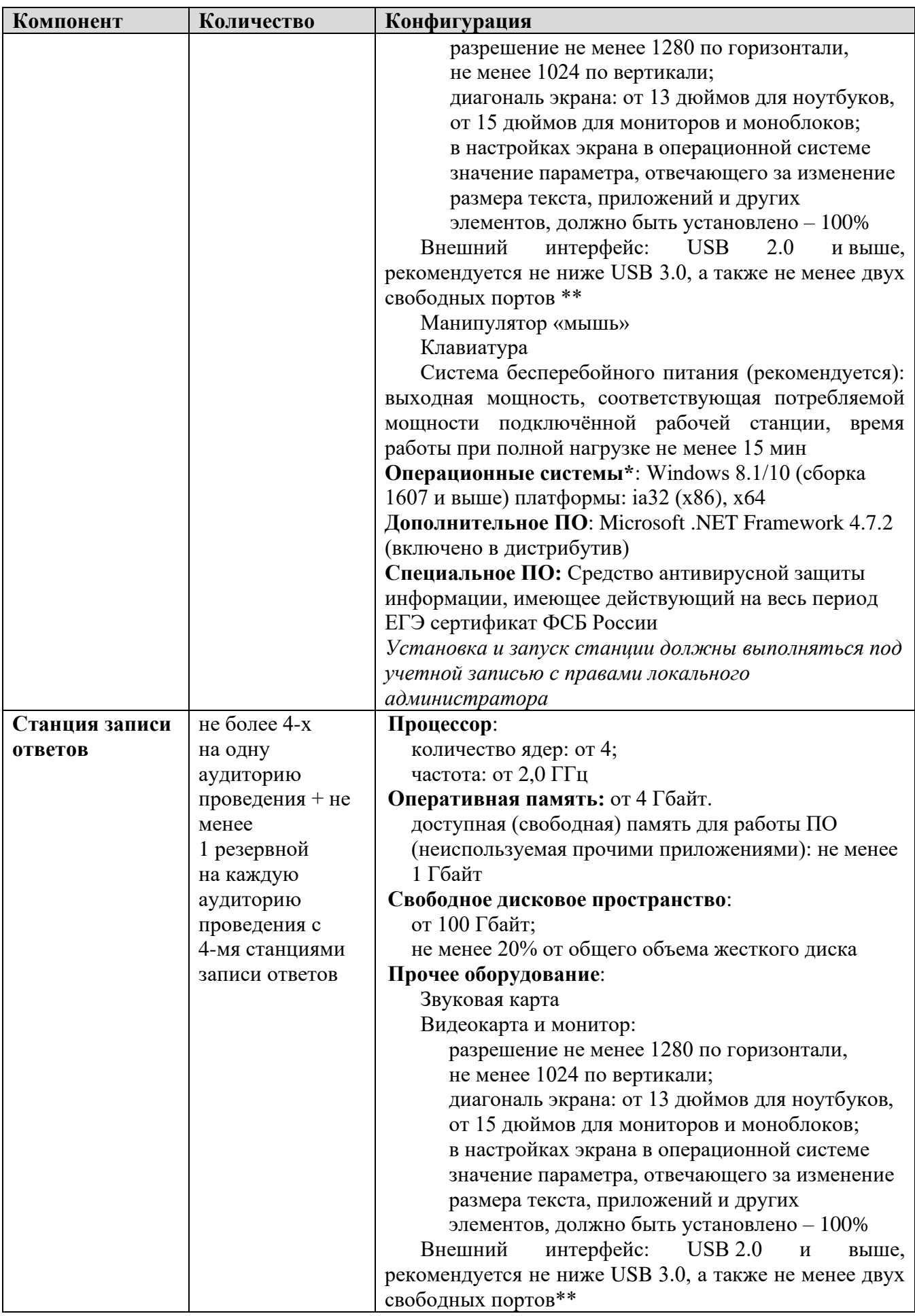

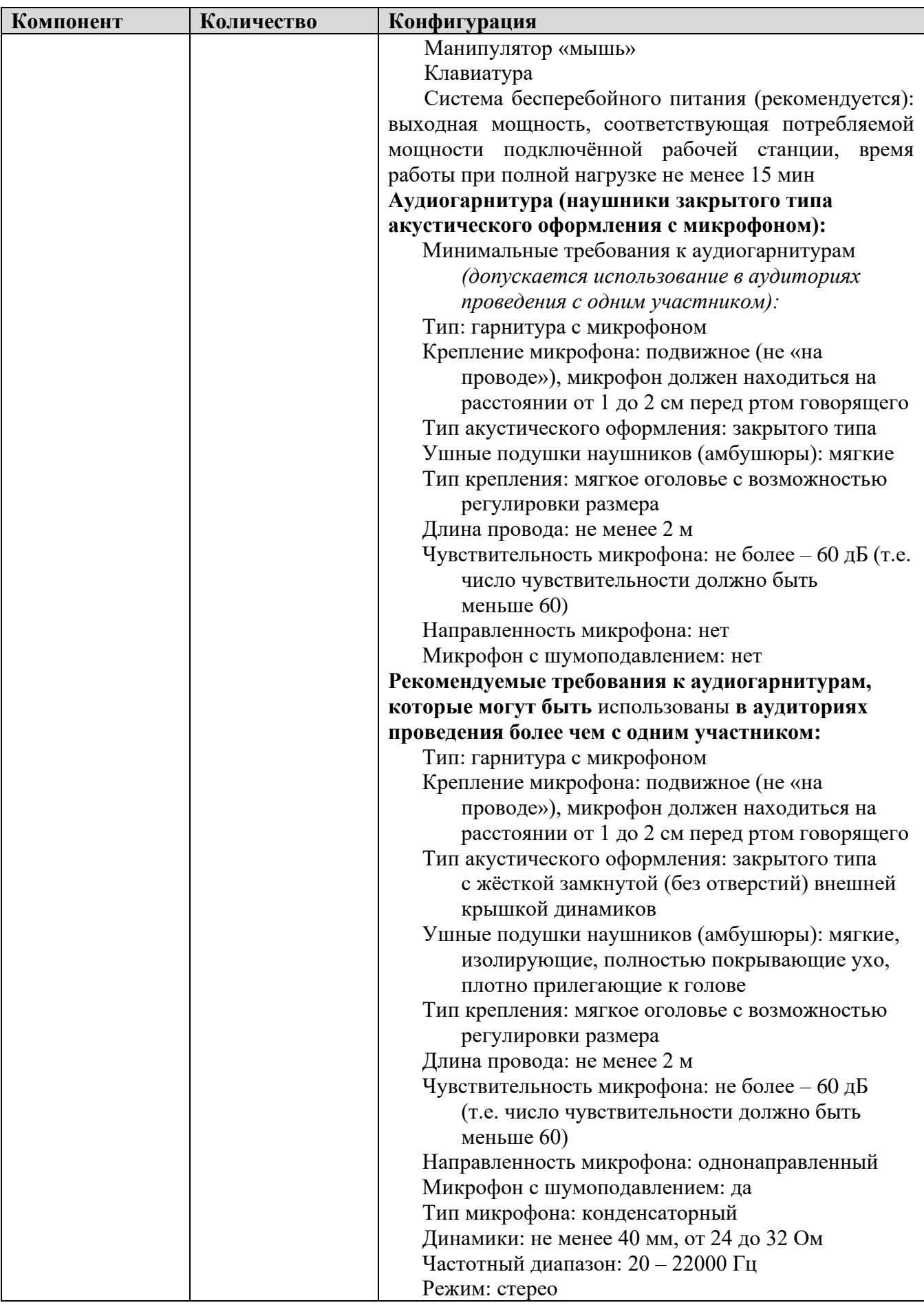

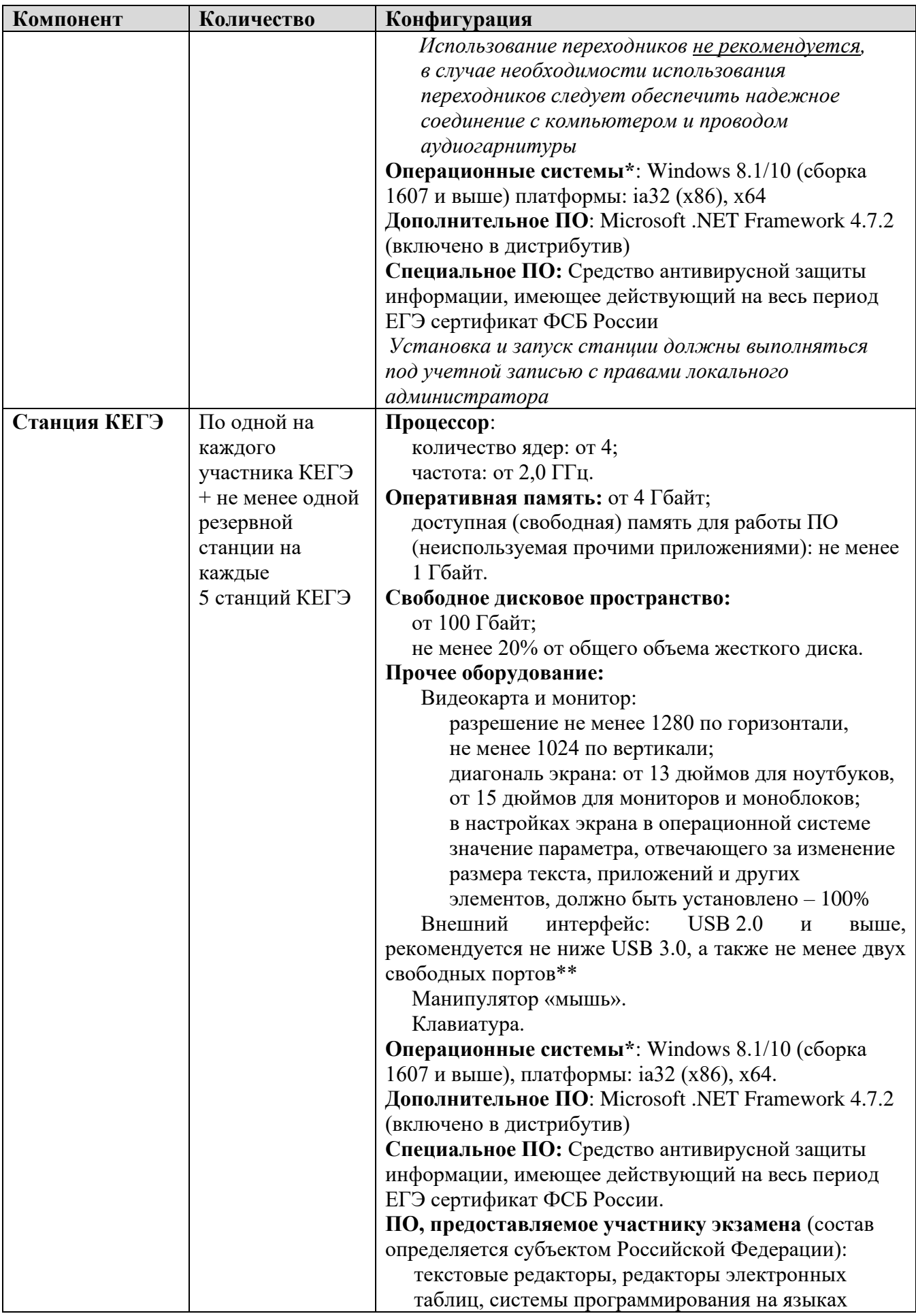

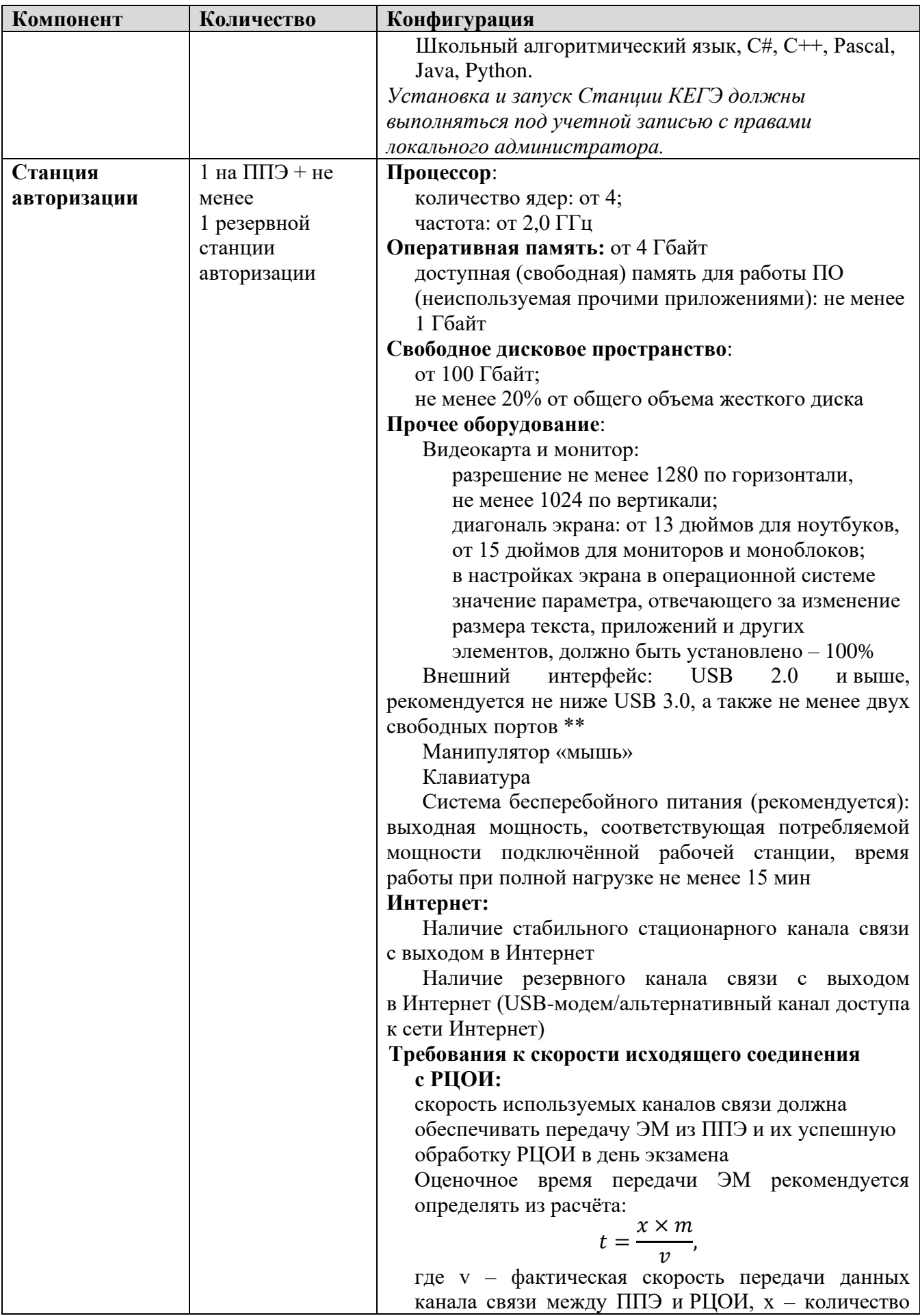

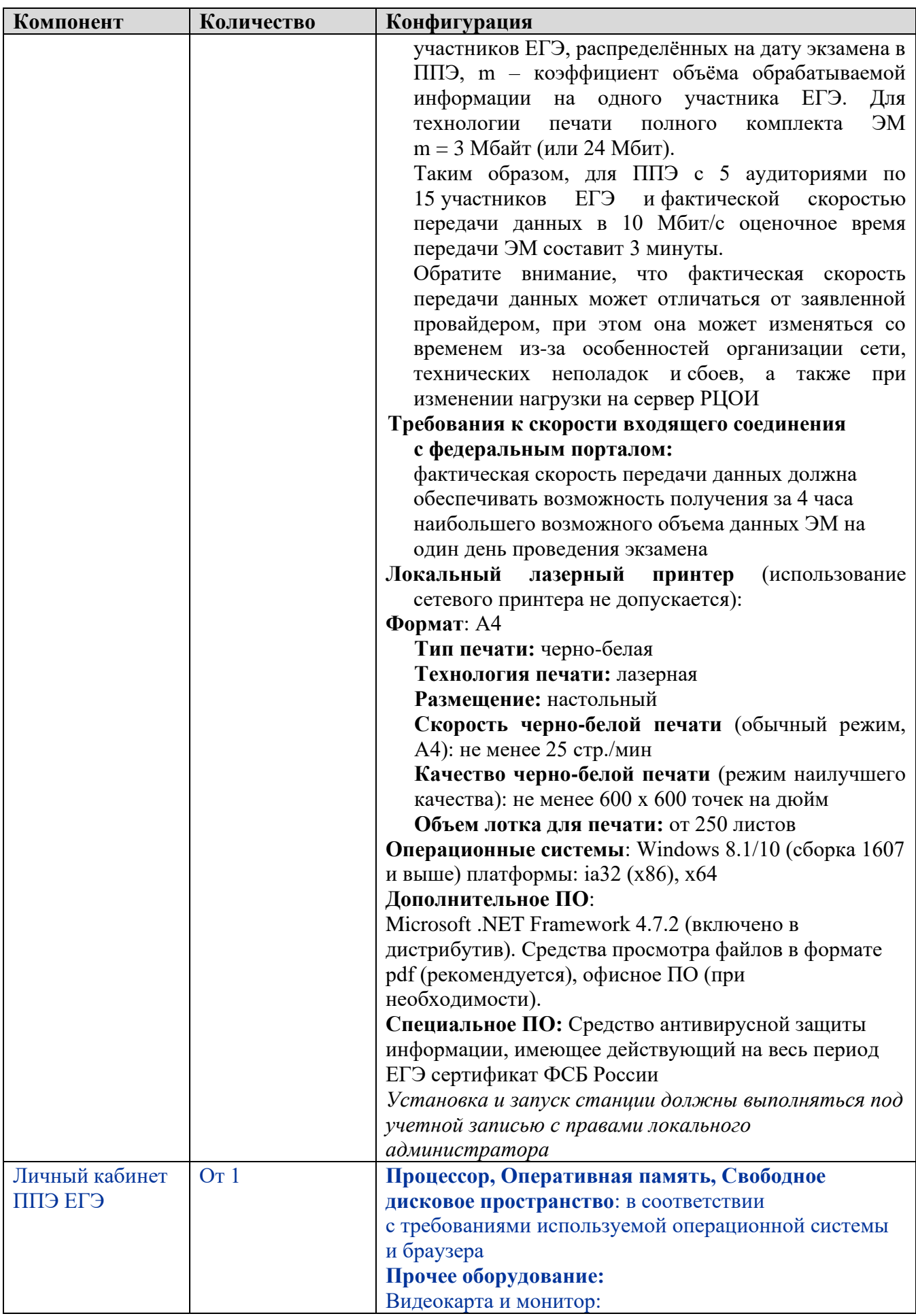

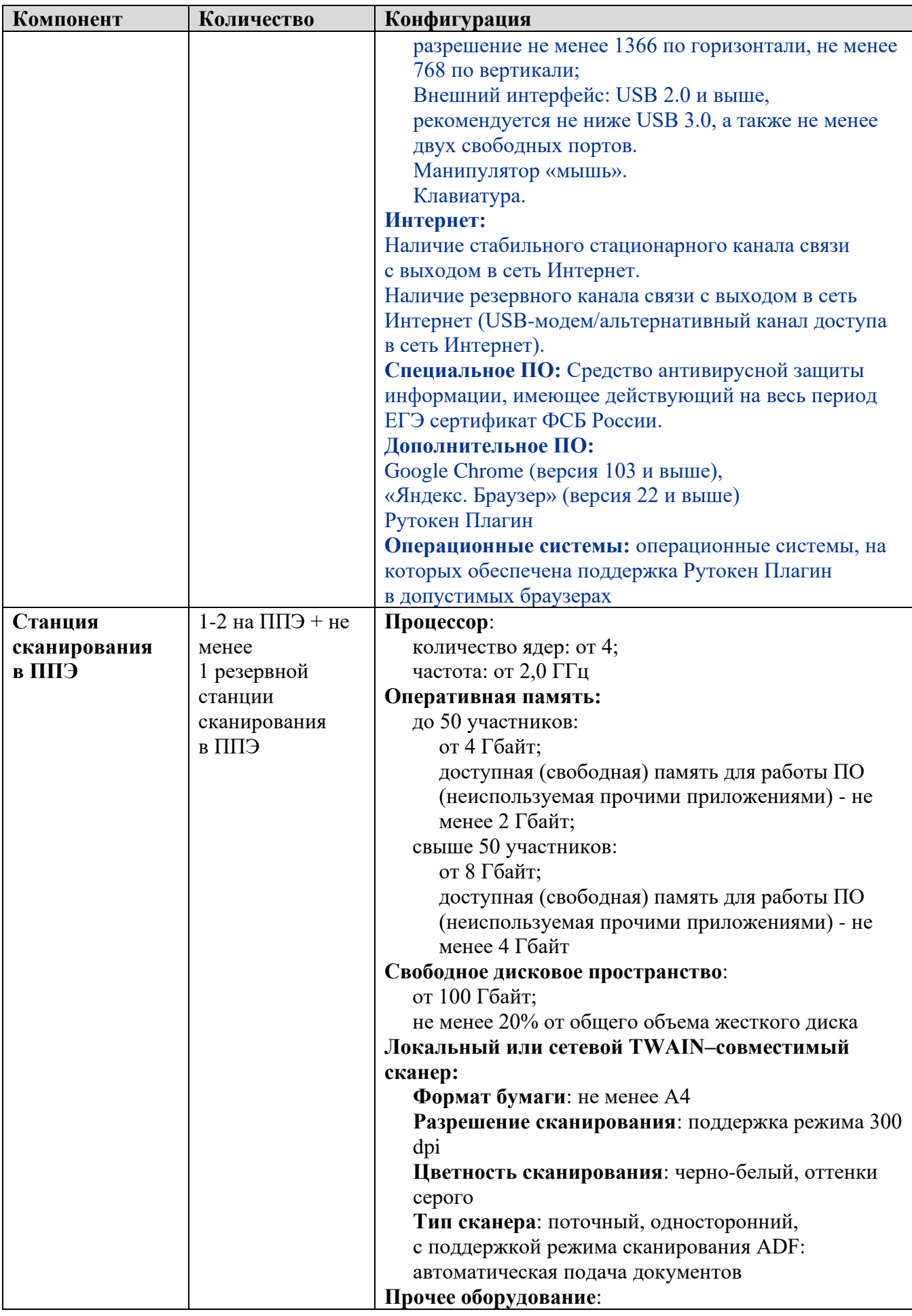

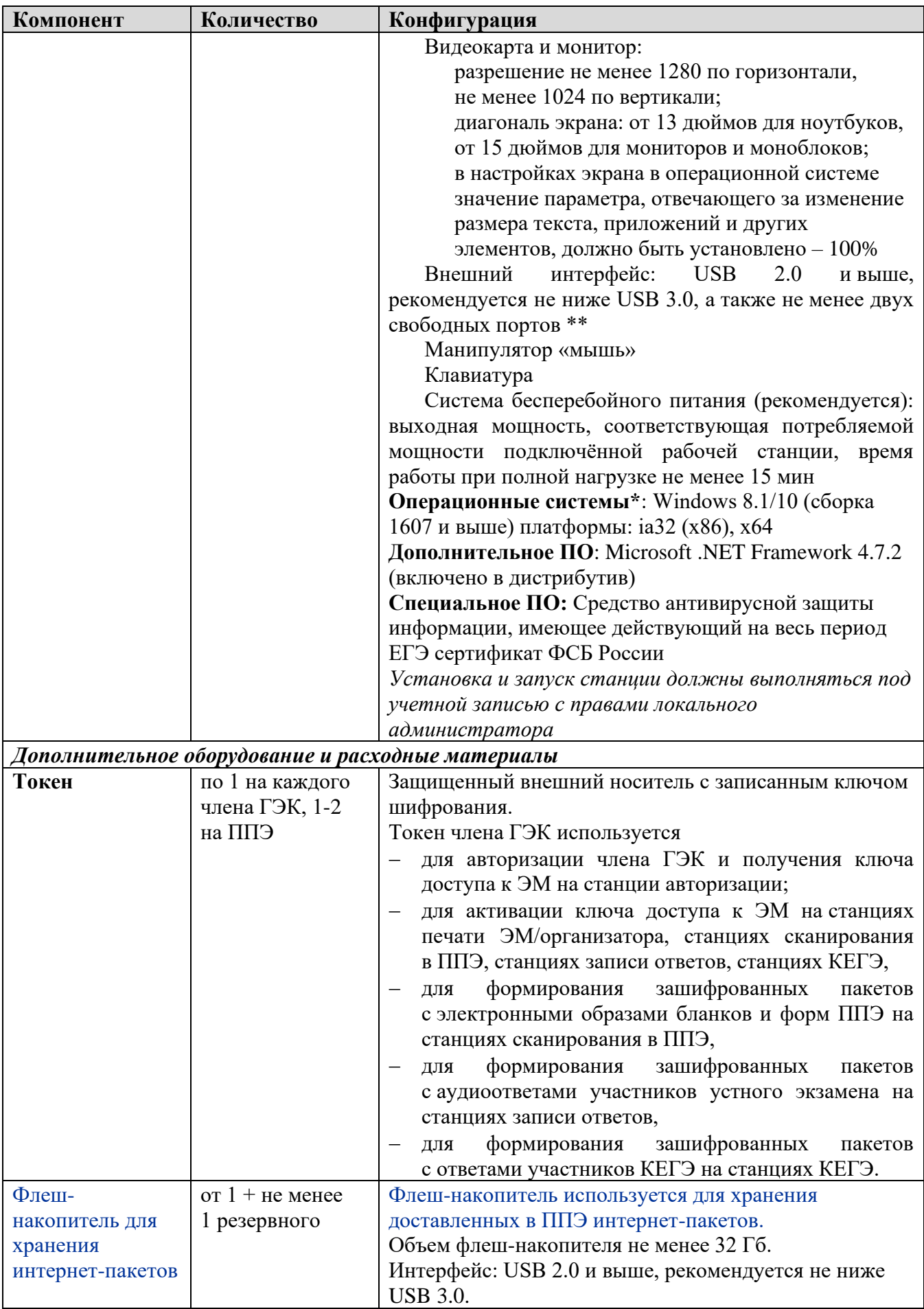

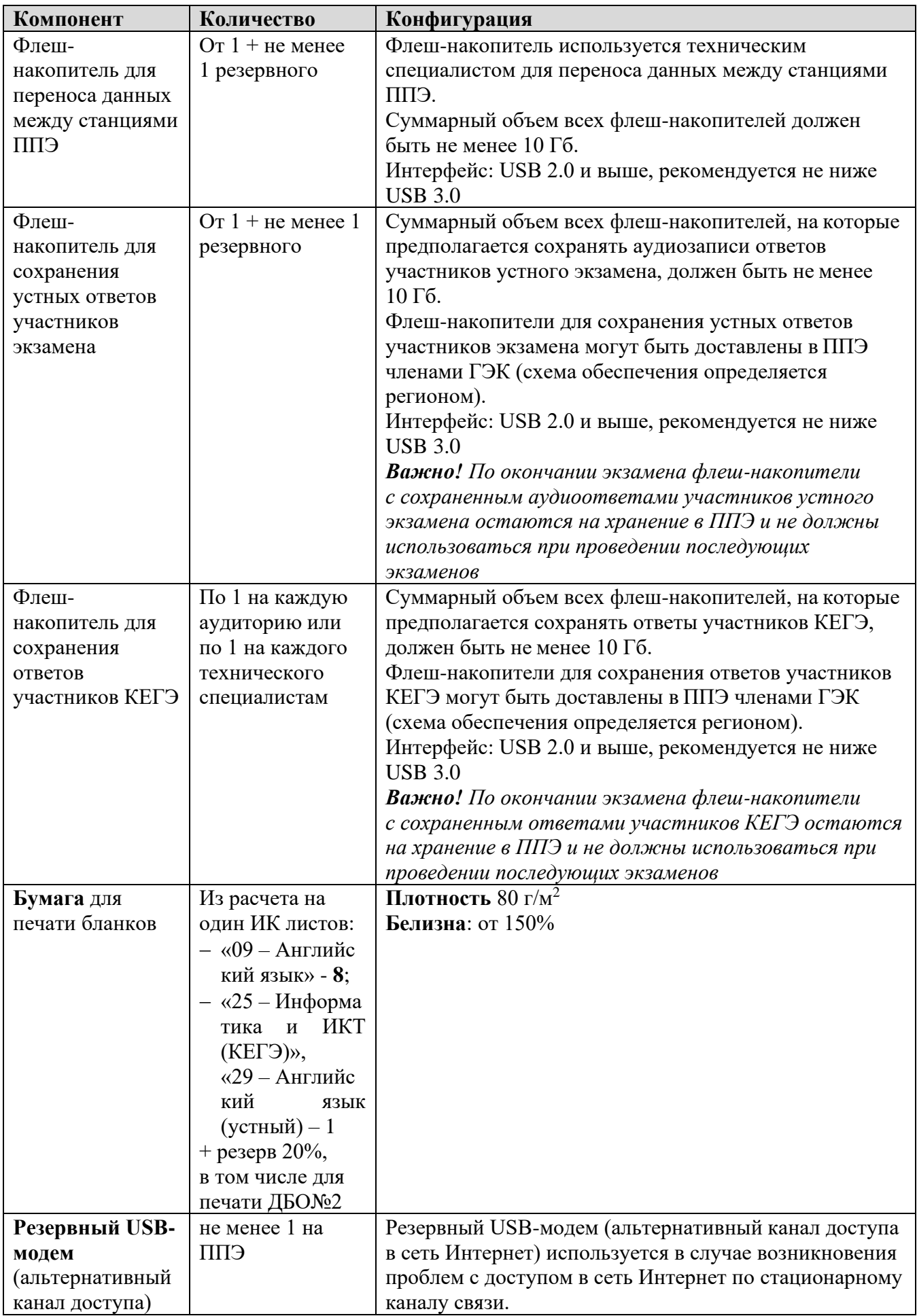

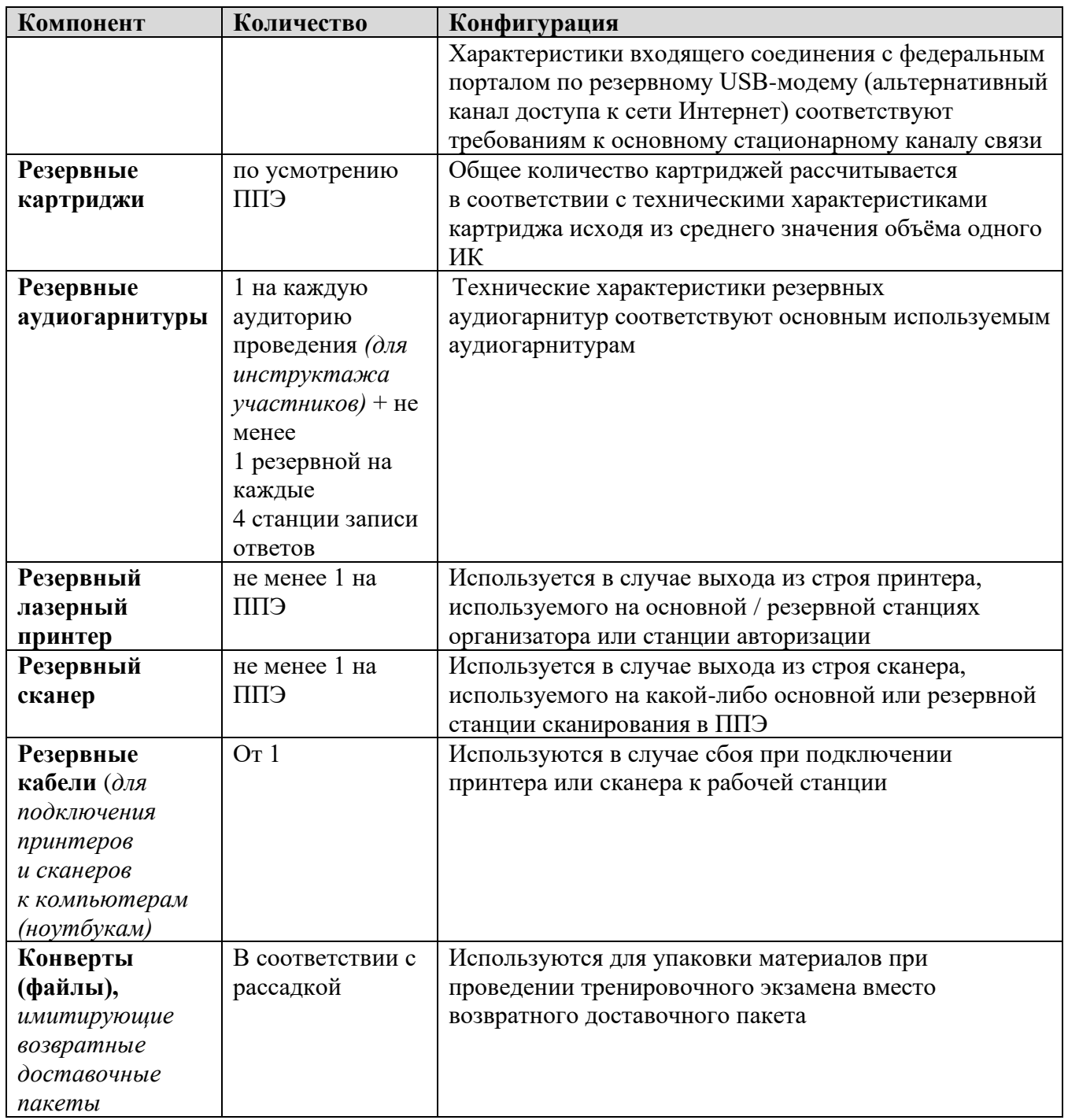

\* На компьютерах (ноутбуках) должна быть установлена «чистая» операционная система (новая установка) и программное обеспечение, необходимое для работы соответствующей станции.

**\*\*** В случае использования USB-концентратора следует использовать следующий порядок подключения:

- − токен члена ГЭК непосредственно в USB-порт компьютера;
- − принтер/сканер/аудиогарнитура (при подключении через USB) непосредственно в USB-порт компьютера;
- − флеш-накопитель, манипулятор «мышь» через USB-концентратор.

**Важно!** Всем компьютерам (ноутбукам) должен быть присвоен уникальный в ППЭ номер компьютера, в случае установки на компьютер (ноутбук) нескольких видов ПО, номер компьютера в каждом ПО должен совпадать.

При использовании отдельно взятого компьютера (ноутбука), которому в ППЭ присвоен свой уникальный номер, при проведении экзаменов:

ДОПУСКАЕТСЯ

- использовать компьютер, на котором установлена станция авторизации, для доступа к личному кабинету ППЭ;
- устанавливать любые резервные станции и использовать в случае возникновения нештатной ситуации взамен вышедшей из строя станции соответствующего типа.

НЕ ДОПУСКАЕТСЯ (в том числе запрещается при передаче электронных актов в систему мониторинга готовности ППЭ):

- − устанавливать и совместно использовать в день проведения экзамена основную станцию авторизации и основную станцию сканирования в ППЭ;
- − использовать как основную или резервную станцию одного типа одновременно в двух и более различных аудиториях.